# *AM62x-Low Power SK EVM User's Guide*

*User's Guide*

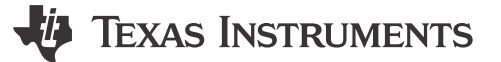

Literature Number: [SPRUJ51](https://www.ti.com/lit/pdf/SPRUJ51) JUNE 2023

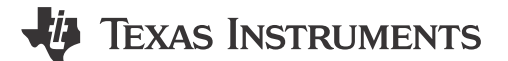

<span id="page-2-0"></span>This technical user's guide describes the hardware architecture of the AM62x-Low Power SK EVM, a low cost starter kit built around the AM62x System-on-Chip (SoC). The AM62x processor comprises of a quad-core 64-bit Arm®-Cortex® A53 microprocessor, single-core Arm Cortex-R5F MCU and an Arm Cortex-M4F MCU.

The SK EVM allows the user to experience a great dual display feature through HDMI (over DPI) and LVDS, up to 2K resolution, as well as industrial communication solutions using serial, Ethernet, USB and other interfaces. Its powerful Arm performance, up to quad-core Cortex-A53 at 1.4GHz, with rich interfaces, offers good control and communication capabilities for a wide ranges of automotive applications such as automotive HMI and driver monitoring system, as well as industrial applications such as PLC, automation control, monitor/ supervisor system. In addition, the SK EVM can communicate with other processors or systems, and act as a communication gateway. In addition, the SK EVM can directly operate as a standard remote I/O system or simple sensor connected to an industrial communication network. The embedded emulation logic allows for emulation and debugging using standard development tools such as Code Composer Studio™ from TI.

**Note**

This evaluation board is a pre-production release and has several known issues that should not be copied into a production system

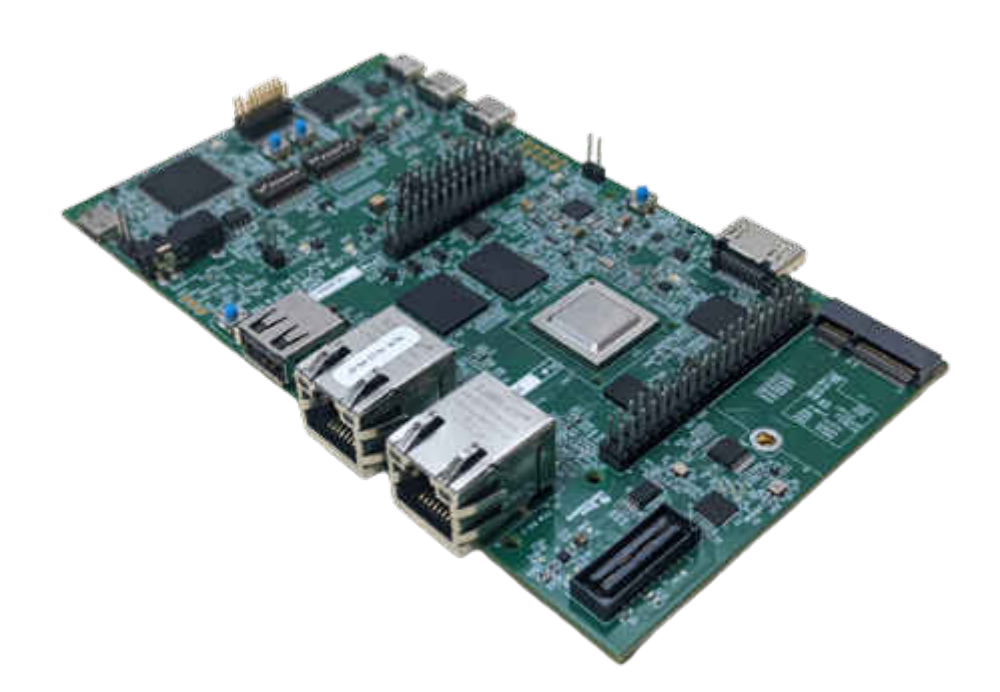

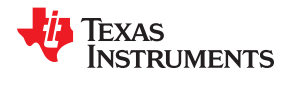

This page intentionally left blank.

# *Chapter 2 EVM Revisions and Assembly Variants*

# **TEXAS INSTRUMENTS**

<span id="page-4-0"></span>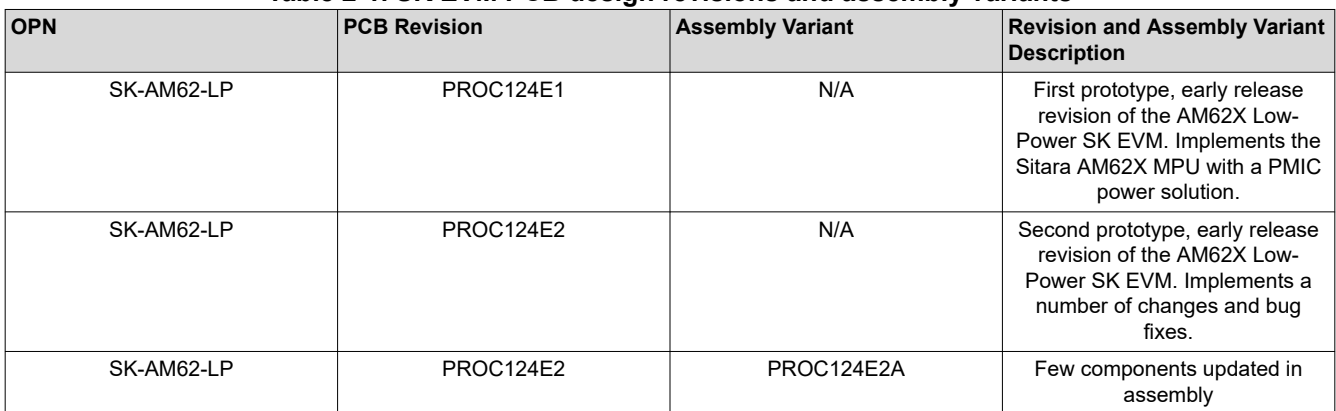

#### **Table 2-1. SK EVM PCB design revisions and assembly variants**

#### **2.1 Inside the Box**

- EVM
- Quick Start Guide

#### **Note**

The maximum length of the IO cables shall not exceed 3 meters.

#### **2.2 EMC, EMI and ESD Compliance**

Components installed on the product are sensitive to Electric Static Discharge (ESD). It is recommended this product be used in an ESD controlled enviorment. This may include a temperature and/or humidty controlled enviorment to limit the buildup of ESD. It is also recommended to use ESD protection such as wrist straps and ESD mats when interfacing with the product.

The product is used in the basic electromagnetic enviorment as in laboratory conditions, and the applied standard is as per EN IEC 61326-1:2021.

# **Table of Contents**

# TEXAS INSTRUMENTS

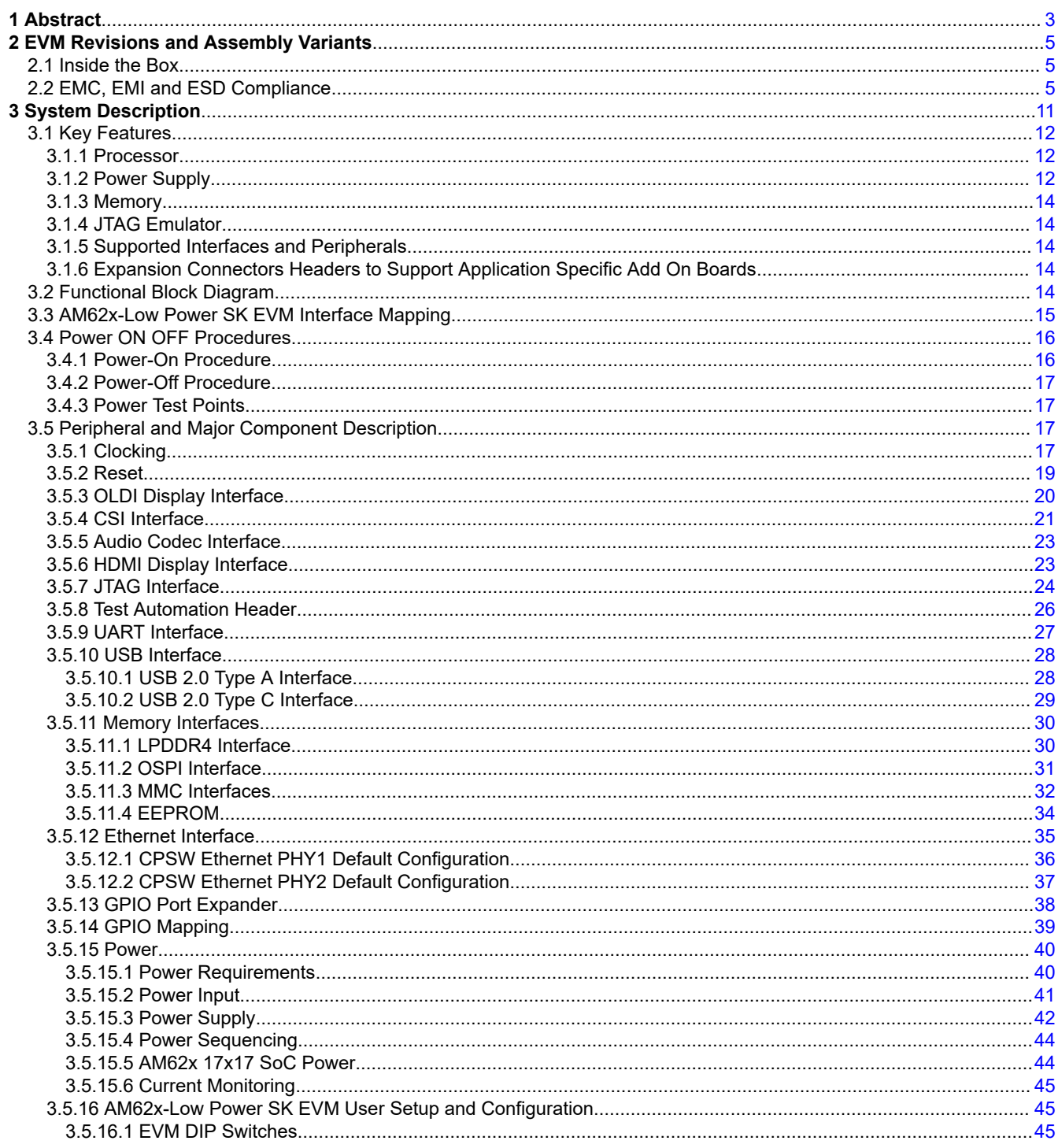

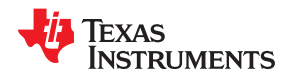

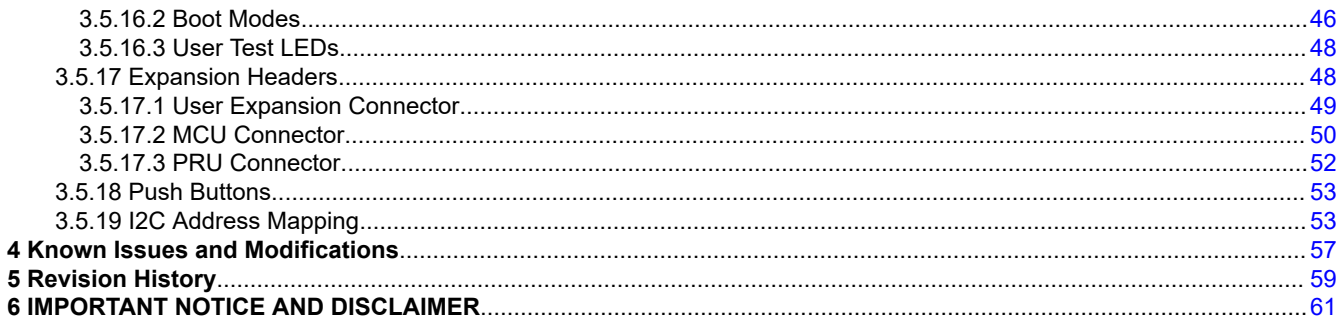

## **List of Figures**

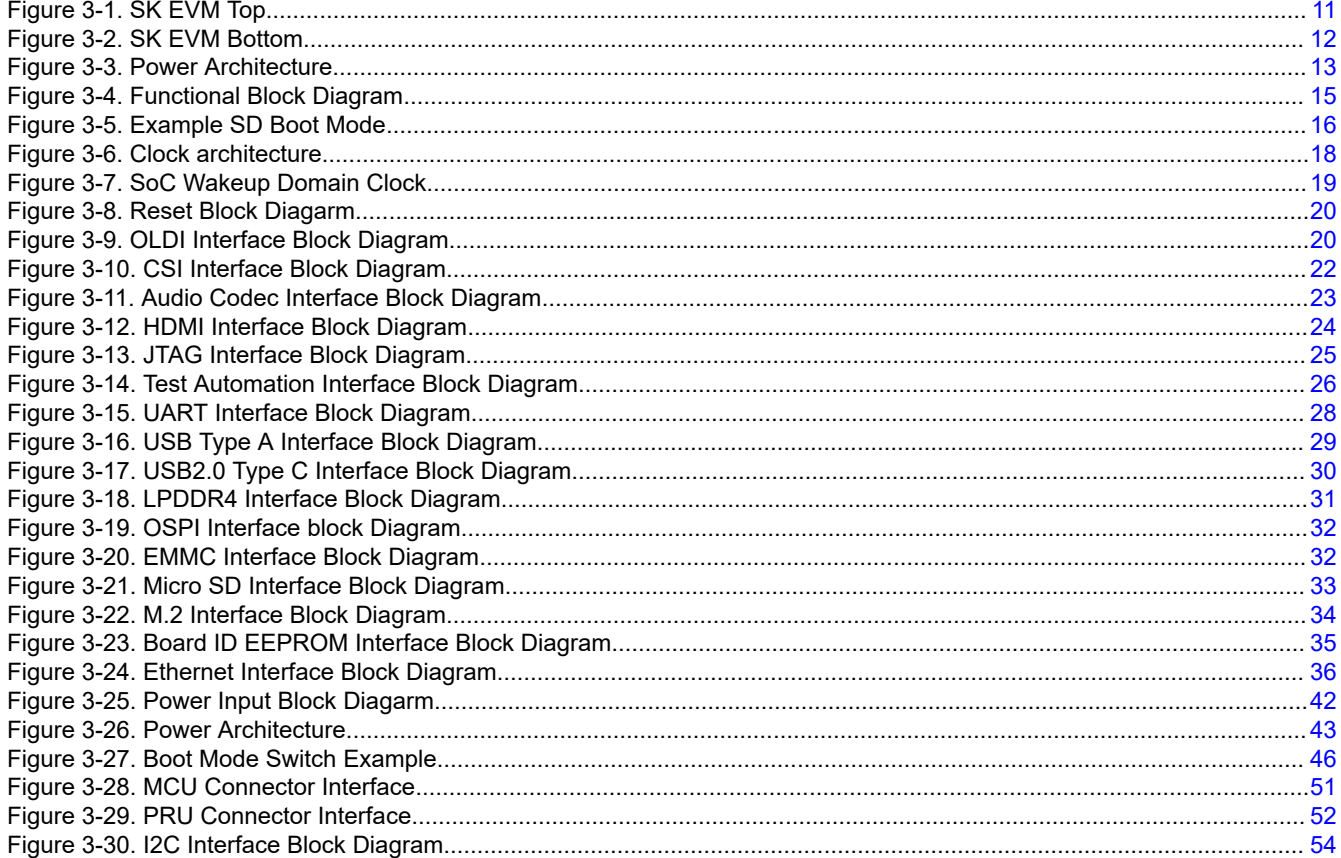

## **List of Tables**

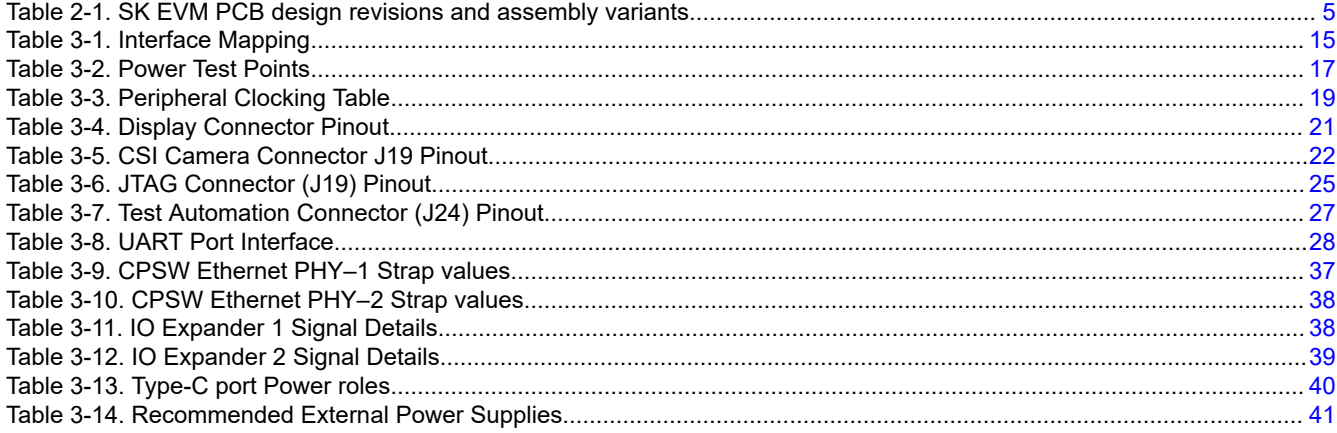

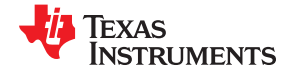

www.ti.com

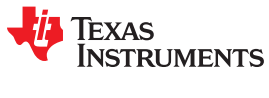

[www.ti.com](https://www.ti.com) *Trademarks*

### **Trademarks**

All trademarks are the property of their respective owners.

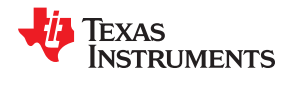

This page intentionally left blank.

# *Chapter 3 System Description*

# **TEXAS INSTRUMENTS**

<span id="page-10-0"></span>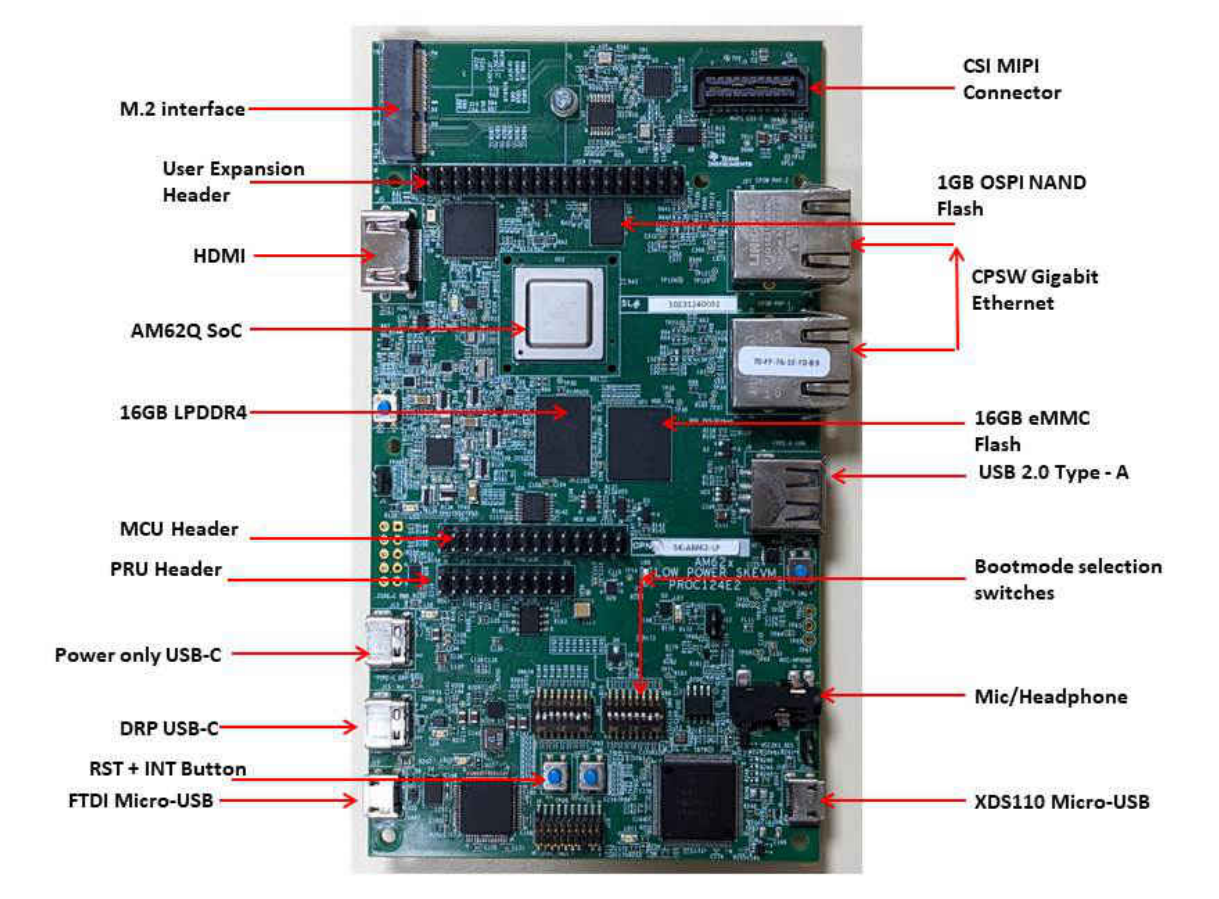

**Figure 3-1. SK EVM Top**

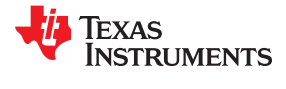

<span id="page-11-0"></span>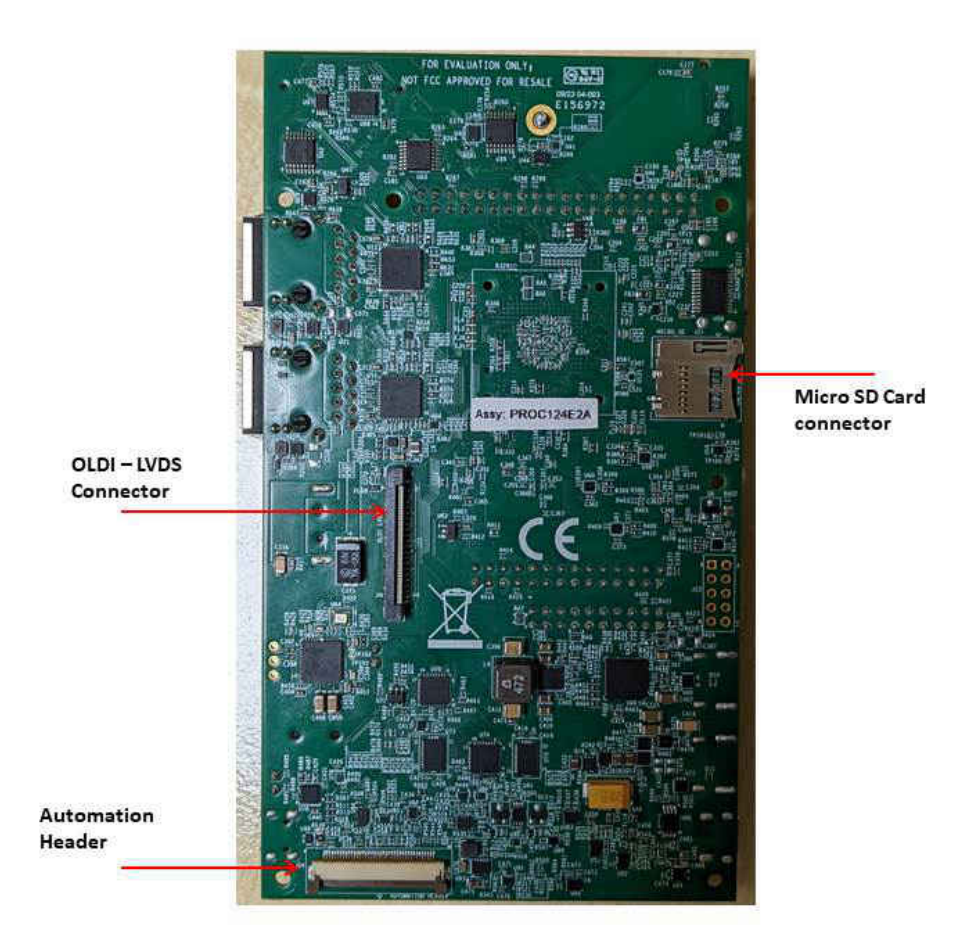

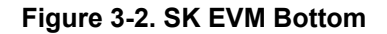

#### **3.1 Key Features**

The AM62x-Low Power SK EVM is a high performance, standalone development platform that enables users to evaluate and develop industrial applications for the Texas Instrument's AM62x System-on-Chip (SoC).

The following sections discuss the SK EVM's key features.

#### **3.1.1 Processor**

• • AM62x SoC, 17.2 mm x 17.2 mm, 0.8 mm pitch, 441-pin FCBGA.

#### **3.1.2 Power Supply**

AM62x-Low Power SK EVM utilizes an array of DC-DC converters to supply the various memories, clocks, SoC and other components on the board with the necessary voltage and the power required.

The figure below shows the various discrete regulators and LDOs used to generate power rails and the current consumption of each peripheral on AM62x-Low Power SK EVM board.

<span id="page-12-0"></span>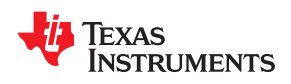

VBUS\_TYPECI

No Data rol

BUS\_TYPEC2

ver role - Di

Data ro - HOST  $\begin{array}{|c|c|c|c|c|}\n\hline\n\textbf{1} & \textbf{1} & \textbf{1}\n\end{array}$ 

 $-4$ 

 $2^{\sim}$ 

 $-3$ 

 $\overline{\phantom{0}}$  2

 $\sim$  5  $\sim$ 

 $\overline{2}$ 

 $2<sup>2</sup>$ 

3.3

 $0.75 - V$ 

2700 m/

 $1.8 v$ 

 $929 \, \text{m}$ 

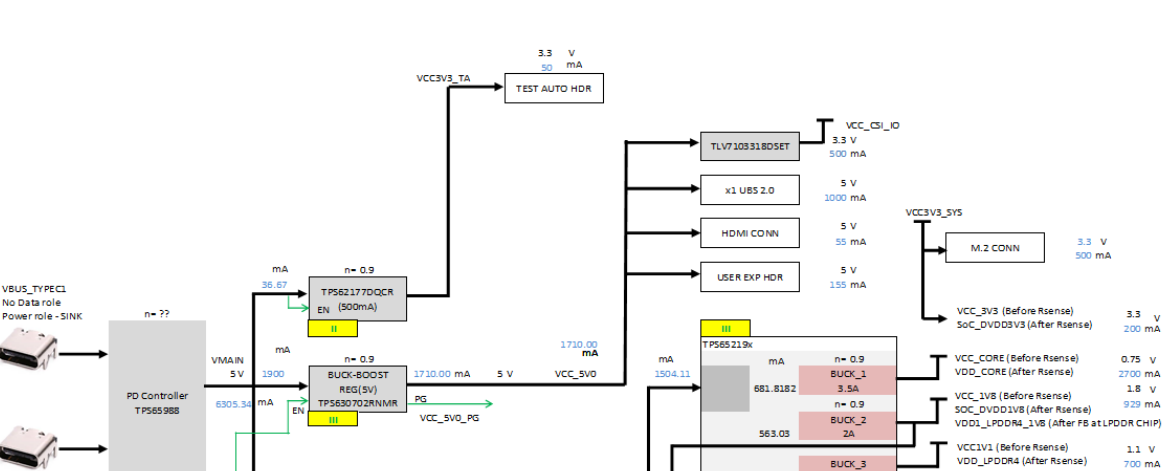

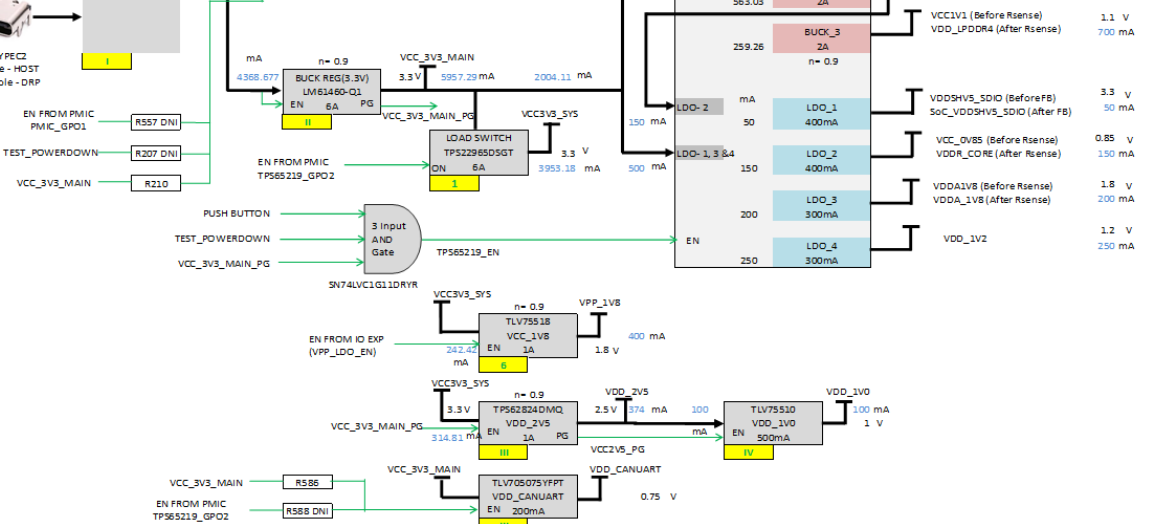

**Figure 3-3. Power Architecture**

The following sections describe the power distribution network topology that supplies the SK EVM board, supporting components and reference voltages.

The AM62x-Low Power SK EVM board includes a power solution based on a PMIC as well as discrete power supply components. The initial stage of the power supply will be VBUS voltage from either of the two USB Type C connectors J13 and J15. USB Type-C Dual PD controller of Mfr. Part# TPS65988DHRSHR is used for negotiation of the required power to the system.

Buck-Boost controller TPS630702RNMR and Buck converter LM61460-Q1 are used for the generation of 5V and 3.3V respectively and the input to the regulators is the PD output. These 3.3V and 5V are the primary voltages for the AM62x-Low Power SK EVM Board power resources. The 3.3V supply generated from the Buck regulator LM61460-Q1 is the input supply to the Various SOC regulators and LDOs. The 5V supply generated from the Buck Boost regulator TPS630702RNMR is used for powering the onboard peripherals. Discrete regulators and LDOs used on board are:

- TPS62824DMQR To generate VDD\_2V5 rail for PHY and DDR peripherals
- TLV75510PDQNR To generate VDD\_1V0 for Ethernet PHYs
- TPS65219 To generate various SoC and peripheral supply's
- TPS62177DQCR Powering the always-on circuits of Test Automation Section
- TLV75518LDO e-Fuse programming of SoC
- TPS79601LDO XDS110 On board emulator
- TPS73533LDO FT4232 UART to USB Bridge
- TLV705075YFPT- To generate VDD\_CANUART rail

<span id="page-13-0"></span>*System Description* [www.ti.com](https://www.ti.com)

Additionally, GPIO from the test automation header is also connected to the TPS630702RNMR Enable pin to control ON/OFF of the SKEVM via the test automation board. It only disables the VCC\_5V0 output of TPS630702RNMR from which all other power supplies are derived. SoC has different IO groups.

#### **3.1.3 Memory**

- 2GB LPDDR4 supporting data rate up to 1600MT/s.
- Micro SD Card slot with UHS-1 support
- 1Gbit Octal SPI Flash memory
- 512 Kbit Inter-Integrated Circuit (I2C) board ID EEPROM
- 16GB eMMC Flash

#### **3.1.4 JTAG Emulator**

- XDS110 On-Board Emulator
- Supports 20-pin JTAG connection from external emulator

#### **3.1.5 Supported Interfaces and Peripherals**

- 1x USB2.0 Type C Interface supporting DFP and UFP modes (Data) and DRP mode (Power)
- 1x USB2.0 Host Interface Type A
- 1x HDMI Interface
- Audio Line in and Mic + Headphone out
- M.2 Key E interface support for both Wi-Fi and Bluetooth modules
- 2x Gigabit Ethernet ports supporting 10/100/1000 Mbps data rate on two connectors (RJ45, Un-populated Automotive).
- Quad port UART to USB circuit over microB USB connector
- INA devices for current monitoring
- 2x Temperature Sensors near SoC and LPDDR4 for thermal monitoring

#### **3.1.6 Expansion Connectors Headers to Support Application Specific Add On Boards**

- CSI Camera Header
- 1x LVDS Display connector
- User Expansion connector
- PRU Header
- MCU Header
- **Test Automation Header**

#### **3.2 Functional Block Diagram**

The functional block diagram of the AM62x-Low Power SK EVM is shown below.

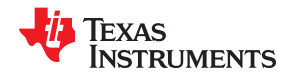

<span id="page-14-0"></span>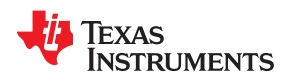

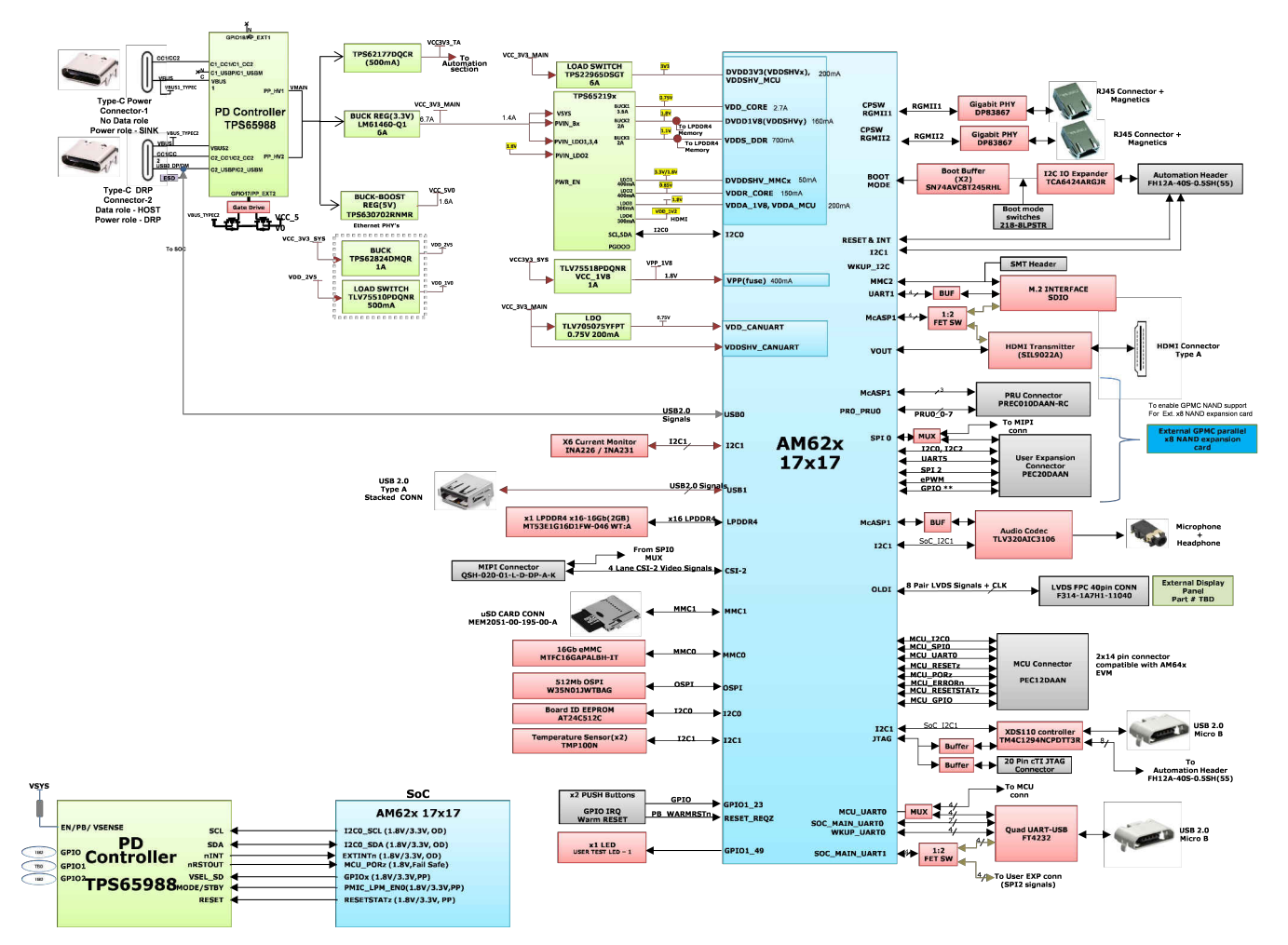

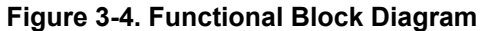

#### **3.3 AM62x-Low Power SK EVM Interface Mapping**

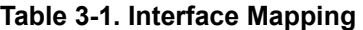

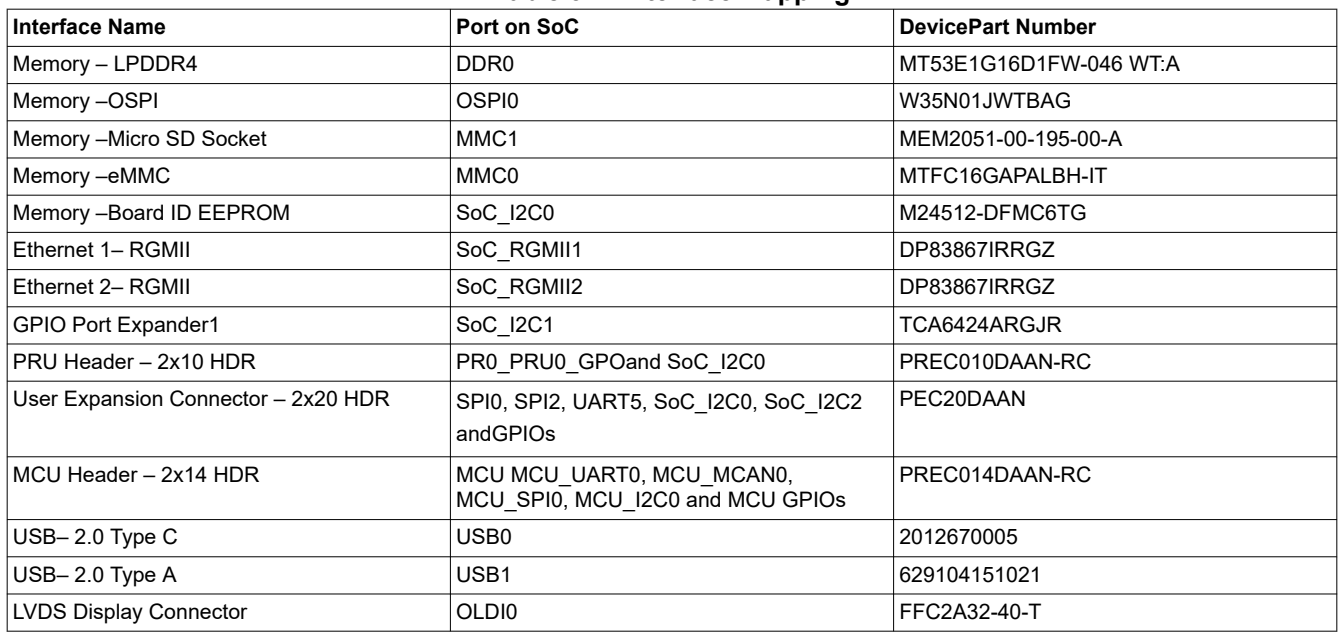

<span id="page-15-0"></span>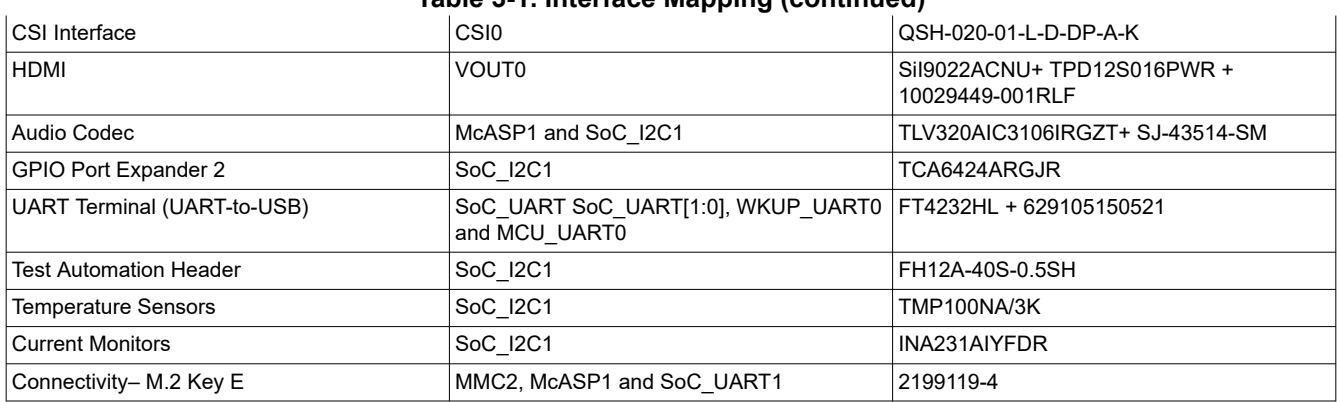

#### **Table 3-1. Interface Mapping (continued)**

#### **3.4 Power ON OFF Procedures**

Power to the EVM is provided through an external power supply providing PD voltage and current to the either of the two USB Type-C Ports.

#### **3.4.1 Power-On Procedure**

- 1. Place the SK EVM boot switch selectors (SW3, SW4) into selected boot mode. Example boot-modes for SD card is shown below.
- 2. Connect your boot media (if applicable).
- 3. Attach the PD capable USB Type-C cable to the SKEVM Type-C (J13 or J15) Connector.
- 4. Connect the other end of the Type-C cable to the source, either AC Power Adapter, or Type C source device (such as a Laptop computer).
- 5. Visually inspect that either LD8 or LD9 LED should be illuminated.
- 6. XDS110 JTAG and UART debug console output are routed to micro-USB ports J18 and J17, respectively.

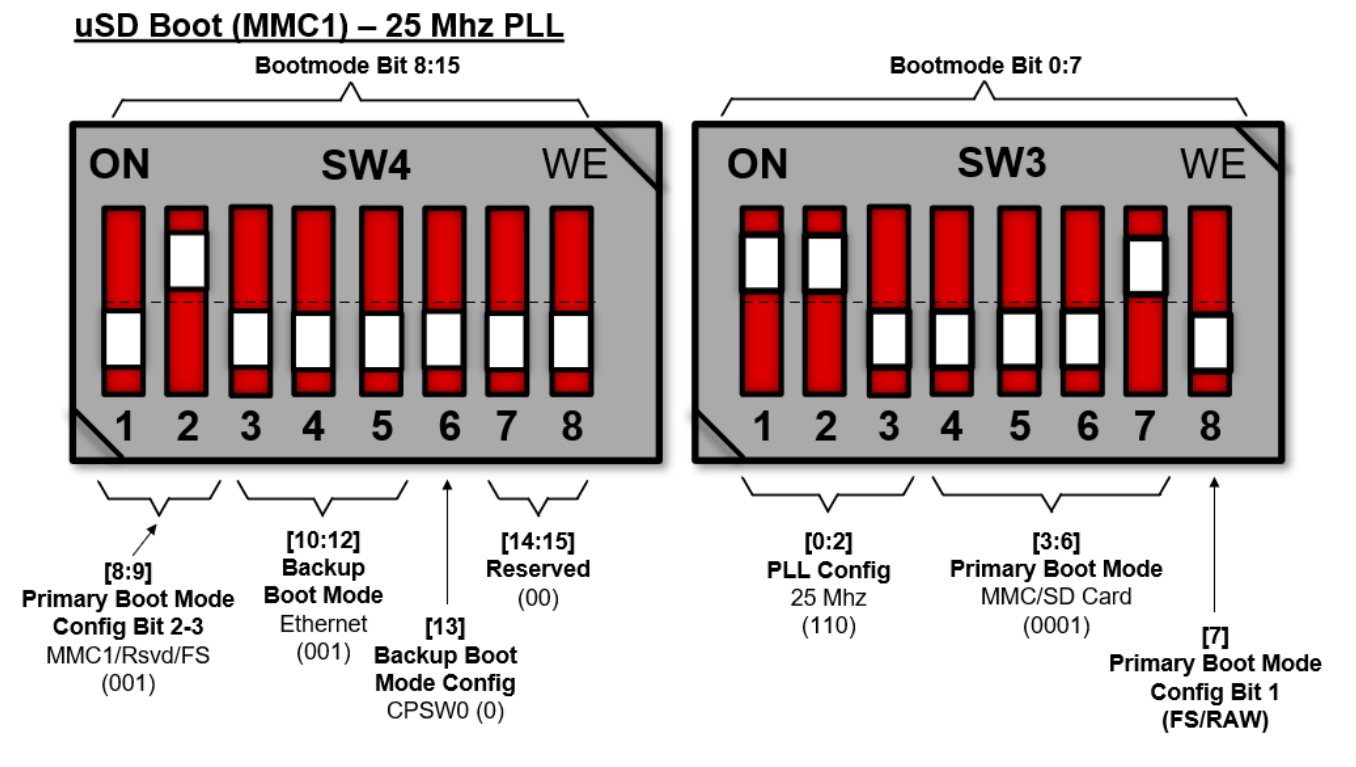

#### **Figure 3-5. Example SD Boot Mode**

<span id="page-16-0"></span>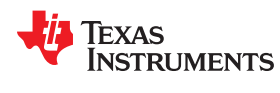

#### **3.4.2 Power-Off Procedure**

- 1. Disconnect AC power from AC/DC converter.
- 2. Remove the USB Type-C cable from the SK EVM.

#### **3.4.3 Power Test Points**

Test points for each power output on the board are mentioned in the table below.

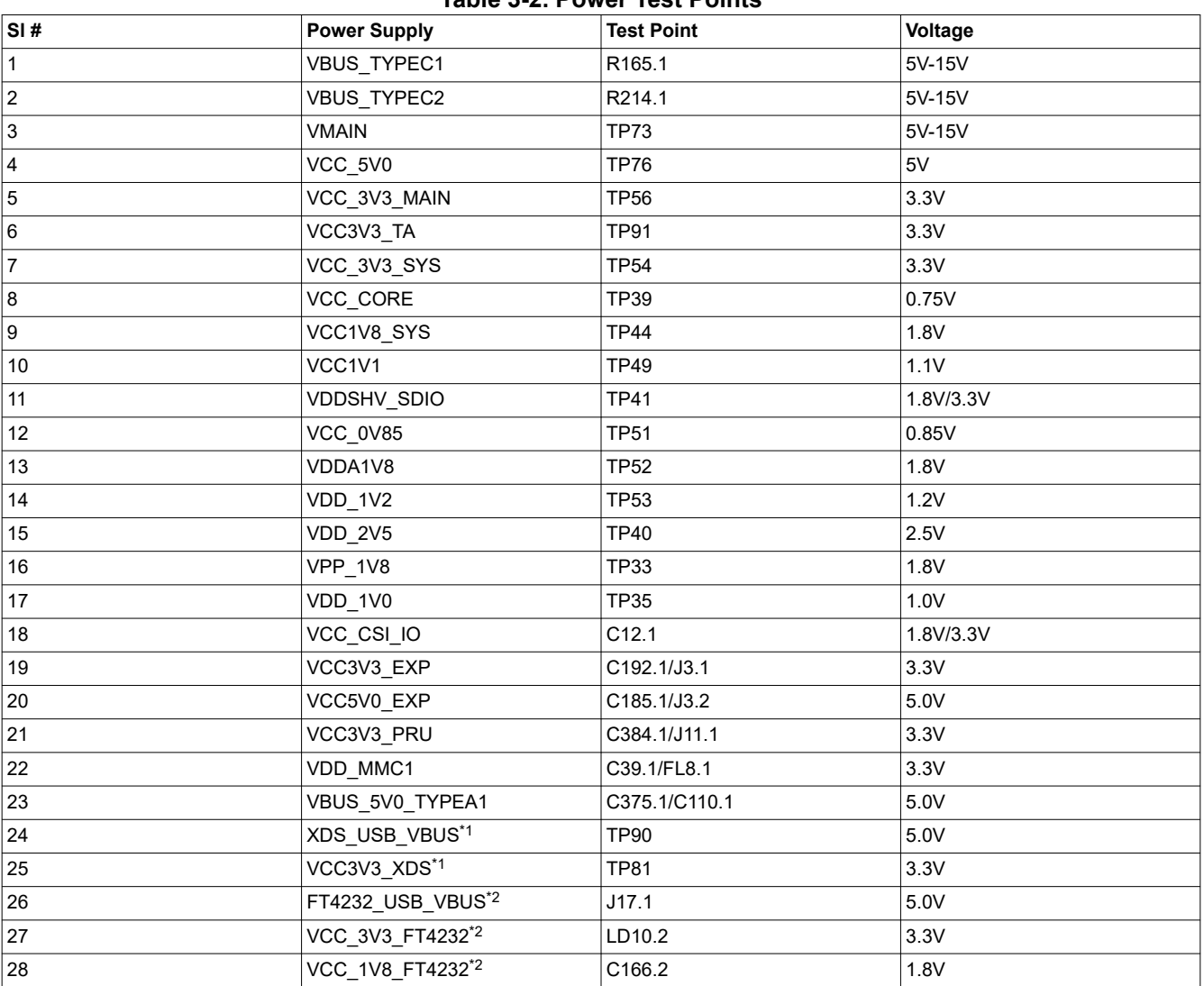

**Table 3-2. Power Test Points**

\*1This voltage is available only when micro B to type A USB cable is connected between J18 and host PC.

 $*$ <sup>2</sup>This voltage is available only when micro B to type A USB cable is connected between J17 and host PC.

#### **3.5 Peripheral and Major Component Description**

The following sections provide an overview of the different interfaces and circuits on the AM62x Low-Power SK EVM.

#### **3.5.1 Clocking**

The clocking architectue of the AM62x Low-Power SK EVM is shown below.

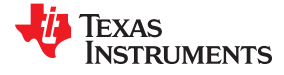

<span id="page-17-0"></span>*System Description* [www.ti.com](https://www.ti.com)

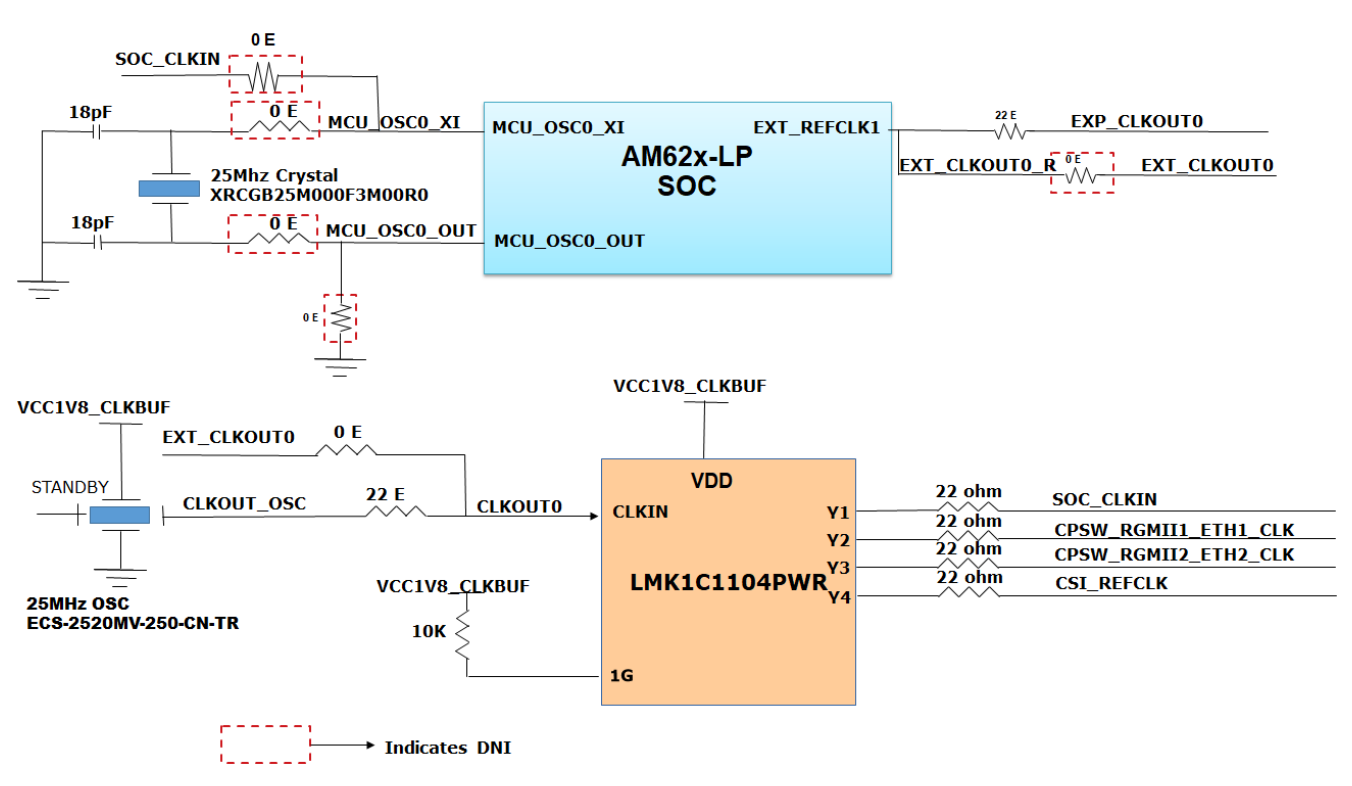

#### **Figure 3-6. Clock architecture**

A clock generator of part number LMK1C1104PWR is used to drive the 25MHz clock to the SOC and two Ethernet PHYs. LMK1C1104PWR is a 1:4 LVCMOS clock buffer, which takes the 25MHz crystal/LVCMOS referenceinput and provides four 25MHz LVCMOS clock outputs. The source for the clock buffer shall be either the CLKOUT0 pin from the SOC or a 25MHz oscillator, the selection is made using a set of resistors. By default, an oscillator is used as input to the clock buffer on the AM62x Low Power SK EVM . Output Y2 and Y3 of the clock buffer are used as reference clock inputs for two Gigabit Ethernet PHYs. Output Y4 of the clock buffer are used as reference clock inputs for CSI Camera inetrace.

There is one external crystal attached to the AM62x SoC to provide clock to the WKUP domain of the SoC (32.768 KHz).

<span id="page-18-0"></span>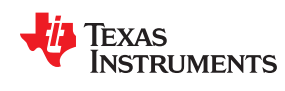

# **SOC WKUP DOMAIN**

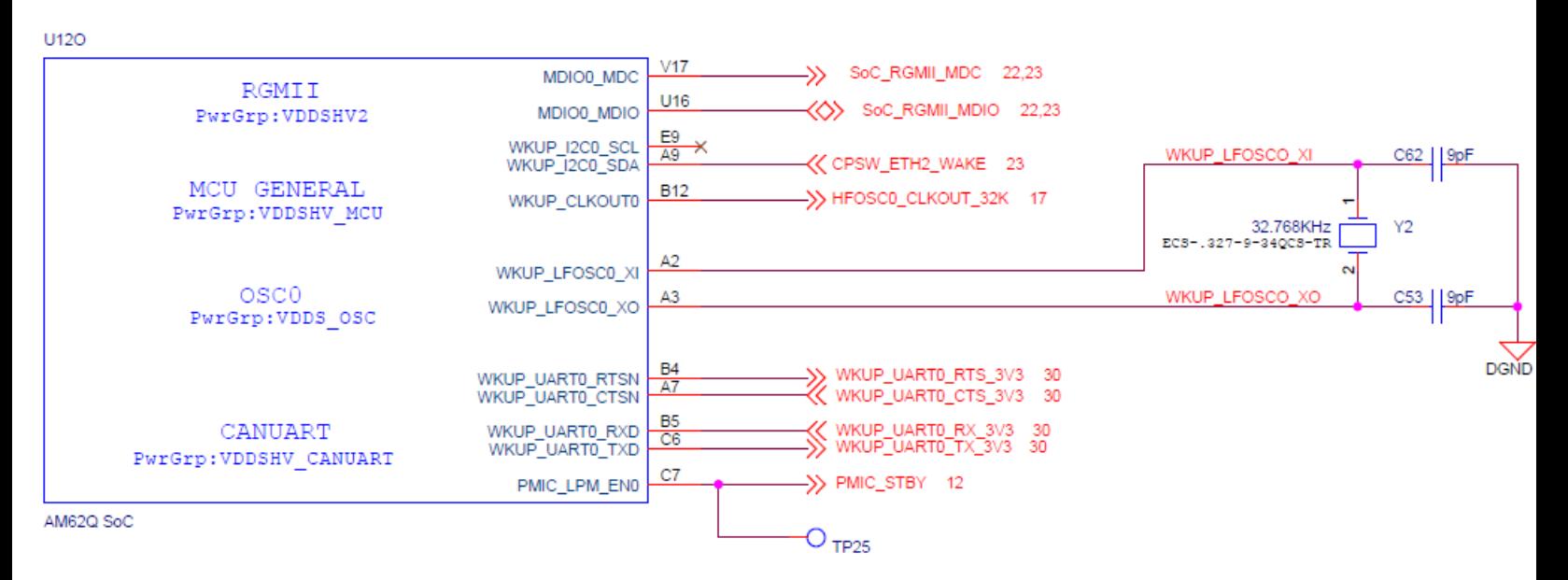

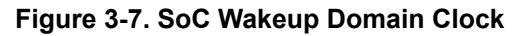

Clock inputs required for peripherals such as XDS110, FT4232, HDMI transmitter and audio codec are generated locally using separate crystals or oscillators. Crystals or oscillators used to provide the reference clocks to the EVM peripherals are shown in the table below.

| Peripheral          | Mfr.Part #           | <b>Description</b>    | Frequency |
|---------------------|----------------------|-----------------------|-----------|
| XDS110 emulator(Y3) | XRCGB16M000FXN01R0   | CRY 16.000MHz 8pF SMD | 16.000MHz |
| FT4232 Bridge(Y4)   | 445I23D12M00000      | CRY12.000MHz 18pF SMD | 12.000MHz |
| Audio Codec(U64)    | KC3225Z12.2880C1KX00 | OSC12.288MHz CMOS SMD | 12.288MHz |
| HDMITransmitter(U9) | KC3225Z12.2880C1KX00 | OSC12.288MHz CMOS SMD | 12.288MHz |

**Table 3-3. Peripheral Clocking Table**

The clock required by the HDMI transmitter can be provided by either the on board oscillator or the SoC's AUDIO\_EXT\_REFCLK1, which can be selected through a resistor mux. SoC's EXT\_REFCLK1 is used to provide clock to the User Expansion Connector on the SK EVM. The 32 KHz clock to the M.2 module is provided by WKUP\_CLKOUT0 of AM62x SoC through a voltage translational buffer.

#### **3.5.2 Reset**

The Reset Architecture of AM62x-Low Power SK EVM is shown below. The SoC has the following resets:

- RESETSTATz is the Main domain warm reset status output
- PORz\_OUT is the Main domain power ON reset status output
- RESET\_REQz is the Main domain warm reset input
- MCU\_PORz is the MCU domain power ON/ Cold Reset input
- MCU\_RESETSTATz is the MCU domain warm reset status output

Upon Power on Reset, all peripheral devices connected to the main domain get reset by RESETSTATz.

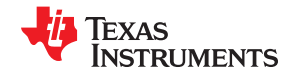

HDMI\_RST\_n

**OSPI\_RSTn** 

MCU Connecto

**Test Automation** 

**Test Automa**<br>Header

 $\frac{\text{Reset PB}}{\text{Switch}}$ 

User<br>Interrupt  $\frac{1}{\sqrt{2}}$ <br>PB Switch

**DUSH BUTTON** VEC 3V3 MAIN

Test Automation

PG

**Test Autor** 

<span id="page-19-0"></span>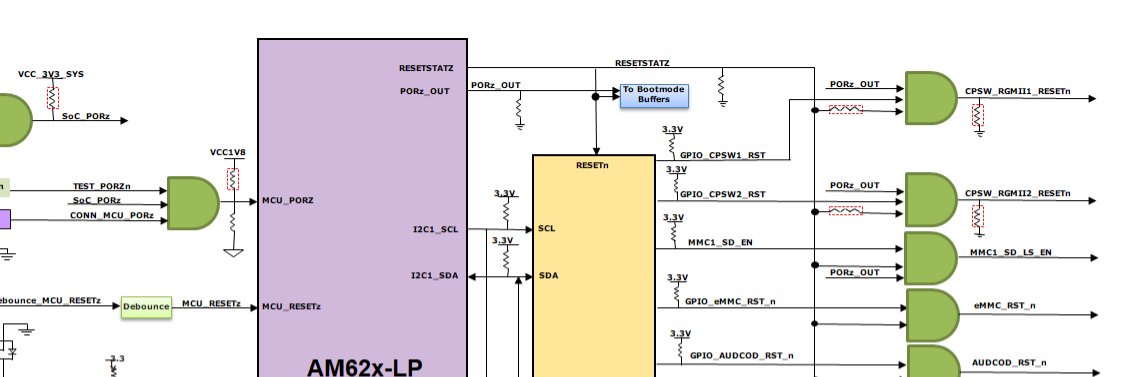

**TO EXPANDER**<br>TCA6424ARGJF

**TO EXPANDER**<br>TCA6424ARGJI

3.3\

GPIO\_HDMI\_RST

EXP PS 3V3 I

EXP PS 5VO

SoC\_WLAN\_SDIO

**PRU\_DETECT ETECT**   $3.3V$ 

Level

**CSI\_RSTz** 

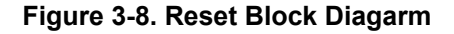

1.8V

**SOC** 

.<br>ET RE

101\_23

PIO1\_23\_INTn

**TPS65219** 

#### **3.5.3 OLDI Display Interface**

TPS65219

The OLDI0 Display interface of the AM62x 17x17 SoC is connected to 40 pin LVDS display connector (J22) Mfr Part # FFC2A32-40-T from GCT. The OLDI Interface supports dual channel 8 bit LVDS output. The Pin-out details of the Display connector/ are given in the table below.

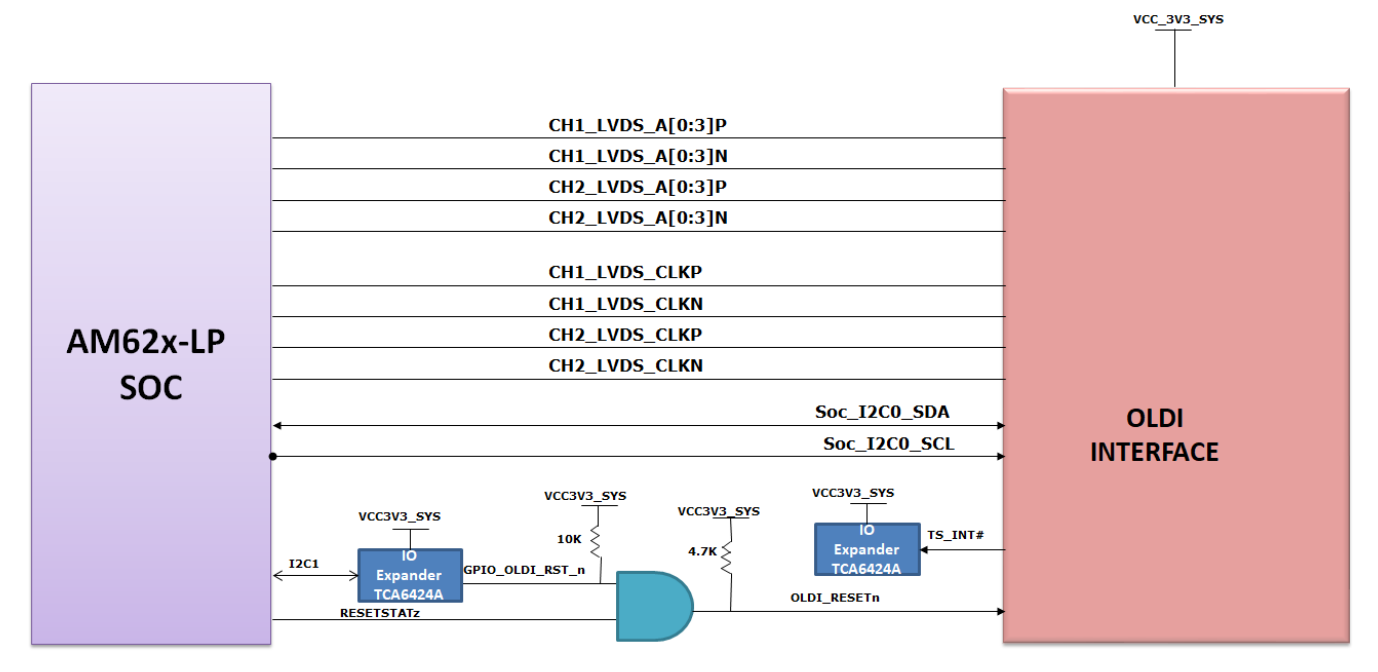

#### **Figure 3-9. OLDI Interface Block Diagram**

<span id="page-20-0"></span>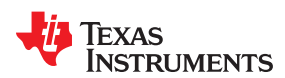

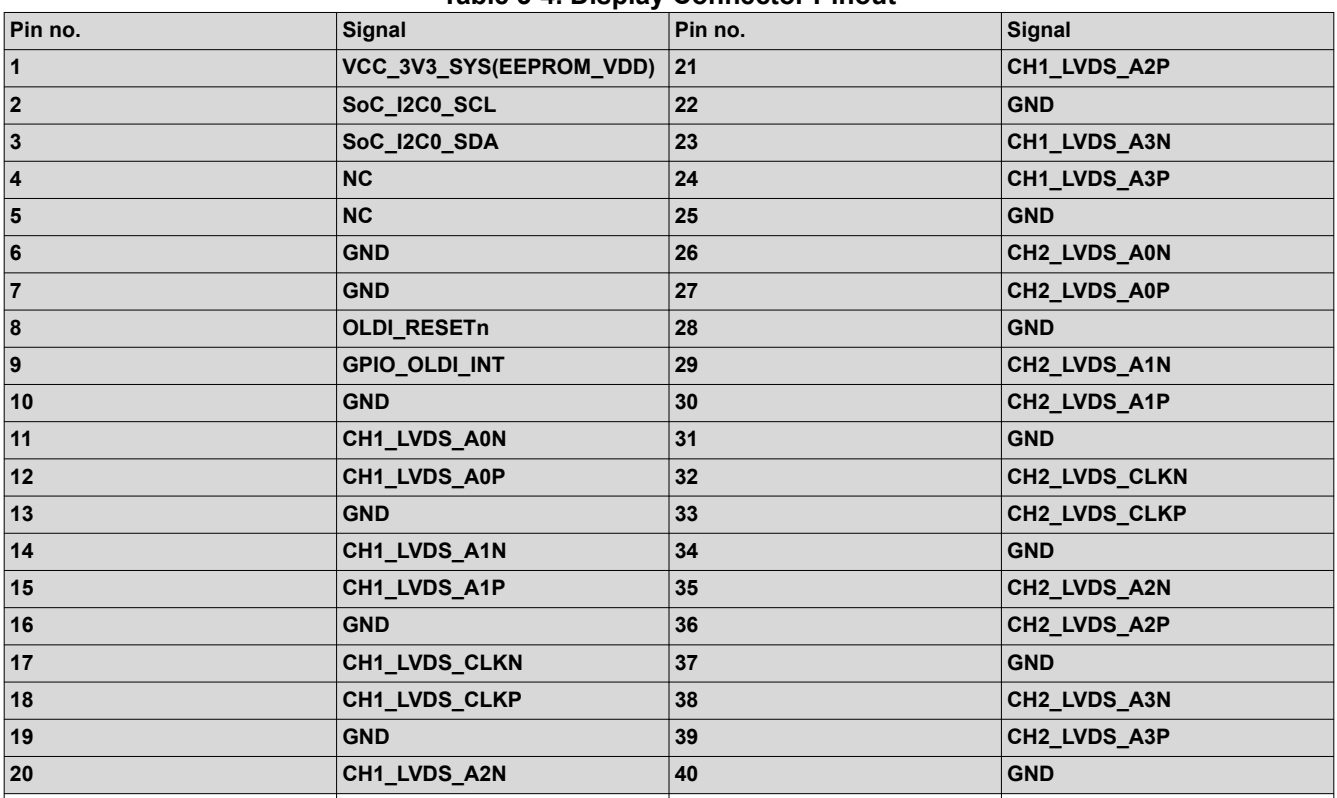

#### **Table 3-4. Display Connector Pinout**

#### **3.5.4 CSI Interface**

The CSI-2 interface from the AM62x 17x17 SoC is terminated to a 40 pin Camera MIPI connector QSH-020-01- L-D-DP-A-K. The SoC supports 4 CSI RX Lanes, four are pinned out on the SKEVM. The table below contains 40 pin Camera MIPI connector pin-out. SoC I2C2 signals are also connected to the CSI Header. IO Expander GPIO signals are connected to the camera GPIO's.

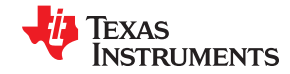

<span id="page-21-0"></span>*System Description* [www.ti.com](https://www.ti.com)

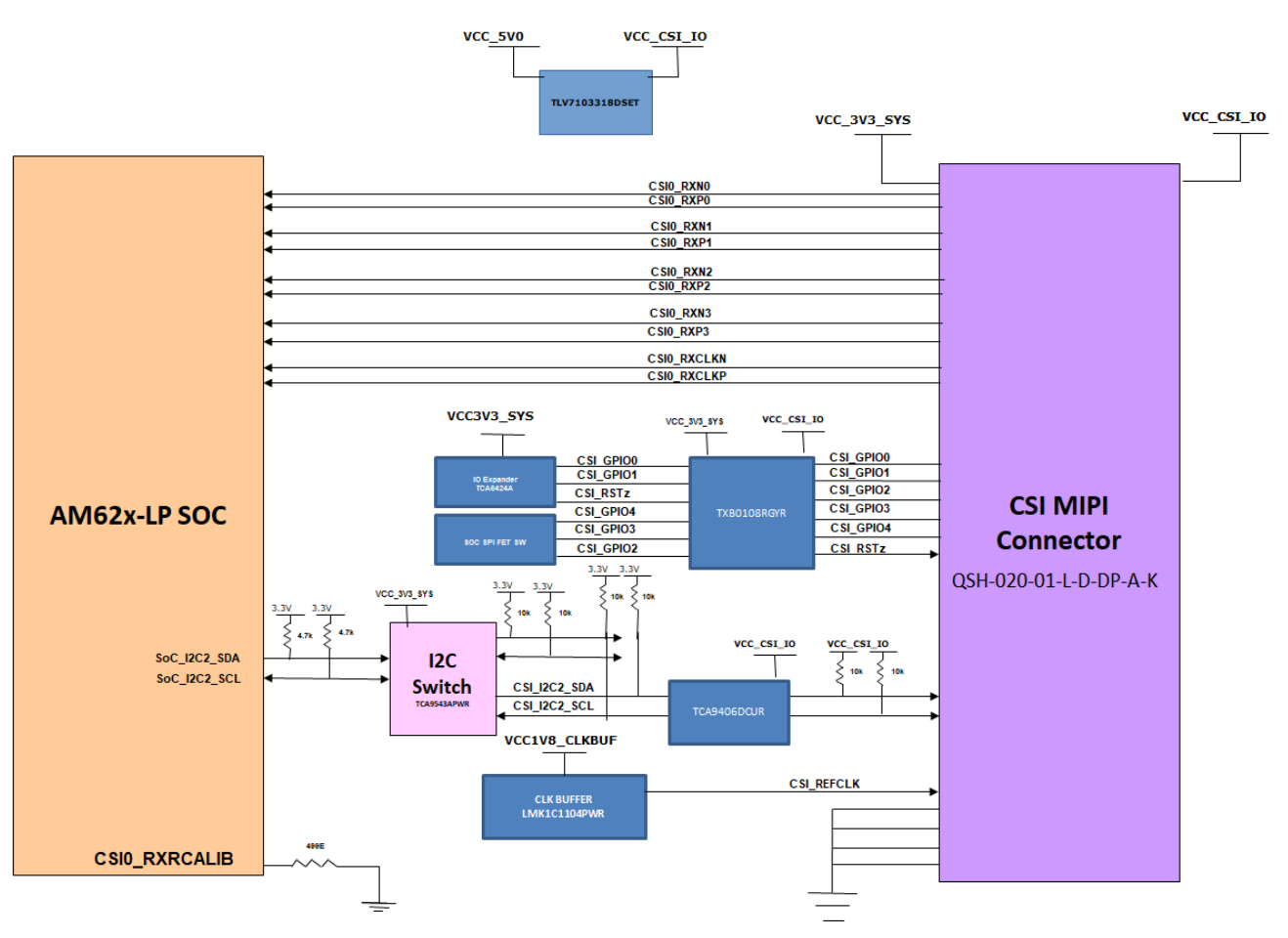

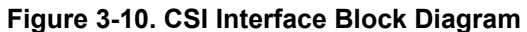

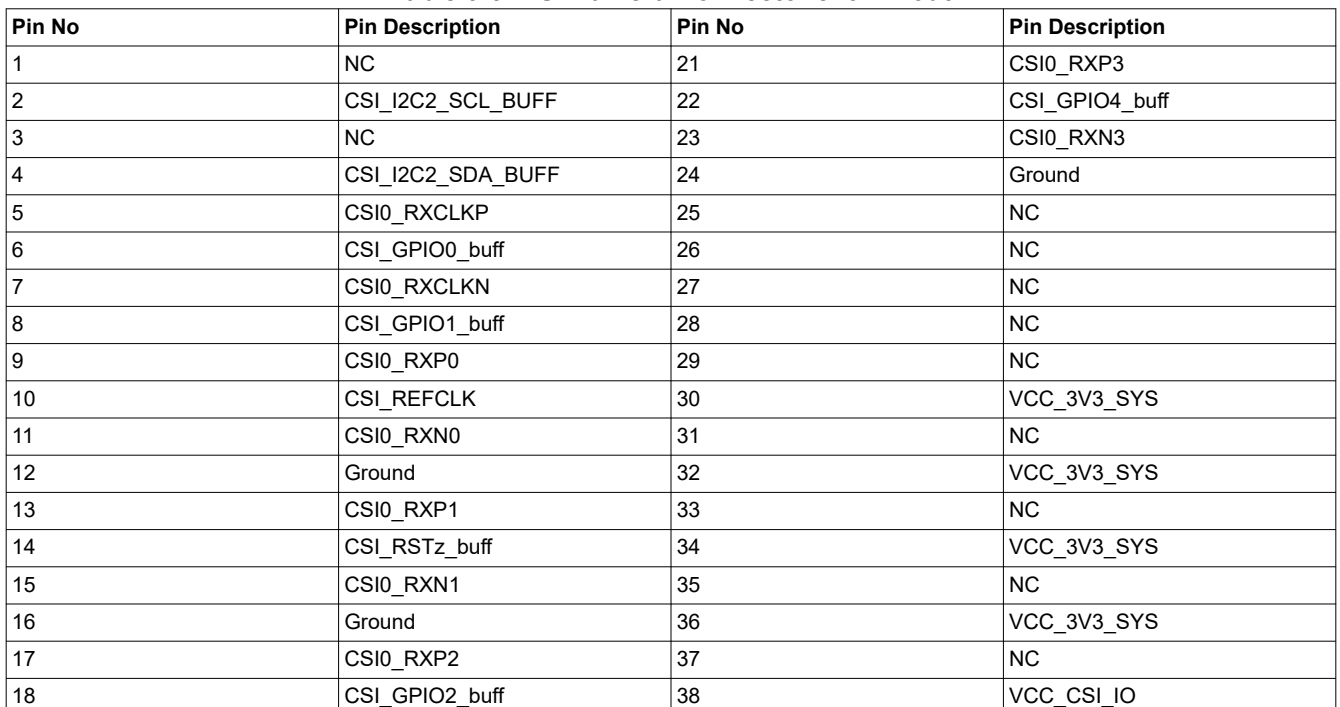

#### **Table 3-5. CSI Camera Connector J19 Pinout**

<span id="page-22-0"></span>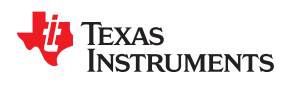

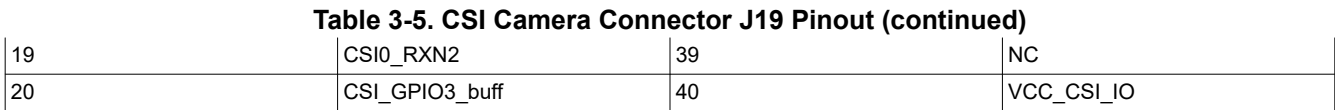

#### **3.5.5 Audio Codec Interface**

AM62x-Low Power SK EVM uses TI's Low-Power TLV320AIC3106 Stereo Audio Codec to interface with AM62x via McASP. TLV320AIC3106 is a low-power stereo audio codec with stereo headphone amplifier, as well as multiple inputs and outputs programmable in single ended or fully differential configurations. The record path of the TLV320AIC3106 contains integrated microphone bias, digitally controlled stereo microphone preamplifier and Automatic gain control (AGC) with mix/Mux capability among the multiple analog inputs. The stereo audio DAC supports sampling rates from 8 kHz to 96 kHz. 1x Standard 3.5mm TRRS Audio Jack connector Mfr. Part# SJ-43514 shall be provided for MIC and Headphone output. Audio Codec's Line inputs are terminated to Test points. SELECT pin shall be held LOW to select I2C as control interface. Codec can be configured over I2C interface, where I2C address can be set by driving pins MFP0 and MFP1 pin either high or low. Both these pins are set to high, so the Device address is set to 0x1B. Unused inputs and outputs of the Audio Codec are connected to ground. The Controller Clock input, MCLK to the Audio Codec is provided through a 12.288MHz Oscillator. Audio serial data bus bit clock BCLK of the codec is driven by the AM62x SoC through a buffer. Audio serial data bus input and output DIN, DOUT are connected to SoC's MCASP1\_AXR0 and MCASP1\_AXR2 through buffers. An AND output of RESETSTATz and a GPIO sourced via IO expander are used to reset the Audio codec. The TLV320AIC3106 is powered by an analog supply of 3.3 V, a digital core supply of 1.8 V, and a digital I/O supply 3.3 V.

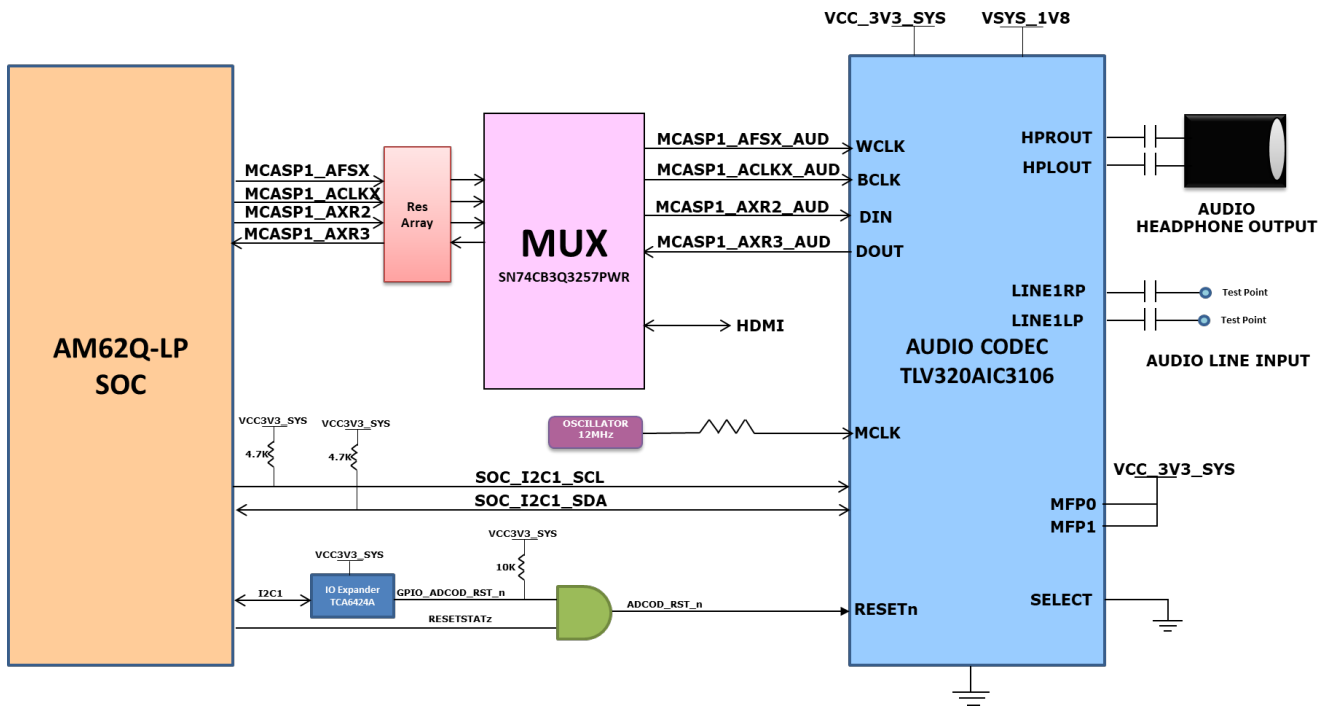

**Figure 3-11. Audio Codec Interface Block Diagram**

#### **3.5.6 HDMI Display Interface**

The DSS (Display Sub system) interface from AM62X 17x17 SoC is used on the SK EVM to provide a HDMI Interface through a standard Type-A Connector. The SK EVM features a SiI9022A HDMI Transmitter from Lattice semiconductors to convert the 24bit Parallel RGB DSS output stream as well as a McASP to a HDMI-compliant digital audio and video signal. The Data mapping format used is RGB888. The data bus width is 24-bits. SoC\_I2C1 is connected to the HDMI Transmitter accesses the compatible mode registers, the TPI registers, and the CPI registers. In order to use the SiI9022A, the SoC needs to setup the device. This is done via the I2C interface between the SoC and the SiI9022A. Audio Data is sent from SoC to HDMI transmitter

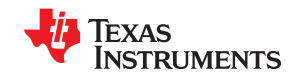

<span id="page-23-0"></span>*System Description* [www.ti.com](https://www.ti.com)

through the McASP1 instance. HDMI\_I2C Bus accesses the EDID and HDCP data on an attached sink device. TMDS Differential data pairs along with the differential clock signals from the transmitter are connected to the HDMI connector through HDMI ESD device Mfr Part# TPD12S016PWR which also acts as a load switch to limit current supplied to the HDMI connector from board 5V supply. The HDMI Framer is powered using 3.3V Board IO Supply and 1.2V by a dedicated PMIC LDO.

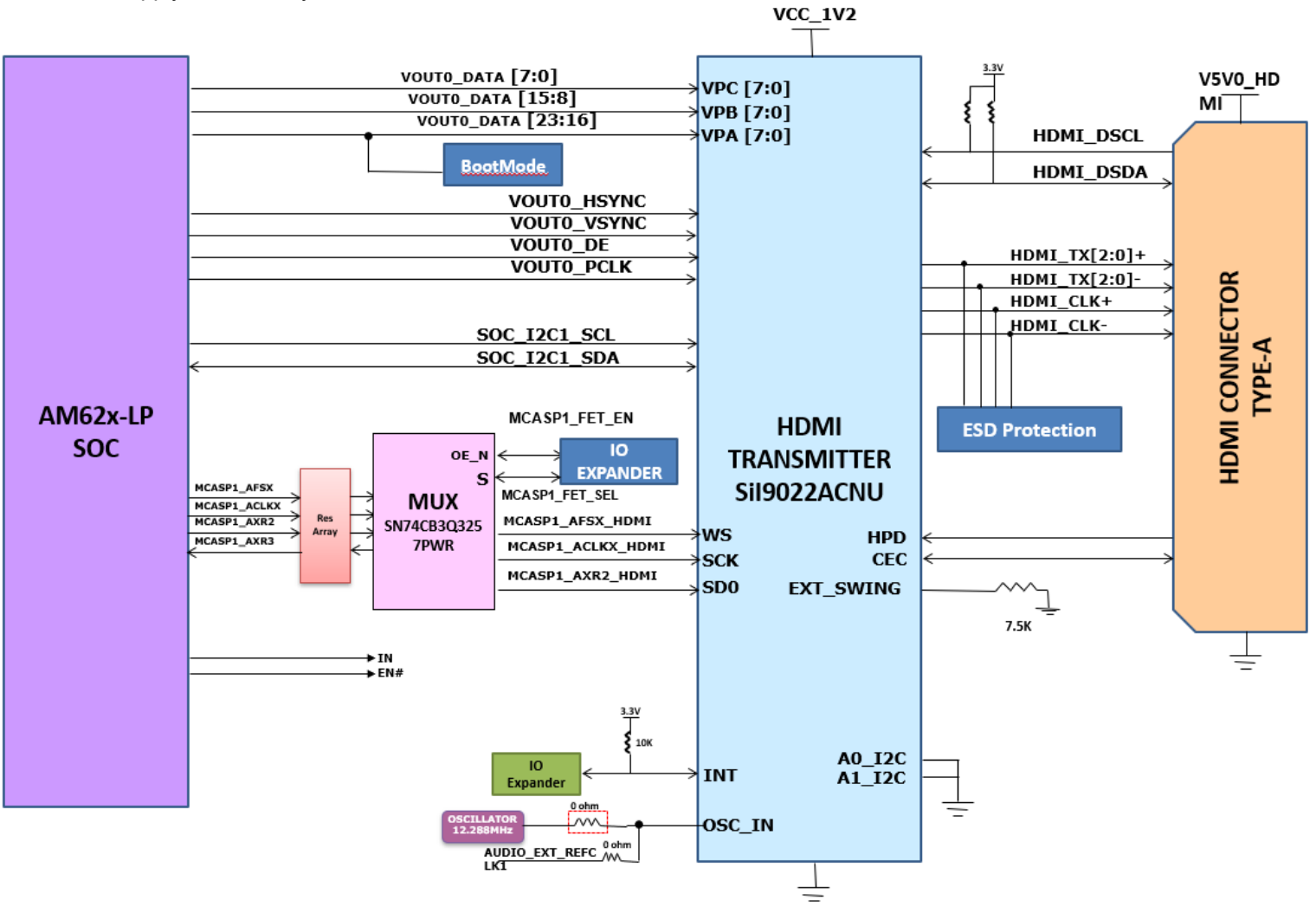

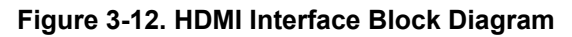

#### **3.5.7 JTAG Interface**

The AM62x Low-Power SK EVM board includes XDS110 class on board emulation. The connection for the emulator uses an USB 2.0 micro-B connector and the circuit acts as a Bus powered USB device. The VBUS power from the connector will be used to power the emulation circuit such that connection to the emulator is not lost when the power to the SKEVM is removed. Voltage translation buffers are used to isolate the XDS110 circuit from the rest of the SKEVM. Optionally, JTAG Interface on SKEVM is also provided through 20 Pin Standard JTAG cTI Header J19. This allows the user to connect an external JTAG Emulator Cable. Voltage translation buffers are used to isolate the JTAG signals from cTI header from the rest of the SKEVM. The output from the voltage translators from XDS110 Section and cTI Header Section are muxed and connected to AM62X JTAG Interface. If a connection to the cTI 20 Pin JTAG connector is sensed using a presence detect circuit, the mux will be set to route the 20 pin signals from the cTI connector to the AM62X SoC in place of the on-board emulation circuit.

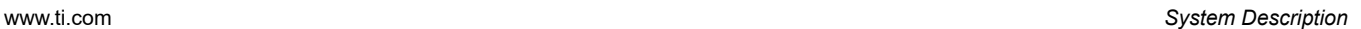

<span id="page-24-0"></span>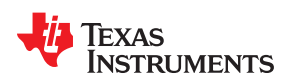

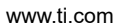

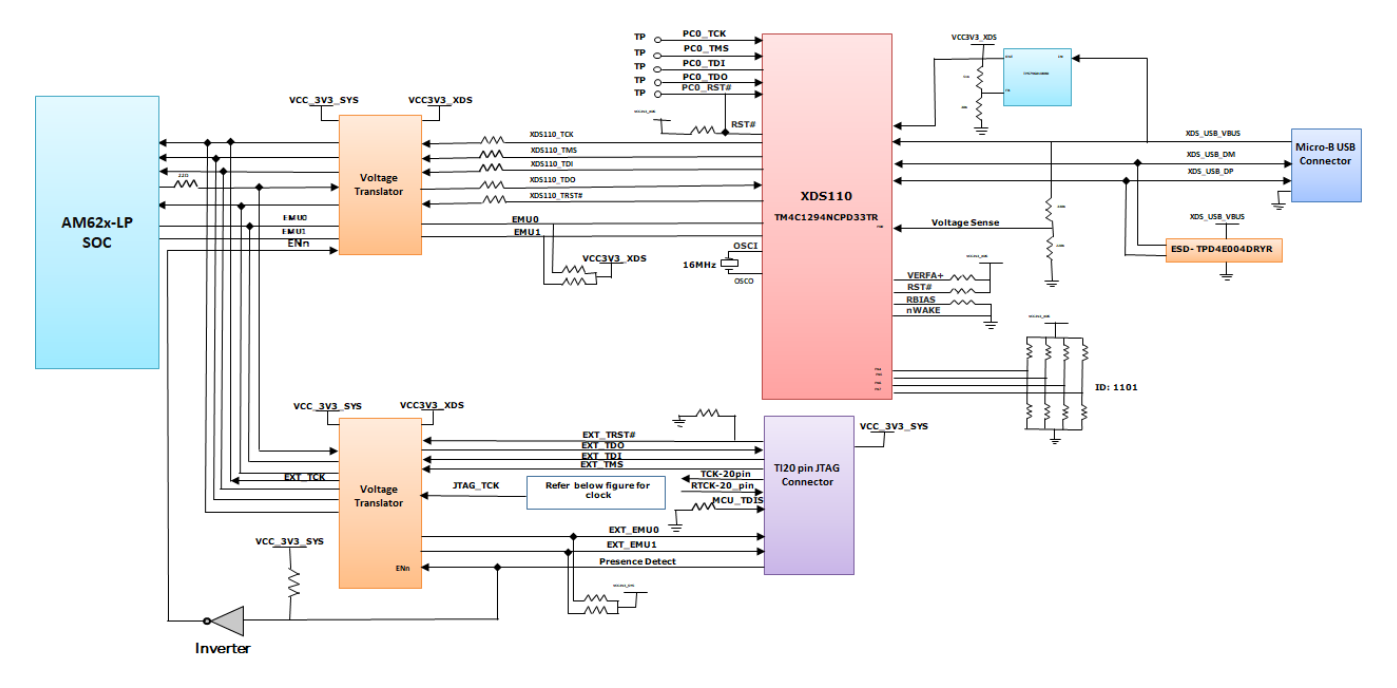

#### **Figure 3-13. JTAG Interface Block Diagram**

The pin-out of the cTI 20 pin JTAG connector are given in Table 3-6. A ESD protection part number TPD4E004 is provided on USB signals to steer ESD current pulses to VCC or GND. TPD4E004 protects against ESD pulses up to ±15-kV Human-Body Model (HBM) as specified in IEC 61000-4-2 and provides ±8-kV contact discharge and ±12- kV air-gap discharge.

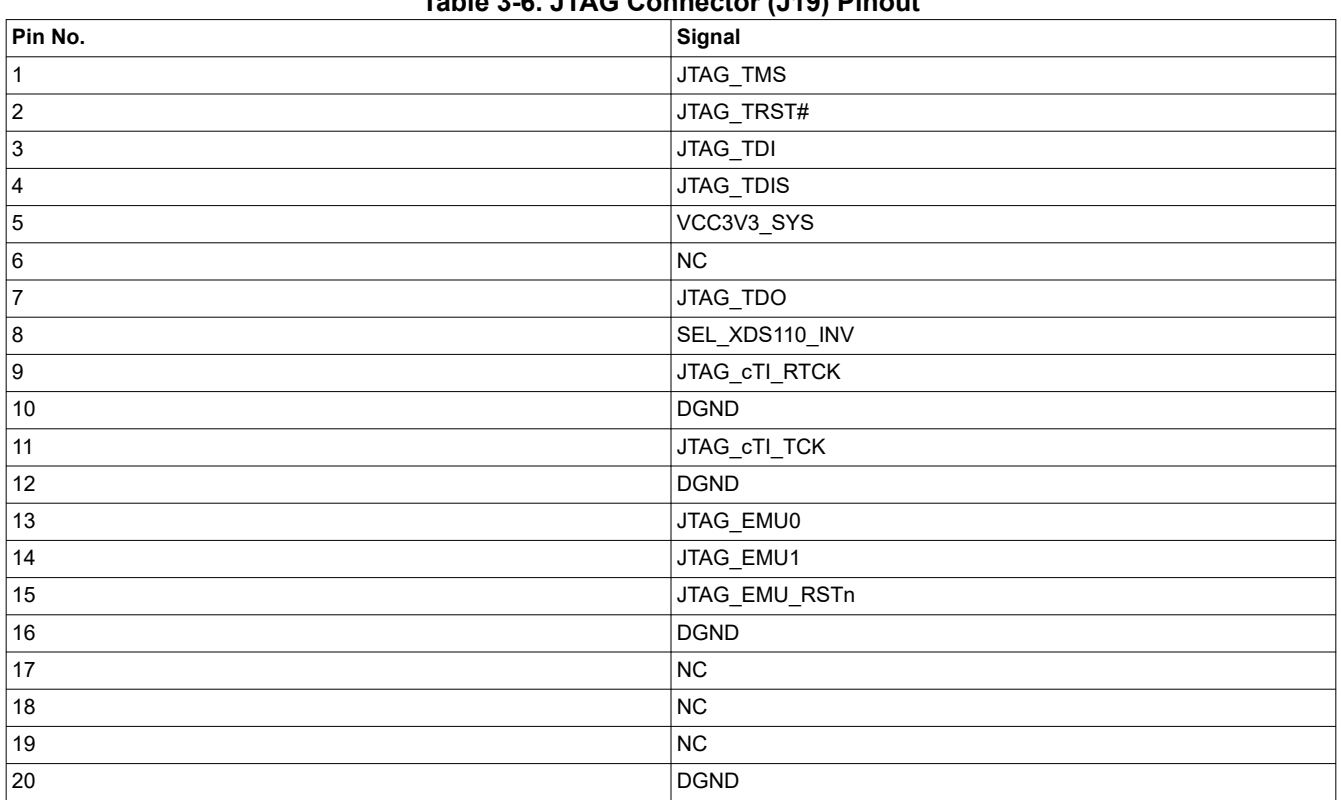

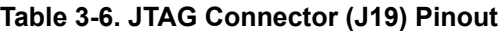

<span id="page-25-0"></span>The pin-outs of the cTI 20 pin JTAG connector are given in the table above. A ESD protection part number TPD4E004 is provided on USB signals to steer ESD current pulses to VCC or GND. TPD4E004 protects against ESD pulses up to ±15-kV Human-Body Model (HBM) as specified in IEC 61000-4-2 and provides ±8-kV contact discharge and ±12- kV air-gap discharge.

#### **3.5.8 Test Automation Header**

The AM62x-Low Power SK EVM has a 40 pin test automation header (FH12A-40S-0.5SH) to allow an external controller to manipulate some basic operations like Power Down, POR, Warm Reset, Boot Mode control etc.

The Test Automation Circuit is powered by the 3.3V supply generated by a dedicated regulator Mfr. Part# TPS62177DQCR. The SoC's I2C1 is connected to the test automation header. Another I2C instance (BOOTMODE\_I2C) from the Test Automation Header is connected to the 24 bit I2C boot mode IO Expander of Mfr. Part# TCA6424ARGJR to allow control of the boot modes for the AM62X SoC.

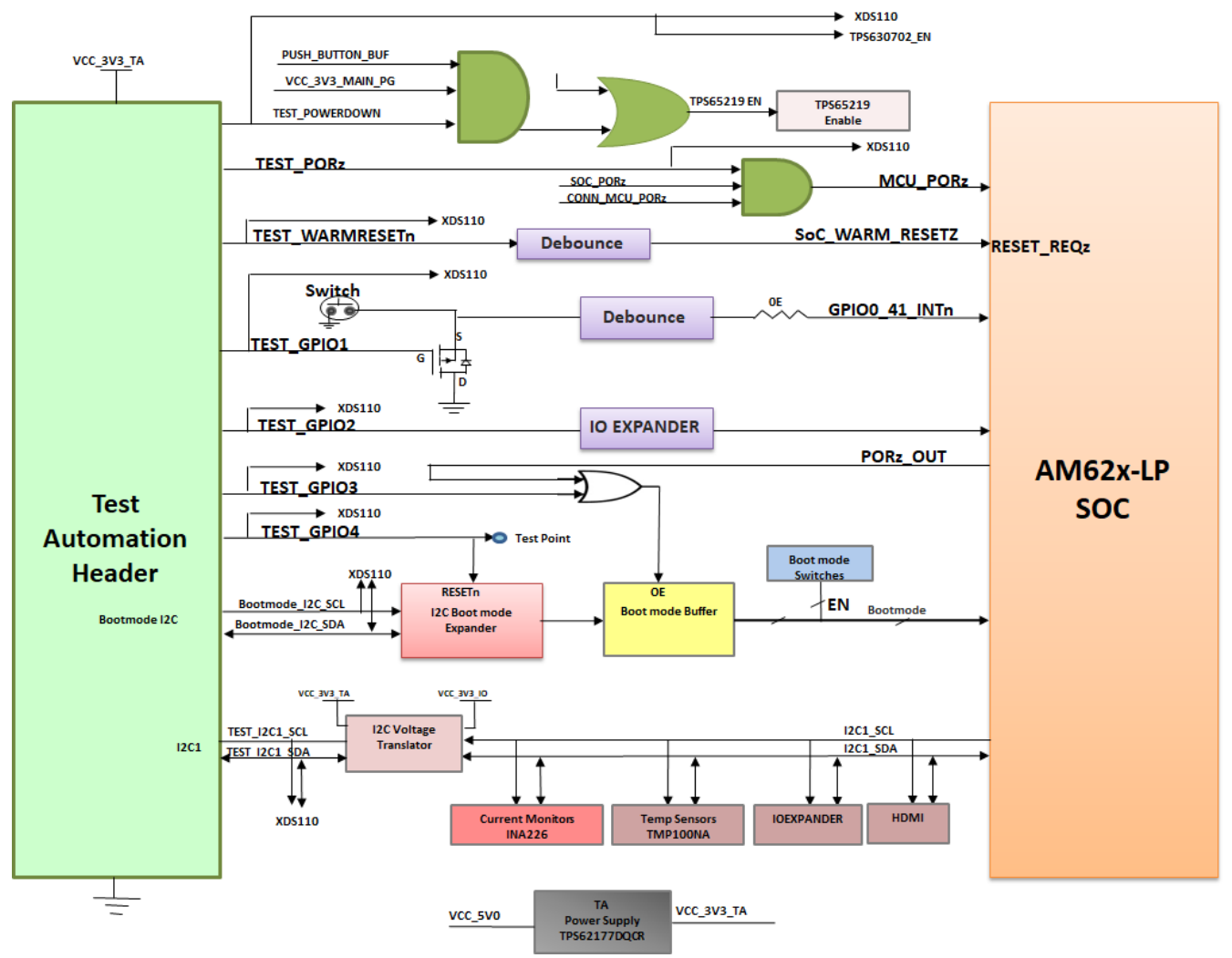

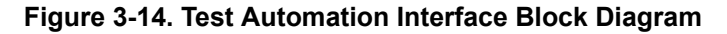

The test automation circuit has voltage translation circuits so that the controller is isolated from the IO voltages used by the AM62x SoC. Boot mode for the AM62x SoC must be controlled by either the user using DIP Switches or the test automation header through the I2C IO Expander. Boot Mode Buffers are used to isolate the Boot Mode controls driven through DIP Switches or I2C IO Expander. The boot mode is controlled by the user using two 8-bit DIP switches on the board, which will connect a pull-up resistor to the output of a buffer when the switch is set to the ON position and to weaker pull-down resistor when set to the OFF position. The output of the

<span id="page-26-0"></span>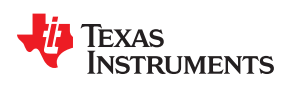

buffer is connected to the boot mode pins on the AM62x SoC and the output is enabled when the boot mode is needed during a reset cycle.

When boot mode is set through Test Automation header, the required switch values are set at the I2C IO expander output, which overwrites the DIP switch values to give the desired boot values to the SoC. The pins used for boot mode also have other functions which will be isolated by disabling the boot mode buffer during normal operation.

The power down signal from the test automation header instructs the SK EVM to power down all the rails except for dedicated power supplies on the board. Similarly PORZn signal is also provided to give a hard reset to the SoC and WARM\_RESETn for warm reset of the SoC.

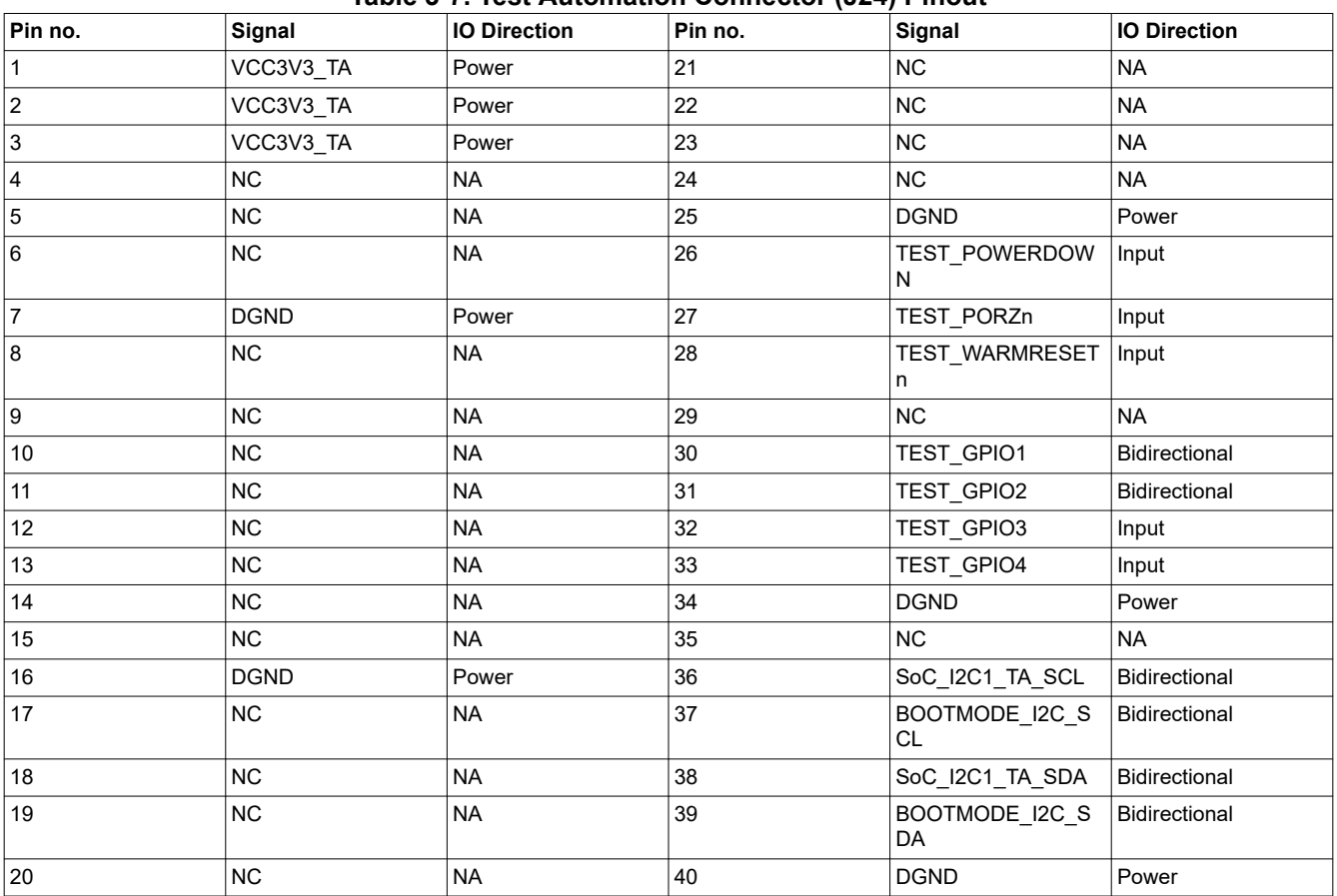

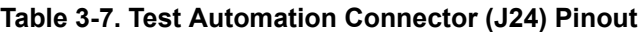

#### **3.5.9 UART Interface**

The four UART ports of the AM62x SoC (MCU UART0, WKUP UART0, SOC UART0 and SOC UART1) are interfaced with an FTDI FT4232HL for UART-to-USB functionality and terminated on a USB micro-B connector (J17) on board. When the AM62x-Low Power SK EVM is connected to a Host using USB cable, the computer can establish a Virtual Com Port which can be used with any terminal emulation application. The FT4232HL is bus powered.

Since the circuit is powered through BUS power, the connection to the COM port will not be lost when the SK EVM power is removed.

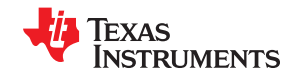

<span id="page-27-0"></span>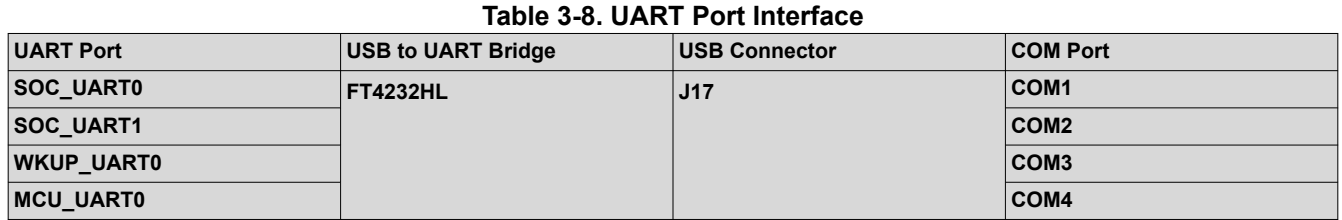

The FT4232 chip is configured to operate in 'Single chip USB to four channel UART' mode and will take the configuration file from the external SPI EEPROM connected to it. The EEPROM (93LC46B) supports 1Mbit/s cloc krate. The EEPROM is programmable in-circuit over USB using a utility program called FT\_PROG available from FTDI's web site. The FT\_PROG is also used for programming the board serial number for users to identify the connected COM port with board serial number when one or more boards are connected to the computer.

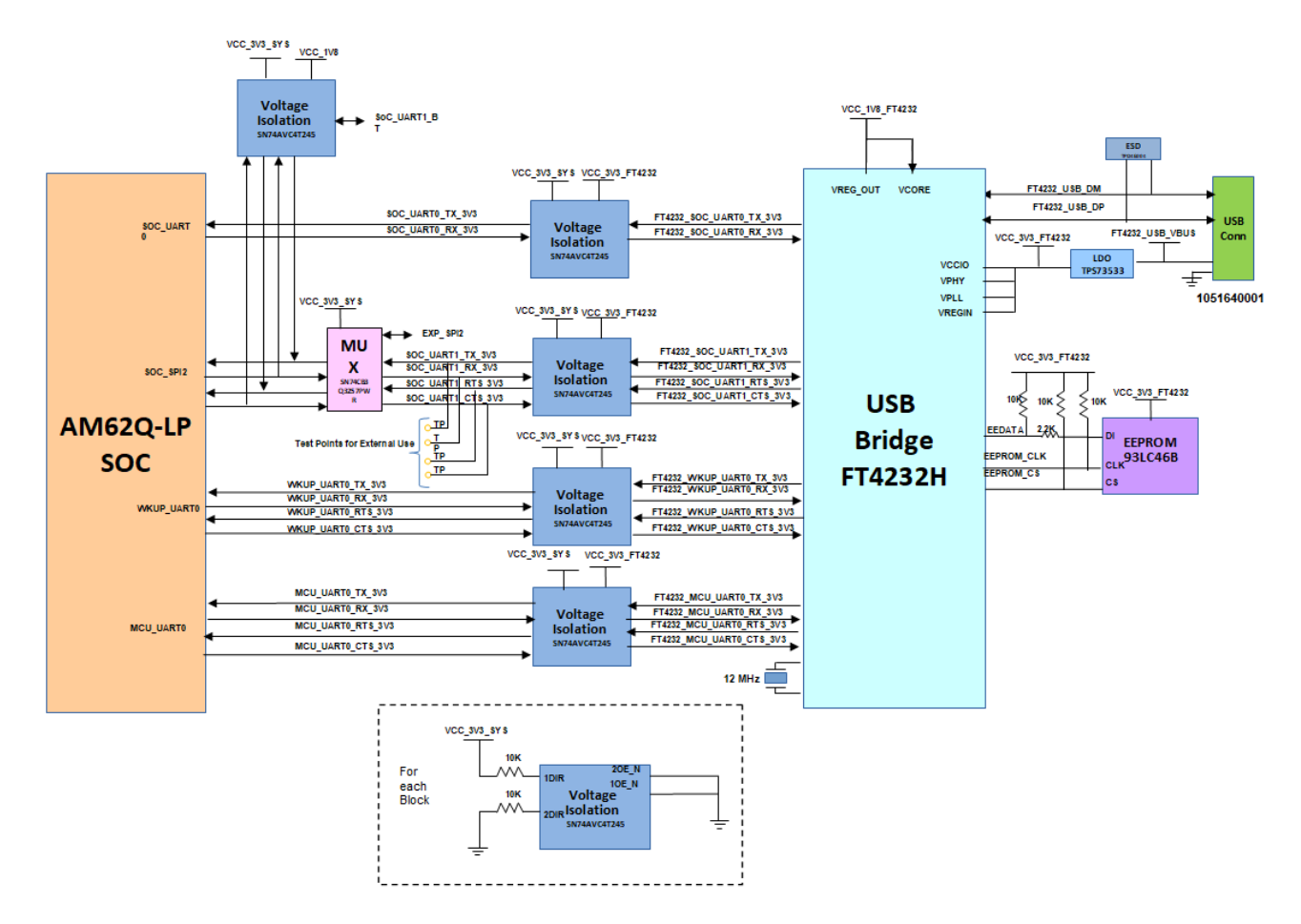

**Figure 3-15. UART Interface Block Diagram**

#### **3.5.10 USB Interface**

#### *3.5.10.1 USB 2.0 Type A Interface*

USB2.0 data lines from Type A connector J9 are connected to the USB1 interface of the AM62x 17x17 SOC to provide USB high-speed/full-speed communication. USB1\_VBUS to the SOC is provided through a resistor divider network to support (5V-30V) VBUS operation. USB1\_DRVVBUS from SOC is connected to the enable pin of Load switch Mfr Part # TPD3S014DBVR to allow on board 5V supply to power the VBUS..

A common mode choke of Mfr Part# DLW21SZ900HQ2B is provided on USB Data lines to take care of EMI/ EMC.

<span id="page-28-0"></span>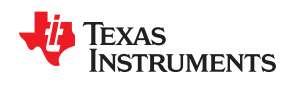

USB Data lines from Type-A connectors are also connected to the Current Limit Load Switch and ESD Protection IC Mfr Part# TPD3S014DBVR. This switch limits the current to 500mA and dissipates the ESD strikes above the maximum level specified in the IEC 61000-4-2.

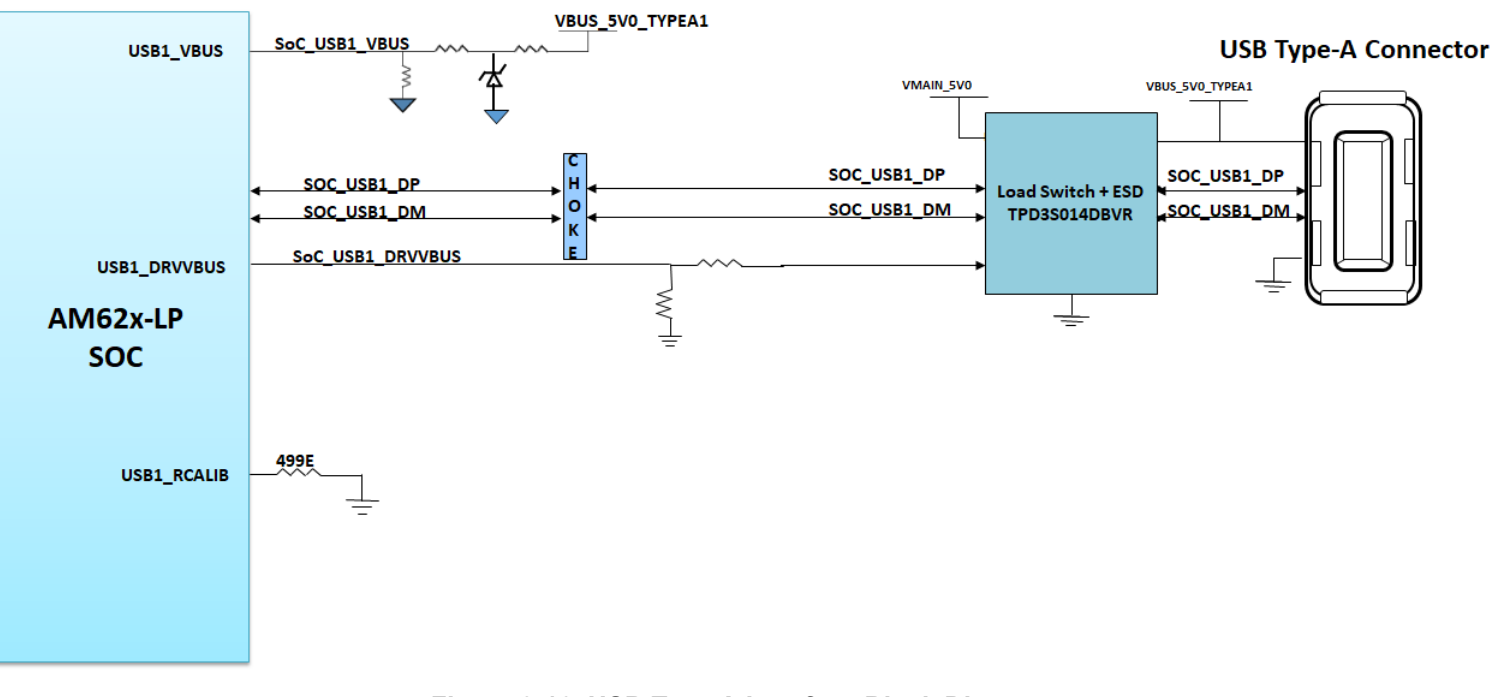

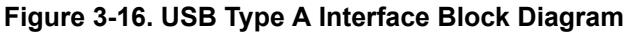

#### *3.5.10.2 USB 2.0 Type C Interface*

On AM62x-Low Power SK EVM, USB 2.0 Interface is offered through USB Type-C Connector J15 Mfr part# 2012670005 which supports data rate up to 480Mbps. J15 is used for Data communication and also as power connector. It is configured as a DRP port using PD controller TPS65988DHRSHR IC. So it can act as either Host or Device. Role of the port depends on the type of the device getting connected on the connector and its ability to either sink or source. When the port is acting as DFP, it can source up to 5V@500mA.

USB2.0 Data lines DP and DM from J15 are connected to the USB0 interface of AM62X LOW POWER SoC via choke and ESD protection device. USB0\_VBUS to the SOC is provided through a resistor divider network.

A common mode choke of Mfr Part# DLW21SZ900HQ2B is provided on USB Data lines to take care of EMI/ EMC. An ESD protection device of part number ESD122DMXR is included to dissipate ESD strikes on USB2.0 DP/DM Signals. An ESD protection device of part number TPD1E01B04DPLT is included on CC signals and TVS2200DRVR IC is included on VBUS rail of Type-C Connector J15 to dissipate ESD strikes.

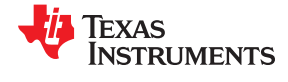

<span id="page-29-0"></span>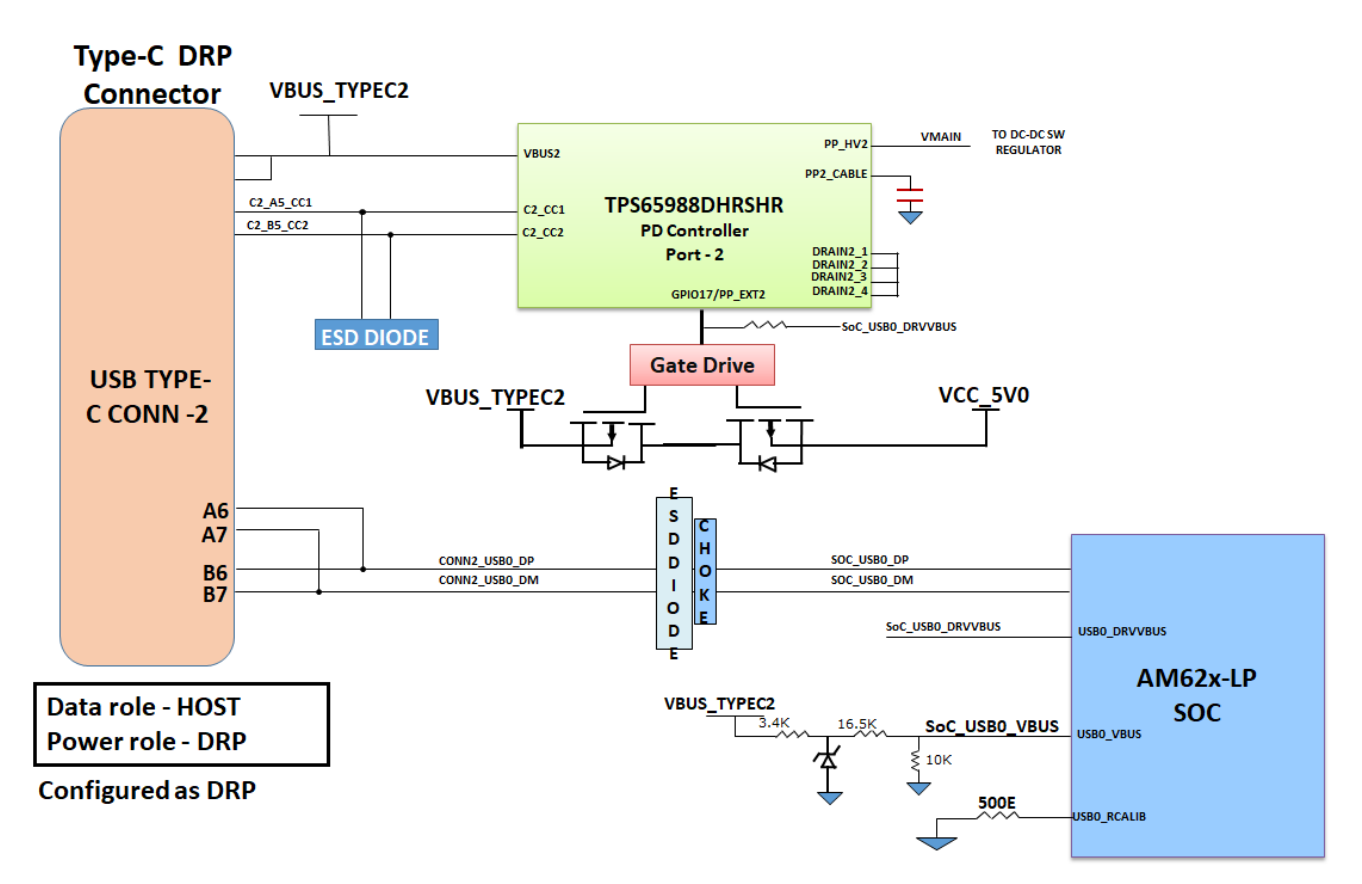

**Figure 3-17. USB2.0 Type C Interface Block Diagram**

#### **3.5.11 Memory Interfaces**

#### *3.5.11.1 LPDDR4 Interface*

AM62x-Low Power SK EVM has 2GB, 16bit wide LPDDR4 memory with operating speed of up to 2133MT/s. Micron's MT53E1G16D1FW-046 WT:A isused. This uses two x8 8Gb Micron dies to make one x16 interface. The LPDDR memory is mounted on-board (single chip). The Placement and routing of LPDDR4 device is point to point.

The LPDDR4 requires 1.8V and thus reduces power demand. The devices require I/O power of 1.1V. LPDDR4 reset is an active low signal, which is controlled by SoC and the signal is pulled down to set the default active state. A footprint for pull up is also provided.

<span id="page-30-0"></span>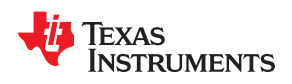

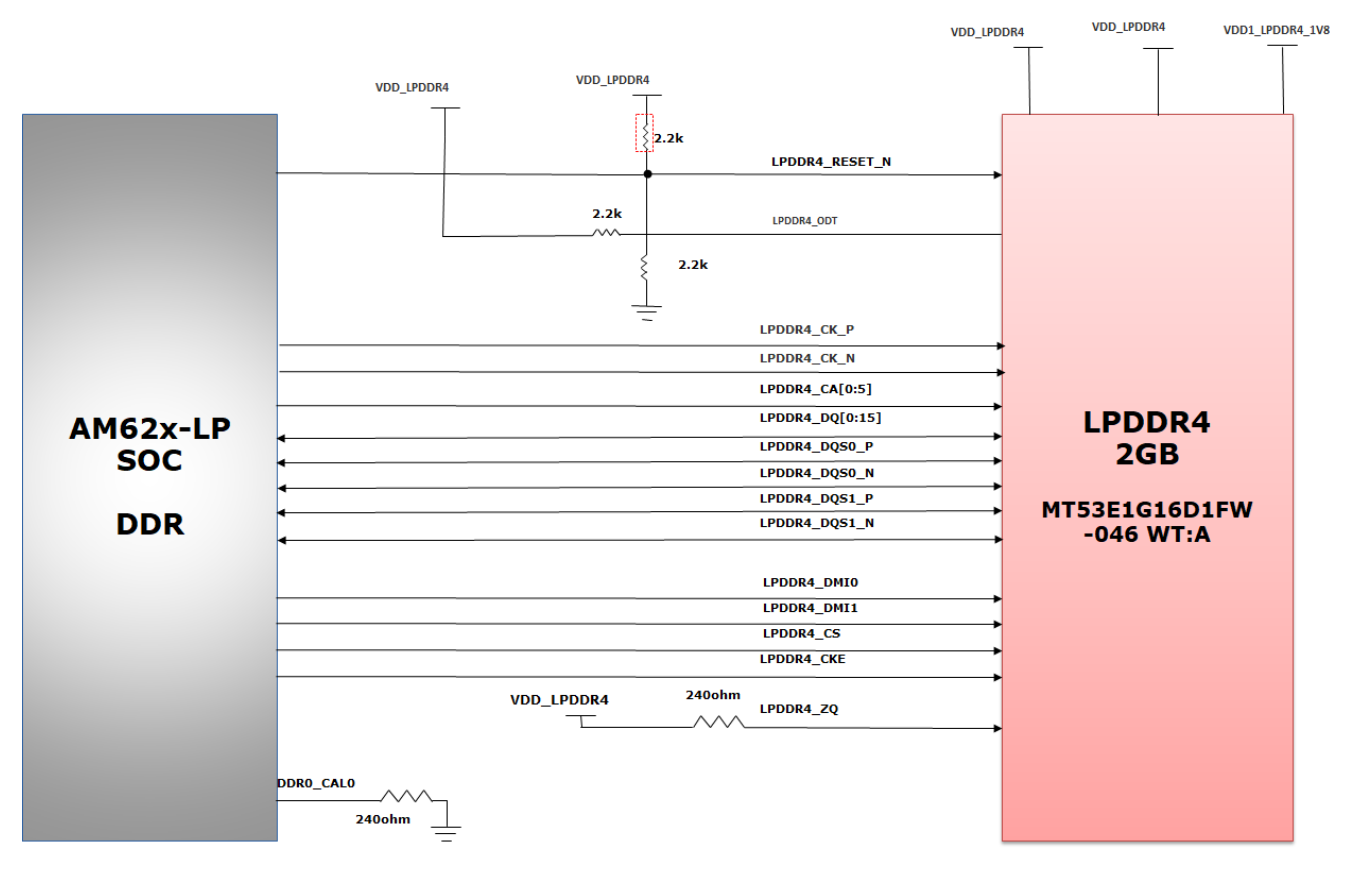

**Figure 3-18. LPDDR4 Interface Block Diagram**

#### *3.5.11.2 OSPI Interface*

The AM62x Low-Power SK EVM board has a 1-Gbit OSPI memory device from Cypress Part# W35N01JWTBAG which is connected to the OSPI0 interface of the AM62x 17x17 SoC. The OSPI interface supports single and double data rates with clock speeds up to 166Mhz STR and 120Mhz DTR.

OSPI & QSPI implementation: 0 ohm resistors are provided for DATA[7:0], DQS, INT# and CLK signals. Footprints to mount external pull up resistors are provided on DATA[7:0] to prevent bus floating. The footprint for the OSPI memory also allows the installation of either a QSPI memory or an OSPI memory. The 0 ohm series resistors provided for pins OSPI\_DATA[4:7] will be removed if QSPI flash is to be mounted.

The reset for the OSPI flash is connected to a circuit that ANDs the RESETSTATz from the SoC with the signal GPIO\_OSPI\_RSTn from the SoC GPIO. This will apply reset for warm and cold reset. A pull-up is provided on GPIO\_OSPI\_RSTn coming from SoC pin to set the default active state.

The OSPI flash is powered by 1.8V IO supply. The 1.8V supply is provided to both VCC and VCCQ pins of the OSPI flash memory. The OSPI interface of the SOC is powered by VDDSHV1 Power group of SoC and is connected to 1.8V IO supply.

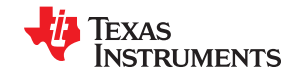

<span id="page-31-0"></span>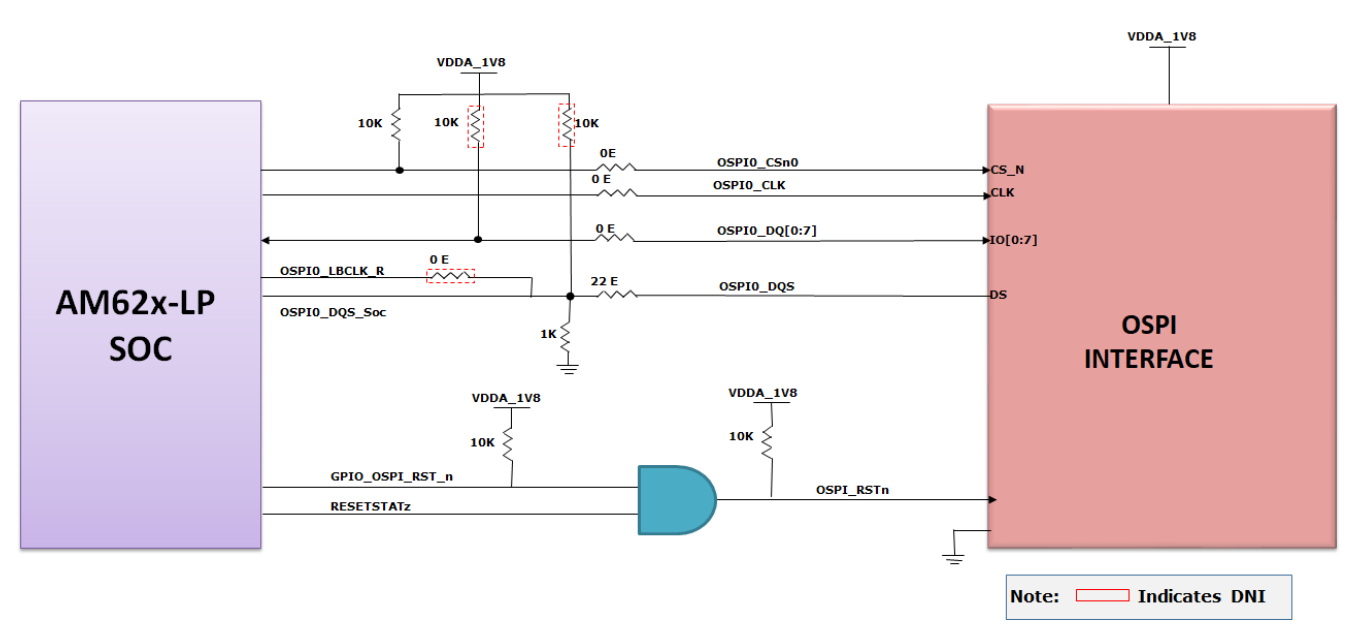

**Figure 3-19. OSPI Interface block Diagram**

#### *3.5.11.3 MMC Interfaces*

The AM62x 17x17 SoC has three MMC ports. MMC0 is connected to an eMMC flash, MMC1 is interfaced with Micro SD Socket on the board and MMC2 is connected to an optional M.2 module for WiFi and Bluetooth.

#### **3.5.11.3.1 MMC0 - eMMC Interface**

The AM62x-Low Power SK EVM board contains 16GB of eMMC flash memory from Micron Part# MTFC16GAPALBH-IT connected to MMC0 port of the AM62X 17x17 SoC. The flash is connected to 8 bits of the MMC0 interface supporting HS400 double data rates up to 200MHz.

The eMMC device requires two power supplies, 3.3V for NAND memory and 1.8V for the eMMC interface. The MMC0 interface of the SOC is powered by the VDDSHV4 power domain, which is connected to 1.8V IO supply.

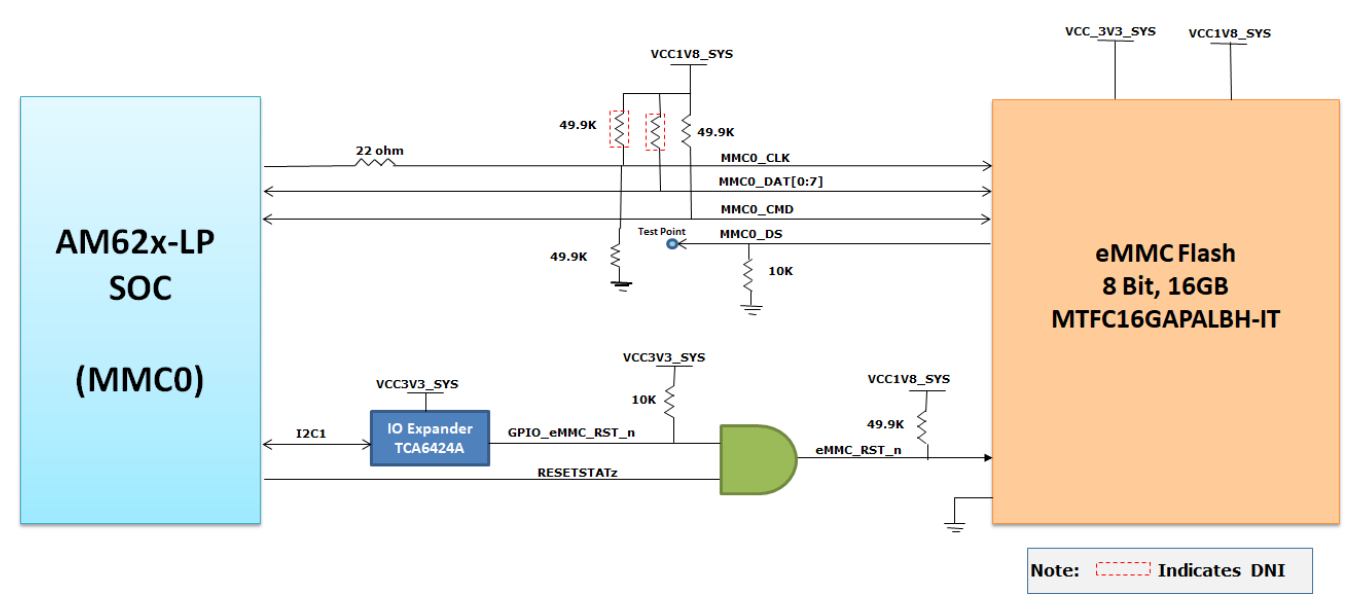

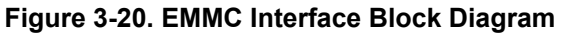

<span id="page-32-0"></span>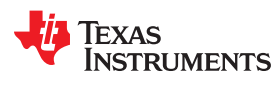

#### **3.5.11.3.2 MMC1 - Micro SD Interface**

The AM62x-Low Power SK EVM board provides a micro SD card interface connected to the MMC1 port of the AM62x 17x17 SoC. The MicroSD card socket of Mfr. Part# MEM2051-00-195-00-A is used to interface with the MMC1 port of the AM62x 17x17 SoC. UHS1 operation is supported, including IO operations at both 1.8V and 3.3V. The Micro SD card interface is set to operate in SD mode by default. For high-speed cards, the ROM Code of the SOC attempts to find the fastest speed that the card and controller can support and can have a transition to 1.8V.

The SD Card connector power is provided using a load switch of Mfr. Part # TPS22918DBVR, which is controlled by ANDing the output of RESETSTATz, PORz OUT and a GPIO from an IO Expander. An ESD protection device of part number TPD6E001RSE is provided for data, clock, and command signals. TPD6E001RSE is a line termination device with integrated TVS diodes providing system-level IEC 61000-4-2 ESD protection, ± 8-kV contact discharge and ± 15kV air-gap discharge.

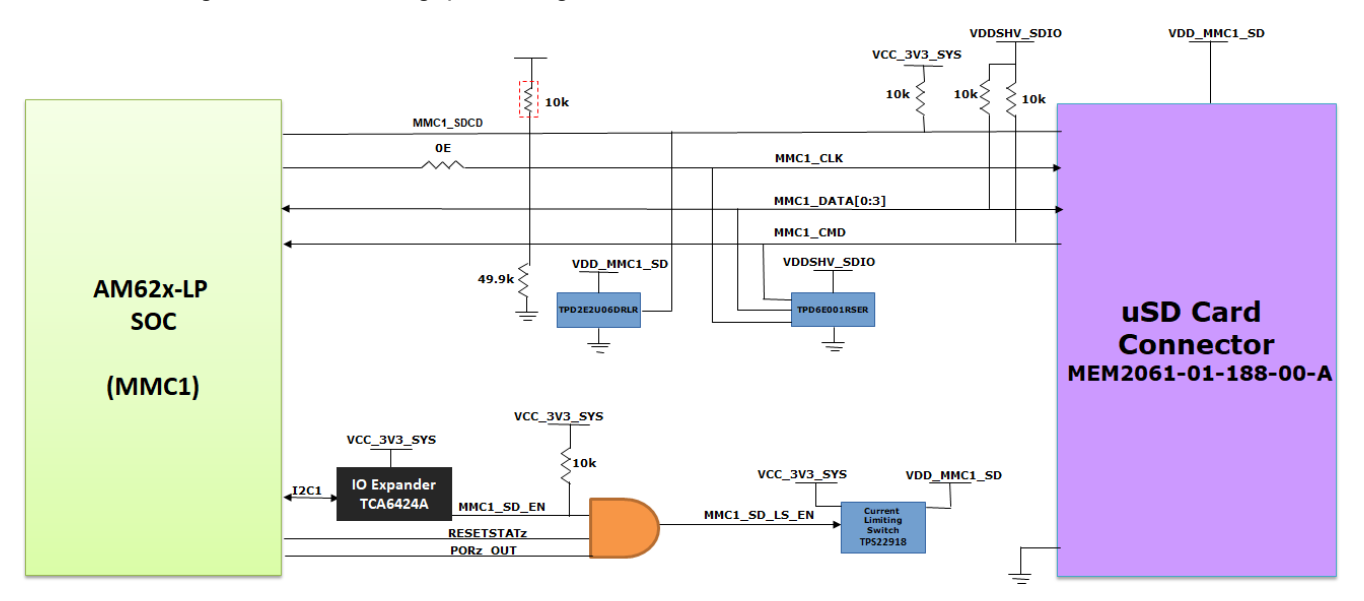

**Figure 3-21. Micro SD Interface Block Diagram**

#### **3.5.11.3.3 MMC2 - M2 Key E Interface**

The AM62x-Low Power SK EVM has an M.2 Key E interface for connecting WiFi BT modules connected to MMC2, UART2 instances and McASP1 interface through buffers. The M.2 Module is connected to 4-bit IO of the MMC2 interface.The Module requires one power supply, 3.3V. Power to M.2 module is supplied from on board Power supply rails.

The MMC2 interface of the SoC is powered by the VDDSHV6 power domain, which is connected to 1.8V IO supply.

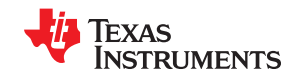

<span id="page-33-0"></span>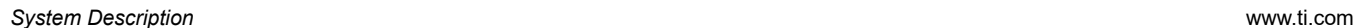

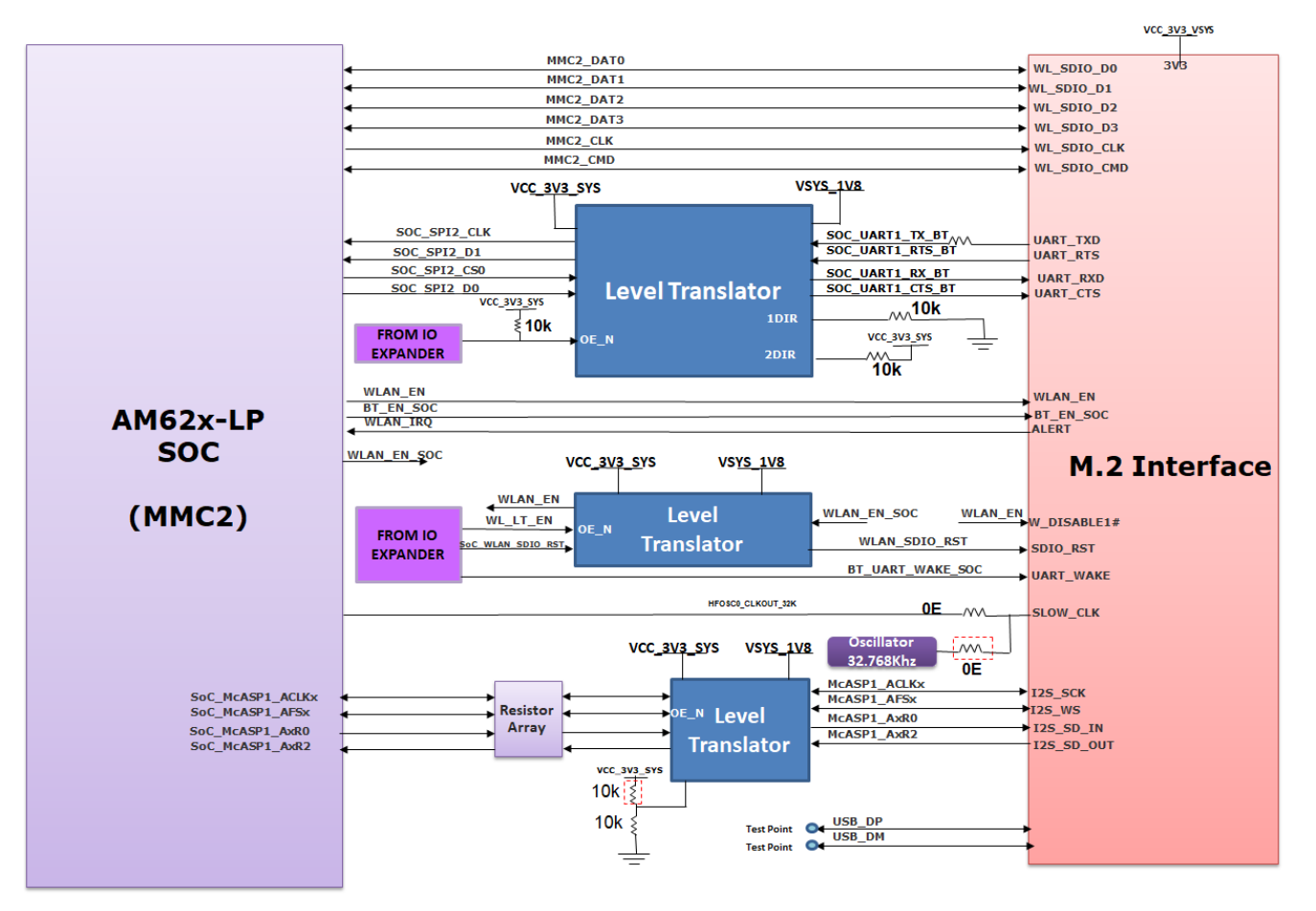

**Figure 3-22. M.2 Interface Block Diagram**

#### *3.5.11.4 EEPROM*

AM62x-Low Power SK EVM boards are identified by its version and serial number, which are stored on the onboard EEPROM. The EEPROM is accessible from AM62x 17x17 SoC I2C0 port.

The Board ID EEPROM I2C address is set to 0x51. The AM62x-Low Power SK EVM includes an M24512- DFMC6TG 512kb EEPROM. The first 259 bytes of memory are preprogrammed with identification information for each board. The remaining 65277 bytes are available to the user for data or code storage.

<span id="page-34-0"></span>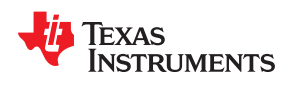

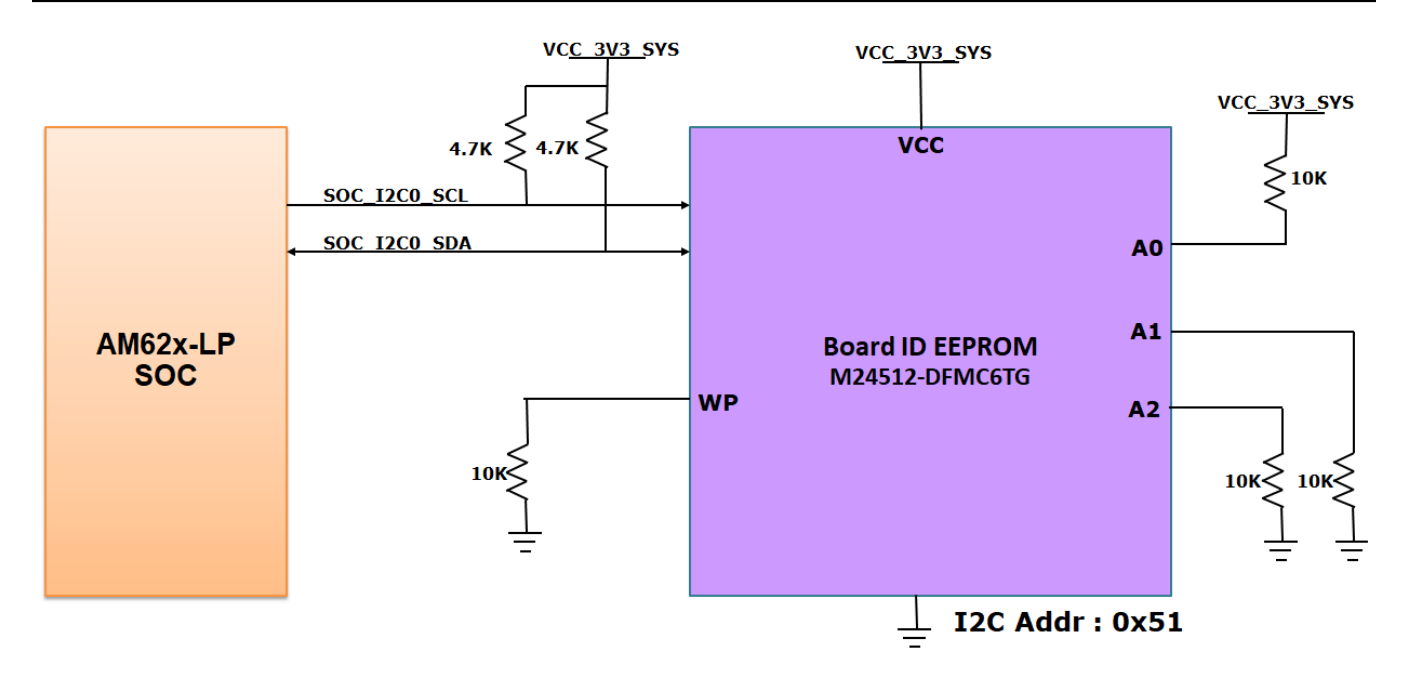

#### **Figure 3-23. Board ID EEPROM Interface Block Diagram**

#### **3.5.12 Ethernet Interface**

The AM62x-Low Power SK EVM offers two Ethernet Ports of 1 Gigabit Speed for external Communication. RGMII1 Gigabit Ethernet CPSW Port from AM62x 17x17 SOC is connected to the On-Board PHY Transceiver DP83867 while RGMII2 Gigabit Ethernet CPSW Port signals are terminated to a Board to Board connector providing flexibility of interfacing either to an optional daughter card. CPSW\_RGMII1and CPSW\_RGMII2 Ports share a common MDIO Bus to communicate with the external PHY Transceiver.

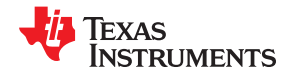

<span id="page-35-0"></span>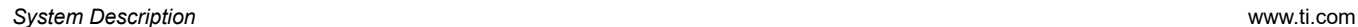

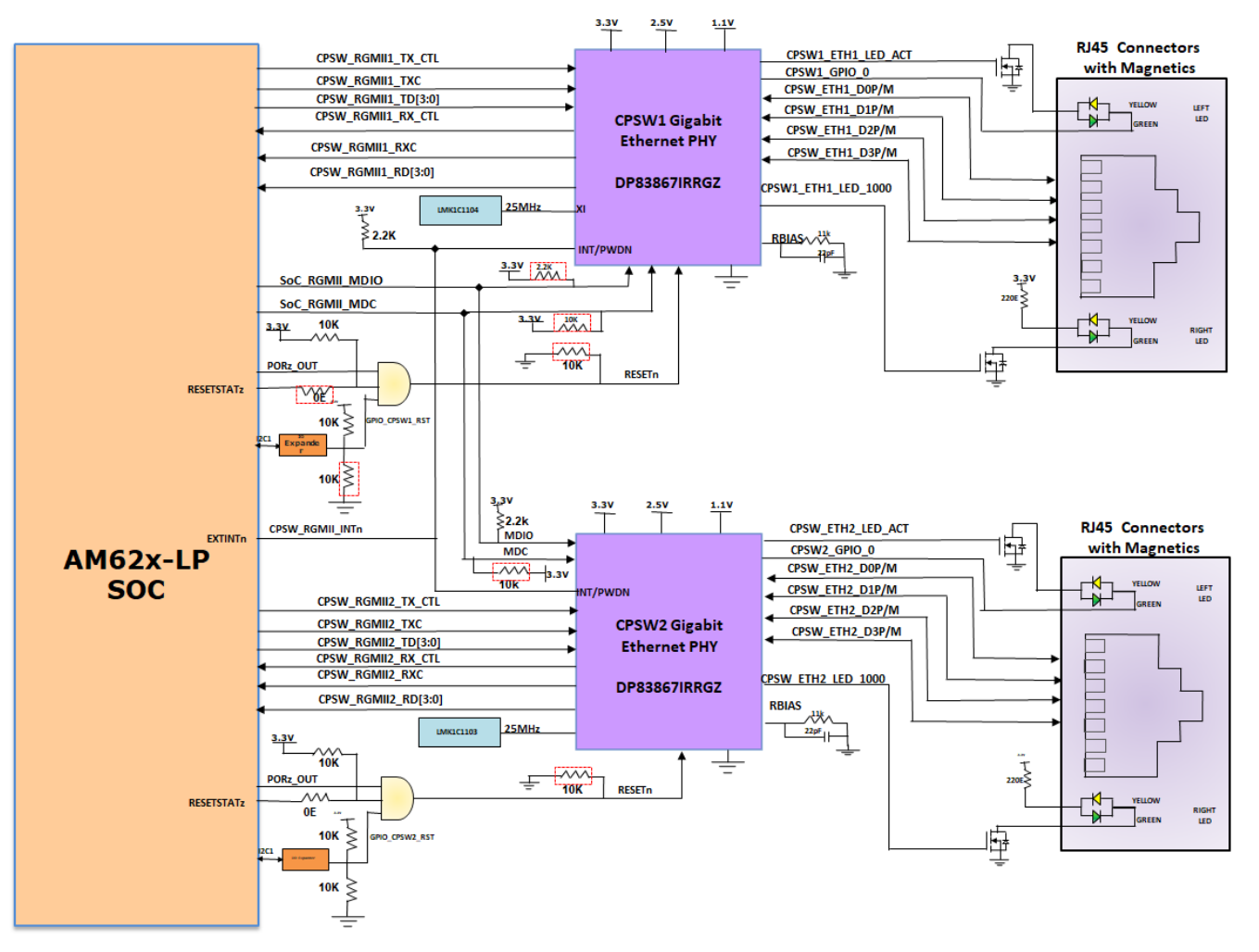

**Figure 3-24. Ethernet Interface Block Diagram**

#### *3.5.12.1 CPSW Ethernet PHY1 Default Configuration*

The default configuration of the DP83867 is determined using a number of resistor pull-up and pull-down values on specific pins of the PHY. Depending on the values installed, each of the configuration pins can be set to one of four modes by using the pull up and pull down options provided. The AM62x-Low Power SK EVM uses the 48-pin QFN package which supports the RGMII interface.

The DP83867 PHY uses four level configurations based on resistor strapping which generate four distinct voltagesranges. The resistors are connected to the RX data and control pins which are normally driven by the PHY and are inputs to the processor. The voltage range for each mode is shown below

Mode1 - 0V to 0.3V

Mode 2 – 0.462V to 0.6303V

Mode3 – 0.7425V to 0.9372V

Mode4 – 2.2902V to 2.9304V

Footprints for both pull-up and pull-down is provided on all the strapping pins except LED\_0. LED\_0 is for Mirror Enable, which is set to mode 1 by default, Mode 4 is not applicable and Mode2, Mode3 option is not desired.CPSW\_RGMII1 port of the AM62X 17x17 SoC is connected to DP83867 whose configuration is as given below.

PHY ADDR: 00000

<span id="page-36-0"></span>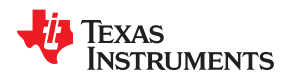

Auto\_neg: Disabled ANG\_sel: 10/100/1000 RGMIIClk skew Tx: 0ns

RGMIIClk skew Rx: 2ns

### **Table 3-9. CPSW Ethernet PHY–1 Strap values**

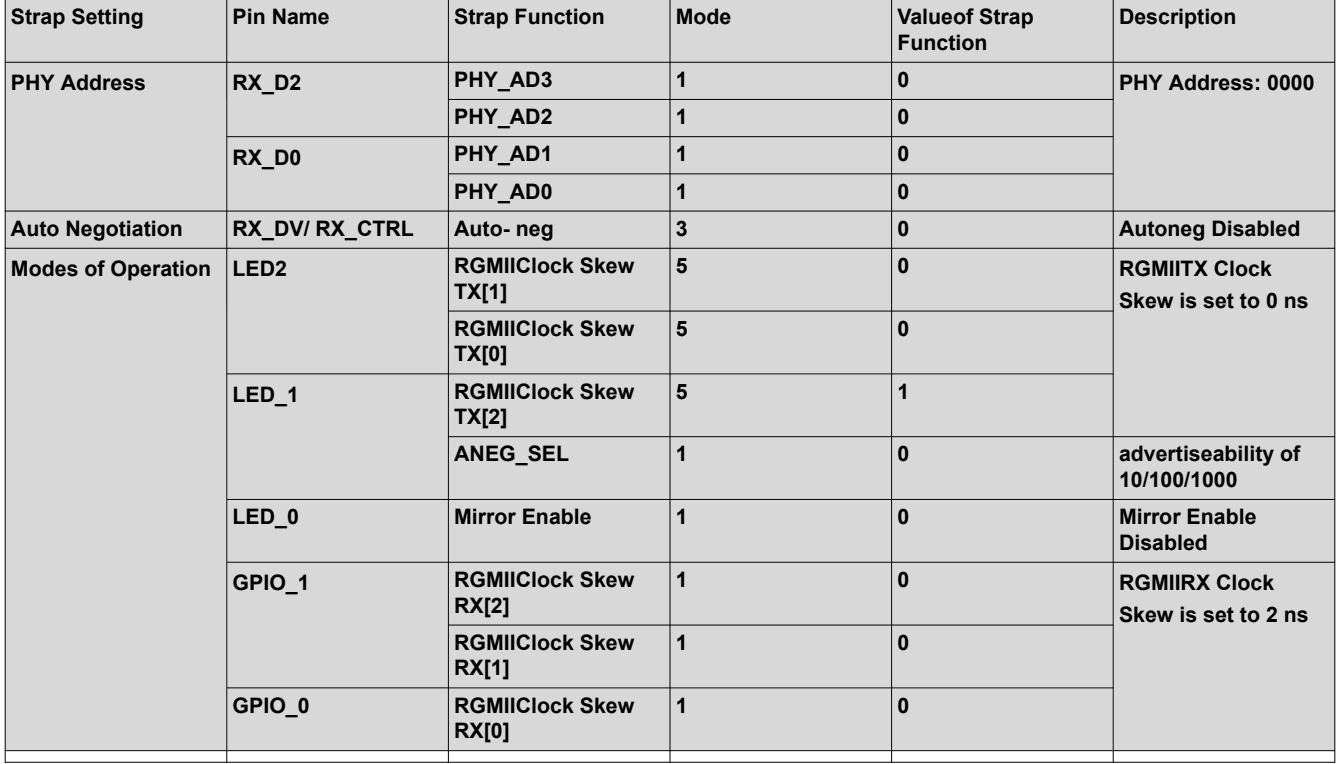

#### *3.5.12.2 CPSW Ethernet PHY2 Default Configuration*

CPSW\_RGMII2 port of the AM62x 17x17 SoC is connected to DP83867 whose configuration is as given below.

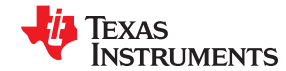

<span id="page-37-0"></span>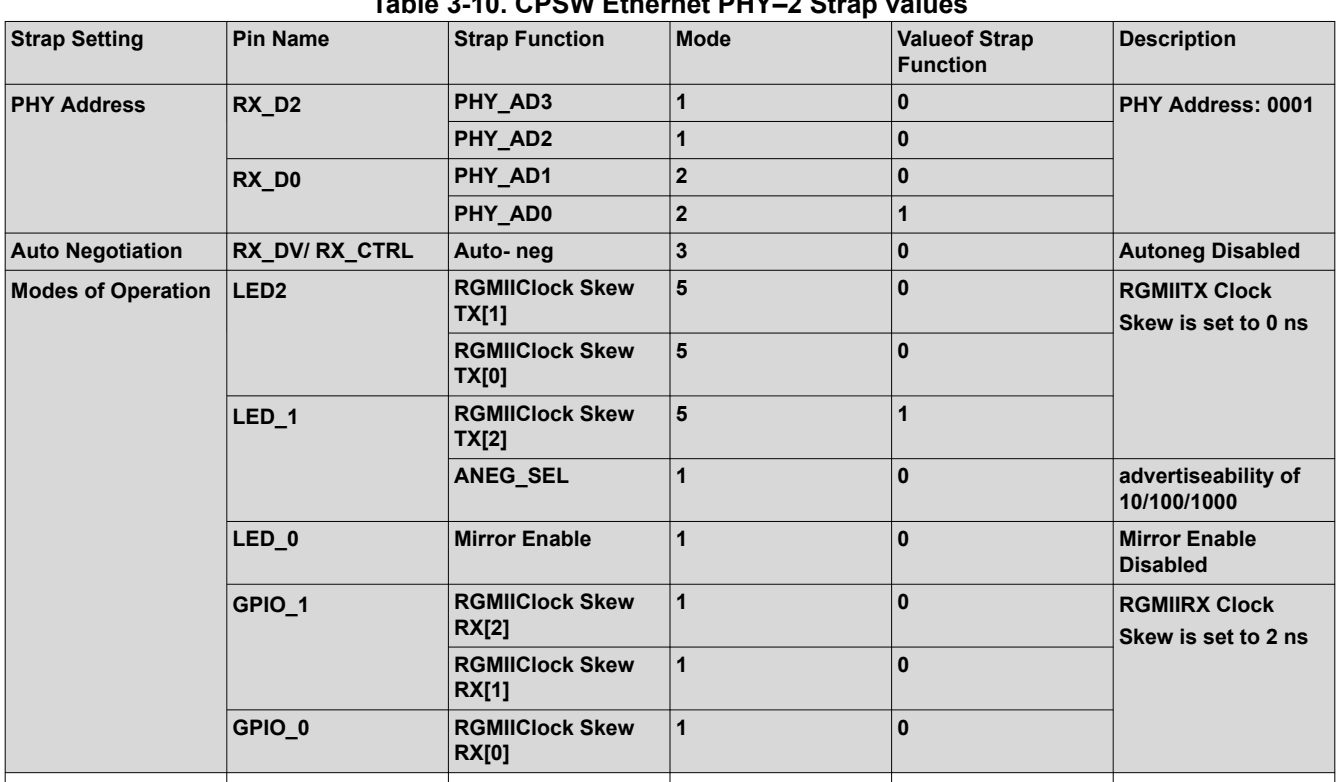

### **Table 3-10. CPSW Ethernet PHY–2 Strap values**

The interrupts generated from two CPSW RGMII PHYs are tied together and is connected to EXTINTn pin of AM62x SoC.

LED 0is connected to RJ45 Right LED (Green) to indicate 1000MHz link (status).

LED 1is connected to RJ45 Left LED (Green) to indicate transmit/receive activity.

#### **3.5.13 GPIO Port Expander**

The I/O Expanders are used in the AM62x-Low Power SK EVM are a 24-Bit I2C based I/O Expander which is used for daughter card plug-in detection and for generating resets and enable signals to various peripheral devices connected to it. The SoC\_I2C1 bus of the AM62X 17x17 SoC is used to interface with the I/O Expanders. The I2C device address of the I/O Expander is 0x21 and 0x23. See the tables below for the list of signals being controlled by the Expanders.

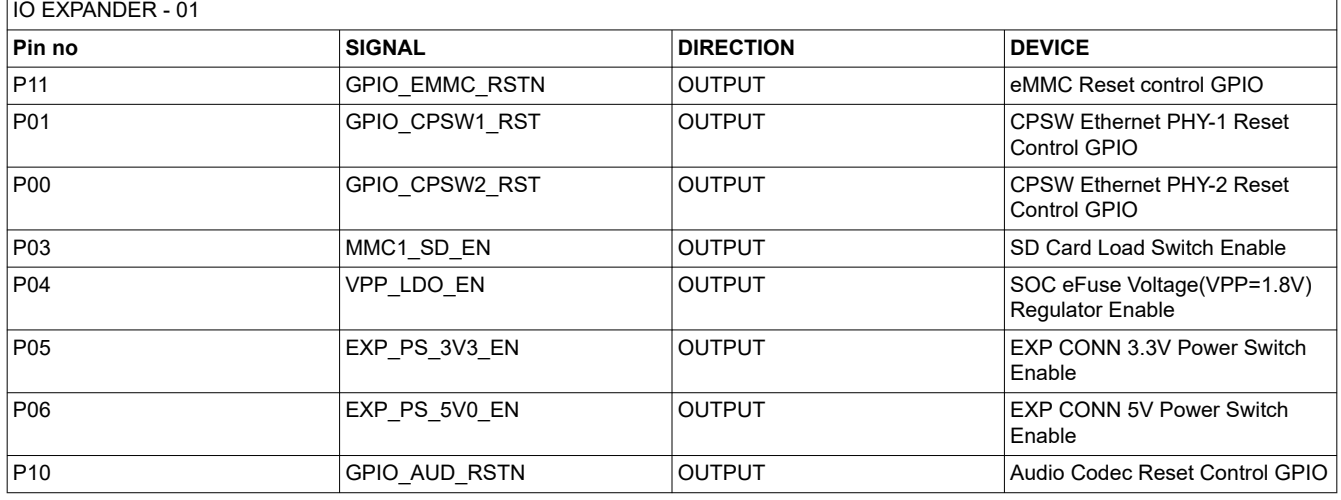

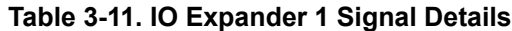

<span id="page-38-0"></span>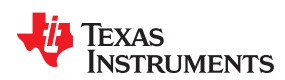

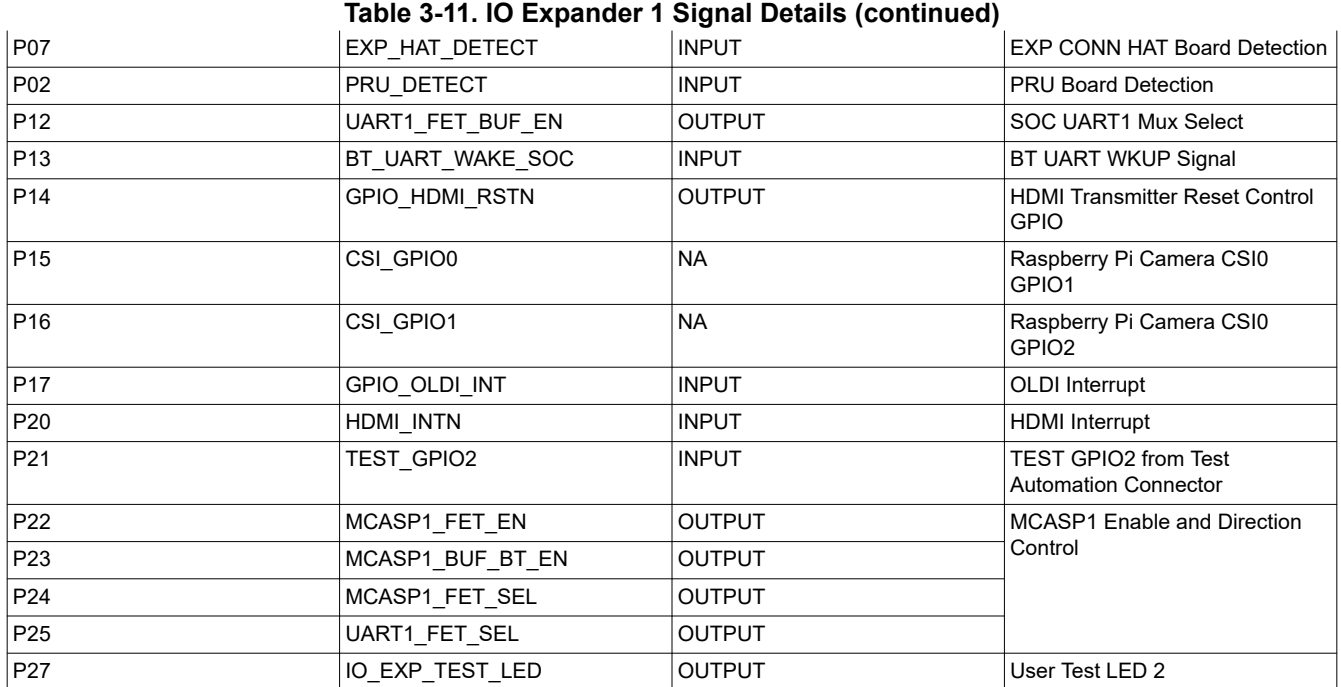

#### **Table 3-12. IO Expander 2 Signal Details**

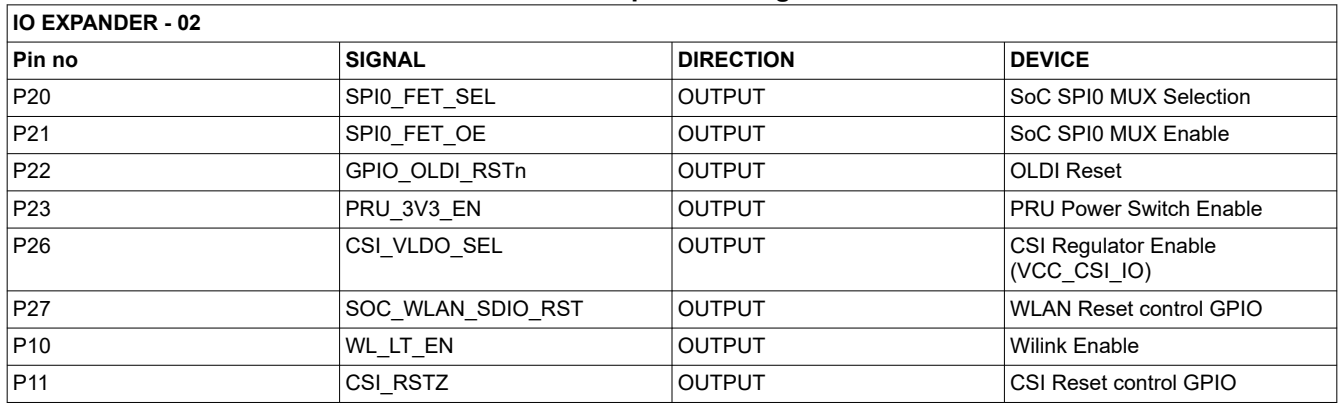

### **3.5.14 GPIO Mapping**

The table below describes the detailed GPIO mapping of AM62x 17x17 SoC with AM62x-Low Power SK EVM peripherals

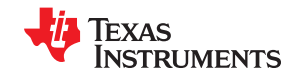

#### <span id="page-39-0"></span>*System Description* [www.ti.com](https://www.ti.com)

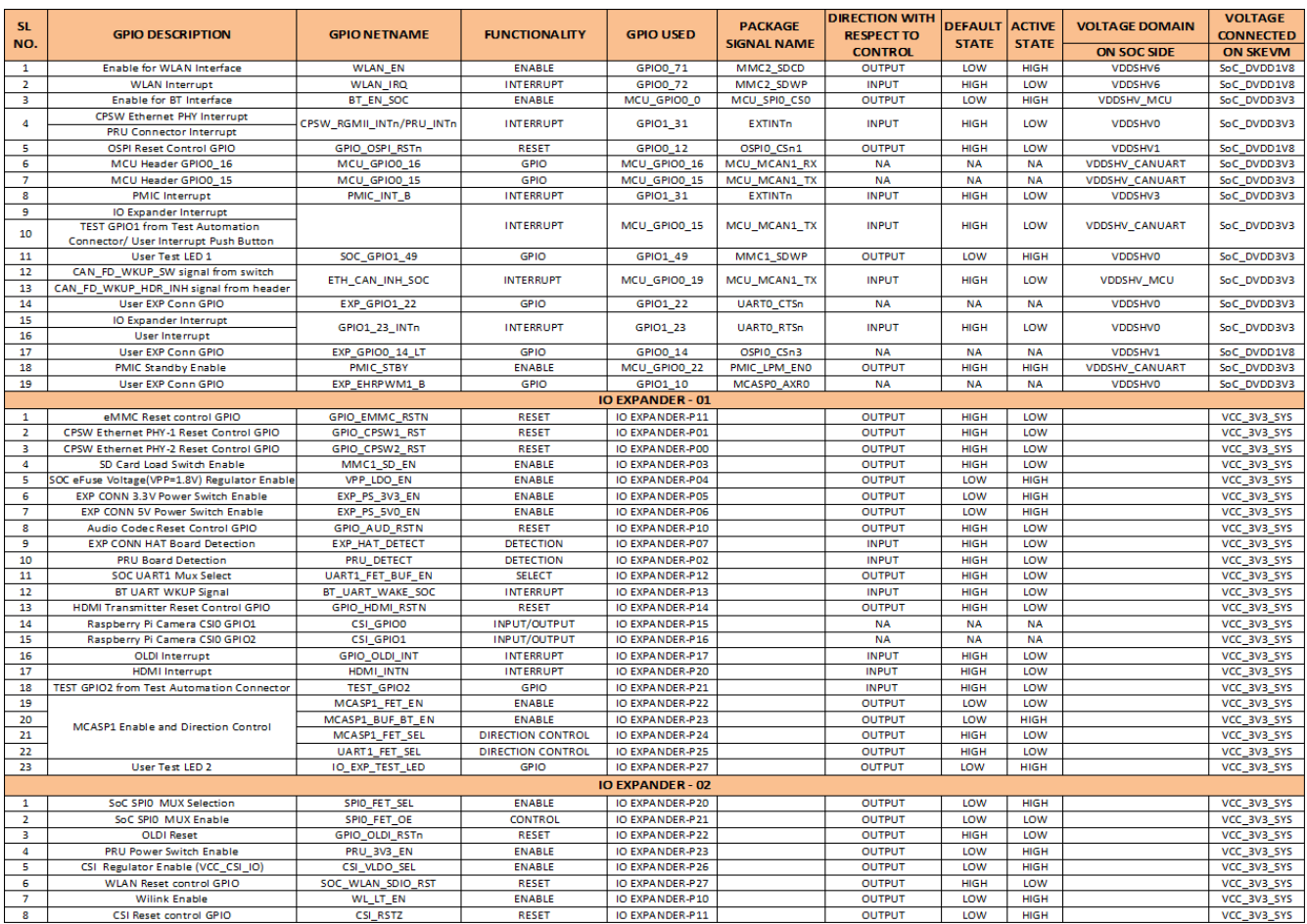

#### **3.5.15 Power**

#### *3.5.15.1 Power Requirements*

AM62x-Low Power SK EVM can be powered through either of the two USB Type C Connectors –

- Connector 1(J13) Power role SINK, No Data role
- Connector 2(J15) Power role DRP, Data role USB2.0 DFP or UFP

The AM62x-Low Power SK EVM supports voltage input ranges of 5V - 15V and 3A of current. A USB PD controller Mfr. Part#TPS65988DHRSHR is used for PD negotiation upon cable detection to get necessary power required for the board. Connector 1 is configured to be an UFP Port and has no Data role. Connector 2 is configured as a DRP port, it can act as DFP only when the board is being powered by Connector 1. When both the connectors are connected to external power supply, the port with highest PD power contract will be selected to power the board.

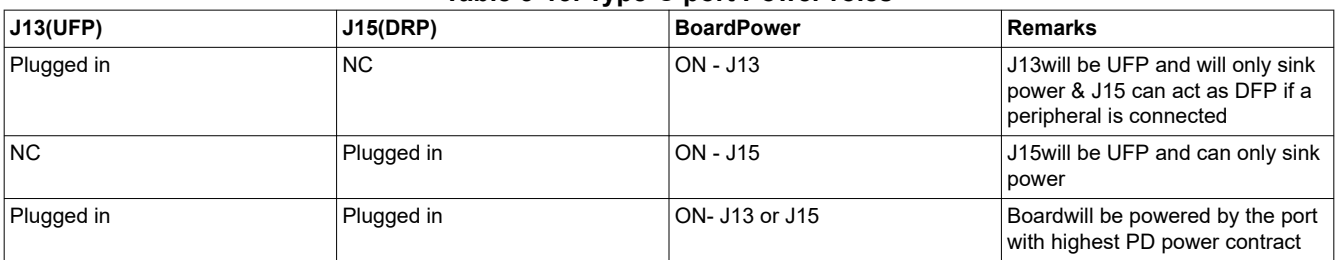

**Table 3-13. Type-C port Power roles**

The PD IC uses a SPI EEPROM to load the necessary configuration on power up so it can negotiate a power contract with a compatible power source.

<span id="page-40-0"></span>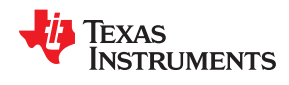

The configuration file is loaded to the EEPROM using header J23. Once the EEPROM is programmed the PD obtainsthe configuration files via SPI communication. Upon loading the configuration files the PD negotiates with the source to obtain the necessary power requirement.

Power indication LEDs are provided for both the Type-C connectors for the user to identify which connector is powering the SKEVM Board. An external power supply (Type-C output) can be used to power the EVM but is not included as part of the SKEVM kit.

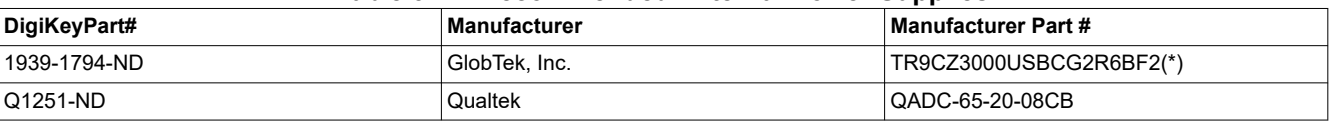

#### **Table 3-14. Recommended External Power Supplies**

#### **Note**

Minimum Voltage: 5 VDC, Recommended Minimum Current: 3000 mA, Maximum Voltage: 15VDC, Maximum current: 5000mA. Because SK-AM62-LP implements USB PD for power, the device is able to negotiate to the highest Voltage/Current combination supported by both the Device and Power Adapter, as such, if the power supply exceeds the maximum voltage and current requirements listed above is acceptable as long as the power adapter is compliant with the USB-C PD specification.

(\*) This is the adapter part number used for compliance testing.

#### **Note**

TI recommends using an external power supply or power accessory which complies with applicable regional safety standards such as (by example) UL, CSA, VDE, CCC, PSE, etc.

#### *3.5.15.2 Power Input*

Both Type-C Connectors (VBUS and CC lines) are connected to a Dual PD controller Mfr Part# TPS65988. The TPS65988is a stand-alone USB Type-C and Power Delivery (PD) controller providing cable plug and orientation detection for two USB Type-C Connectors. Upon cable detection, the TPS65988 communicates on the CC wire using the USB PD protocol. When cable detection and USB PD negotiation are complete, the TPS65988 enables the appropriate power path. The two internal power paths of TPS65988 are configured as sink paths for the two Type-C ports and an external FET path is provided for Type-C CONN 2 to source 5V when acting as DFP. The external FET path is controlled by GPIO17/PP\_EXT2 of the PD controller. TPS65988 PD controller can provide an output of 3A (15V max) through CC negotiation. The VBUS pins from both the Type C connectors are connected to the VBUS pins of the PD controller. The output of the PD is VMAIN which is given to on board Buck-Boost and Buck regulators to generate fixed 5V and 3.3V supply for the SKEVM board.

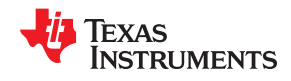

<span id="page-41-0"></span>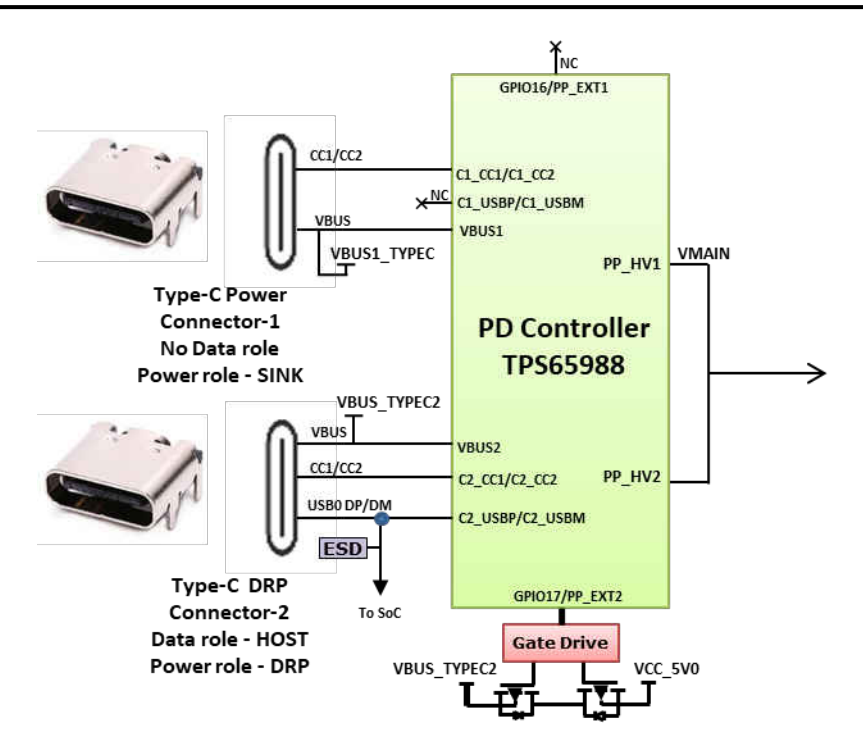

**Figure 3-25. Power Input Block Diagarm**

#### *3.5.15.3 Power Supply*

AM62x-Low Power SK EVM utilizes an array of DC-DC converters to supply the various memories, clocks, SoC and other components on the board with the necessary voltage and the power required.

The figure below shows the various discrete regulators and LDOs used to generate power rails and the current consumption of each peripheral on AM62x-Low Power SK EVM board.

<span id="page-42-0"></span>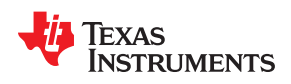

VBUS\_TYPECI

No Data rol

Data ro

 $\begin{array}{|c|c|c|c|c|}\n\hline\n\textbf{1} & \textbf{1} & \textbf{1}\n\end{array}$ 

 $-4$ 

3.3

 $0.75 - V$ 

2700 m/

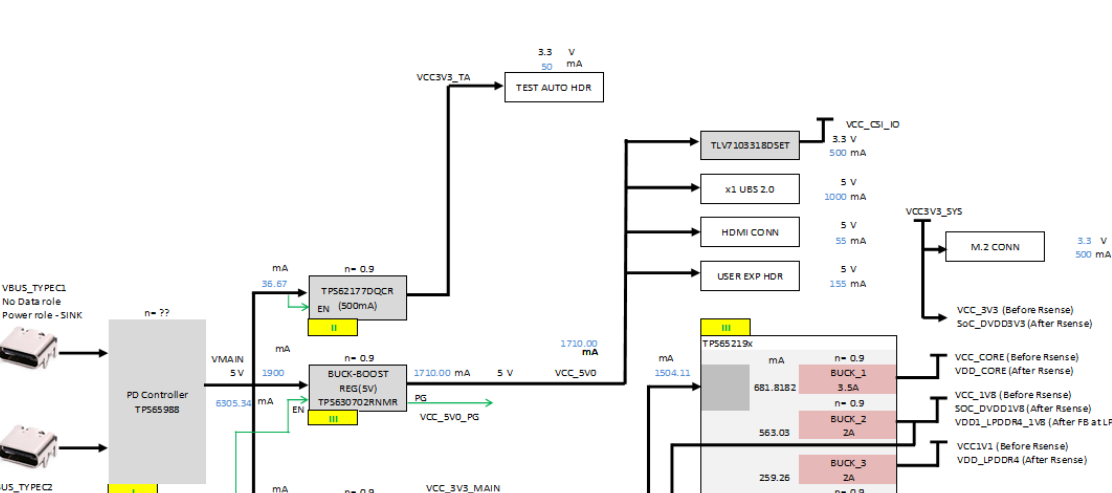

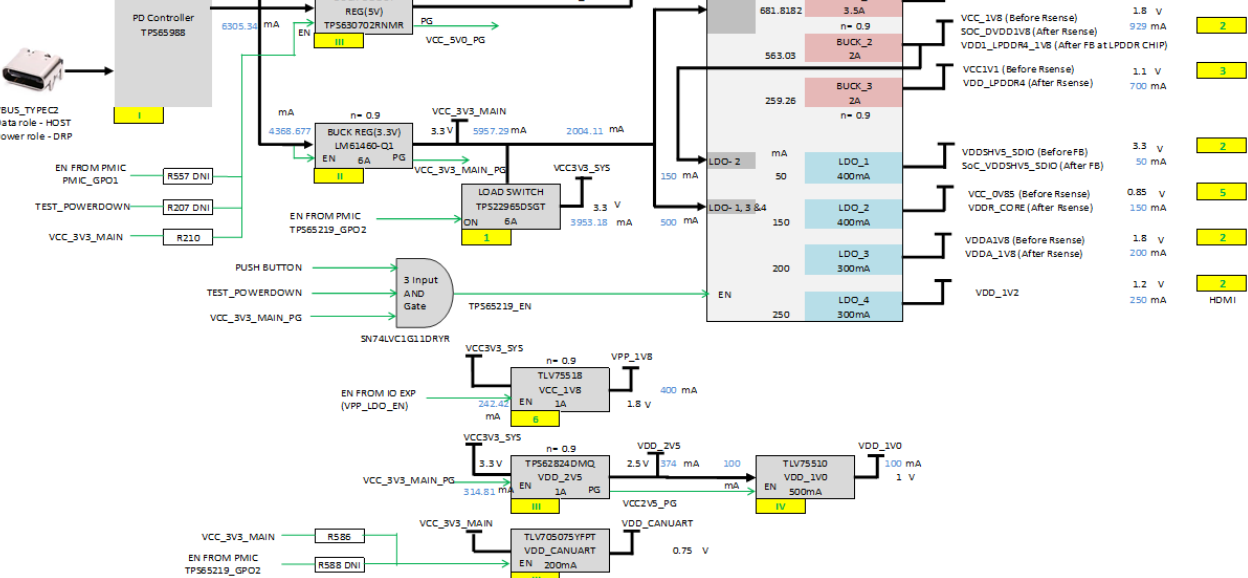

**Figure 3-26. Power Architecture**

The following sections describe the power distribution network topology that supplies the SK EVM board, supporting components and reference voltages.

The AM62x-Low Power SK EVM board includes a power solution based on a PMIC as well as discrete power supply components. The initial stage of the power supply will be VBUS voltage from either of the two USB Type C connectors J13 and J15. USB Type-C Dual PD controller of Mfr. Part# TPS65988DHRSHR is used for negotiation of the required power to the system.

Buck-Boost controller TPS630702RNMR and Buck converter LM61460-Q1 are used for the generation of 5V and 3.3V respectively and the input to the regulators is the PD output. These 3.3V and 5V are the primary voltages for the AM62x-Low Power SK EVM Board power resources. The 3.3V supply generated from the Buck regulator LM61460-Q1 is the input supply to the Various SOC regulators and LDOs. The 5V supply generated from the Buck Boost regulator TPS630702RNMR is used for powering the onboard peripherals. Discrete regulators and LDOs used on board are:

- TPS62824DMQR To generate VDD\_2V5 rail for PHY and DDR peripherals
- TLV75510PDQNR To generate VDD\_1V0 for Ethernet PHYs
- TPS65219 To generate various SoC and peripheral supply's
- TPS62177DQCR Powering the always-on circuits of Test Automation Section
- TLV75518LDO e-Fuse programming of SoC
- TPS79601LDO XDS110 On board emulator
- TPS73533LDO FT4232 UART to USB Bridge
- TLV705075YFPT- To generate VDD\_CANUART rail

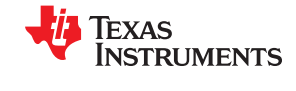

<span id="page-43-0"></span>Additionally, GPIO from the test automation header is also connected to the TPS630702RNMR Enable pin to control ON/OFF of the SKEVM via the test automation board. It only disables the VCC\_5V0 output of TPS630702RNMR from which all other power supplies are derived. SoC has different IO groups.

#### *3.5.15.4 Power Sequencing*

The power sequencing of AM62x-Low Power EVM is given below.

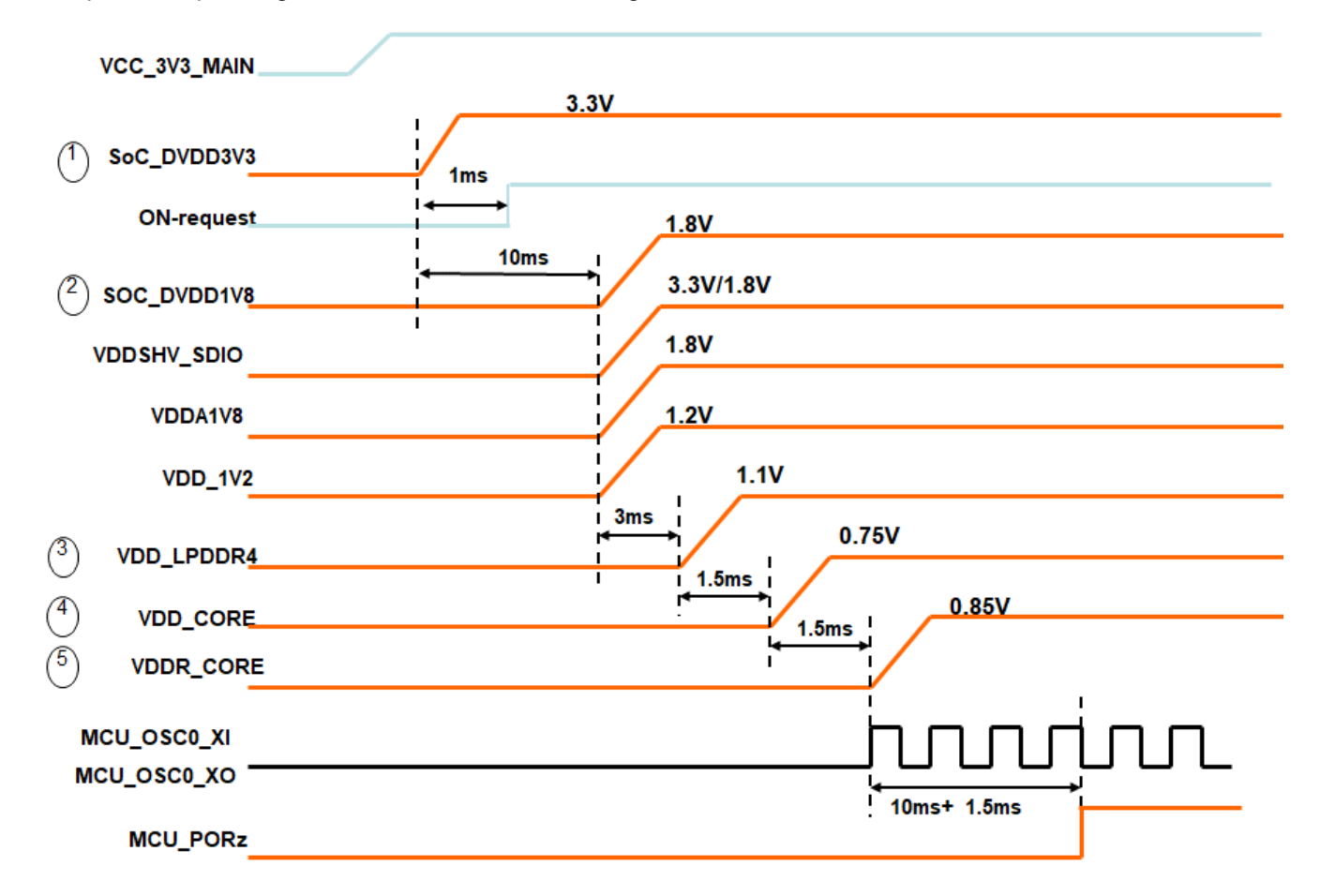

#### *3.5.15.5 AM62x 17x17 SoC Power*

The core voltage of the AM62x 17x17 SoC can be 0.75 V or 0.85 V based on the PMIC configuration and on the power optimization requirement. By default, the PMIC configured as VDD\_CORE = 0.75V, it can be changed to 0.85V by changing the PMIC configuration register. Current monitors are provided on all the SoC power rails.

The SoC has different IO groups. Each IO group is powered by specific power supplies as shown in the table below.

<span id="page-44-0"></span>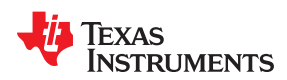

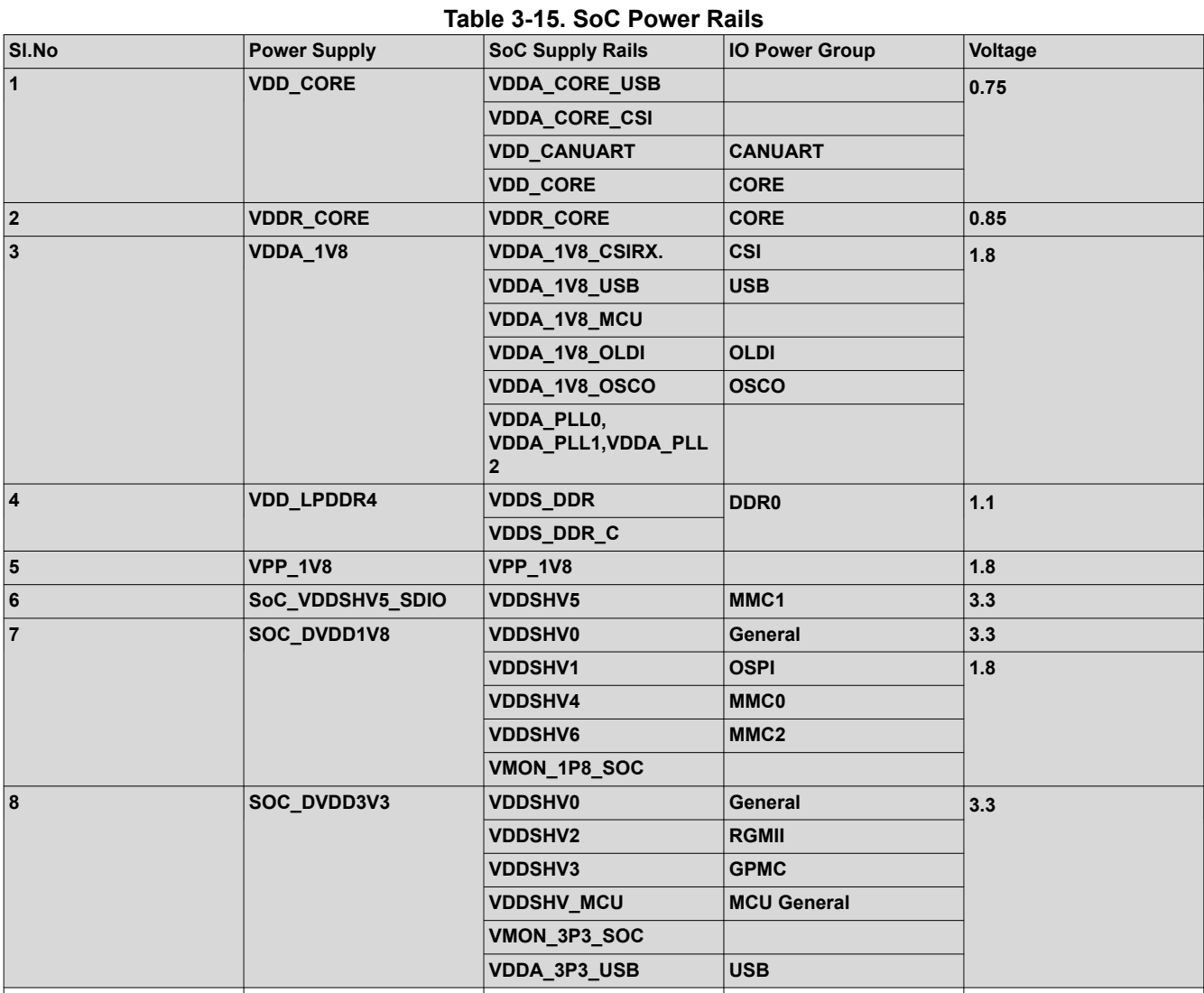

#### *3.5.15.6 Current Monitoring*

INA231 power monitor devices are used to monitor current and voltage of various power rails of AM62x 17x17 SoC. The INA231 interfaces to the AM62x 17x17 SoC through I2C interface (SoC\_I2C1). Four terminal, high precision shunt resistors are provided to measure load current.

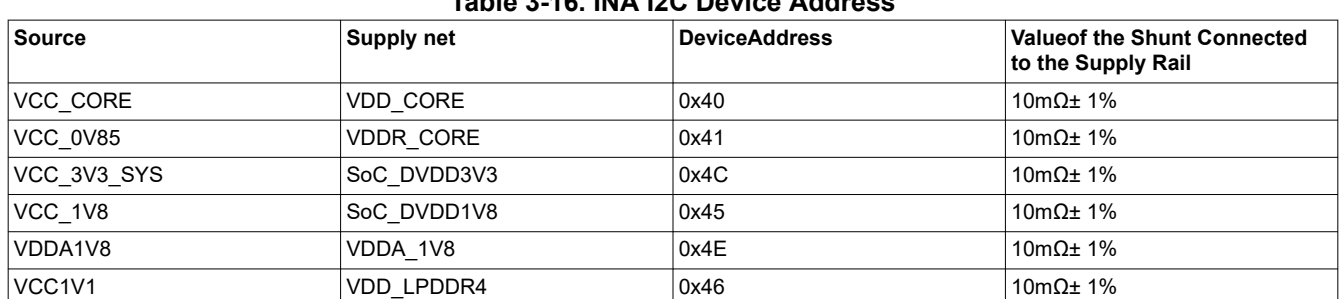

#### **Table 3-16. INA I2C Device Address**

#### **3.5.16 AM62x-Low Power SK EVM User Setup and Configuration**

#### *3.5.16.1 EVM DIP Switches*

AM62x-Low Power SK EVM has two 8 - position DIP Switch to set the SoC Boot mode and related parameters.

#### <span id="page-45-0"></span>*3.5.16.2 Boot Modes*

The boot mode for the AM62x-Low power SK EVM board is defined by two banks of switches SW3 and SW4 or by the I2C buffer connected to the Test automation connector. This allows for AM62x SoC Boot mode control by either the user (DIP Switch Control) or by the Test Automation connector.

All the bits of switch (SW3 & SW4) have week pull down resistor and a strong pull up resistor as shown in below picture. Note that OFF setting provides a low logic level ('0') and an ON setting provides a high logic level ('1').

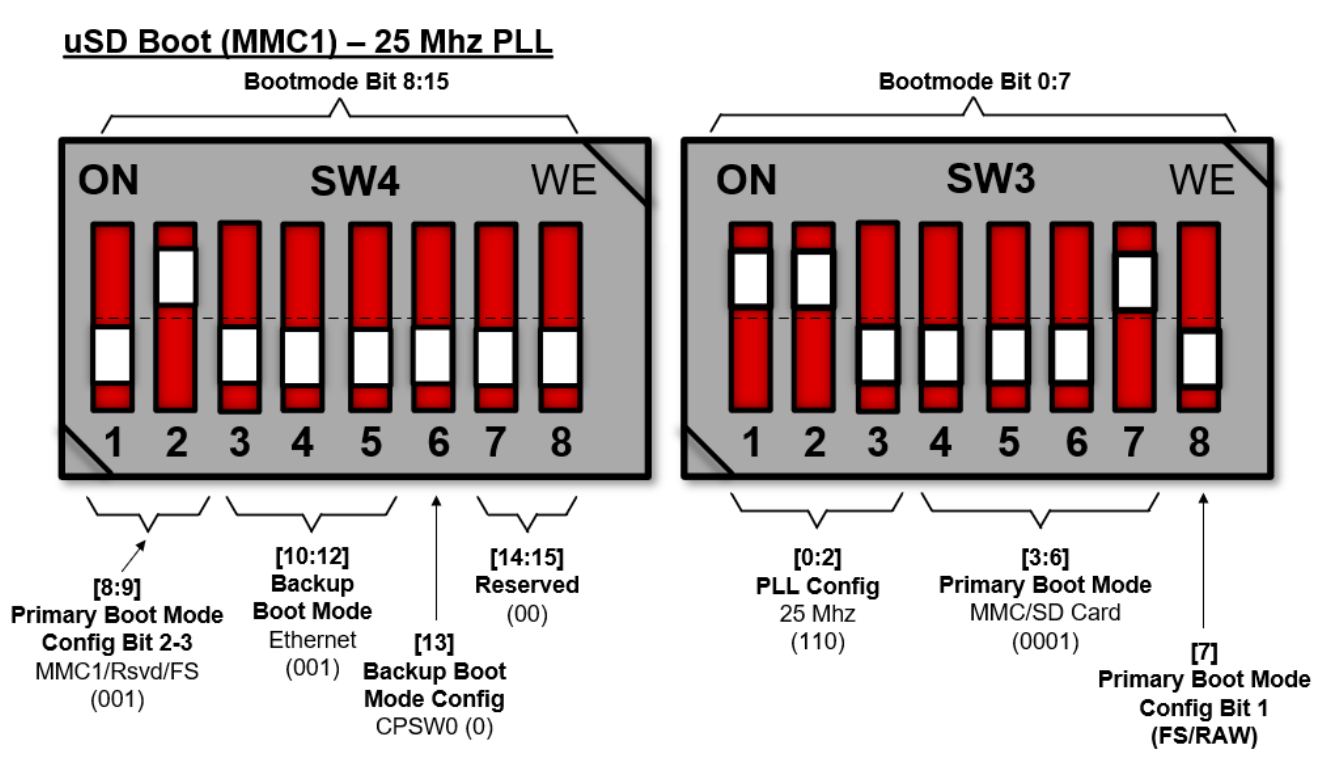

The boot mode pins of the SoC have associated alternate functions during normal operation. Hence isolation isprovided using Buffer IC's to cater for alternate pin functionality. The output of the buffer is connected to the bootmode pins on the AM62x Low Power SK EVM. The output is enabled when the bootmode is needed during a reset cycle.

The input to the buffer is connected to the DIP switch circuit and to the output of an I2C buffer set by the test automatio ncircuit. If the test automation circuit is going to control the bootmode, all the switches will manually be set to the OFF position. The bootmode buffer should be powered by an always ON power supply to ensure that the bootmode remains present even if the SoC power is cycled.

Switch SW1 and SW2 bits [15:0] are used to set the SoC Boot mode.

The switch map to the boot mode functions is provided in the tables below.

#### **Figure 3-27. Boot Mode Switch Example**

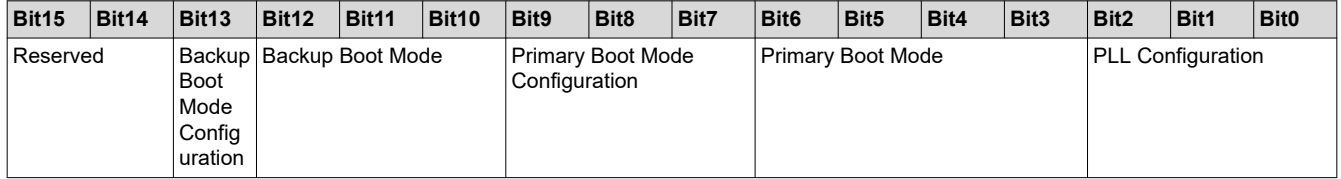

#### **Table 3-17. Boot Mode Pin Mapping**

BOOT-MODE[0:2] – Denote system clock frequency for PLL configuration. By default this bits are set for 25MHz.

<span id="page-46-0"></span>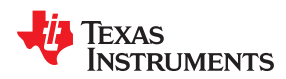

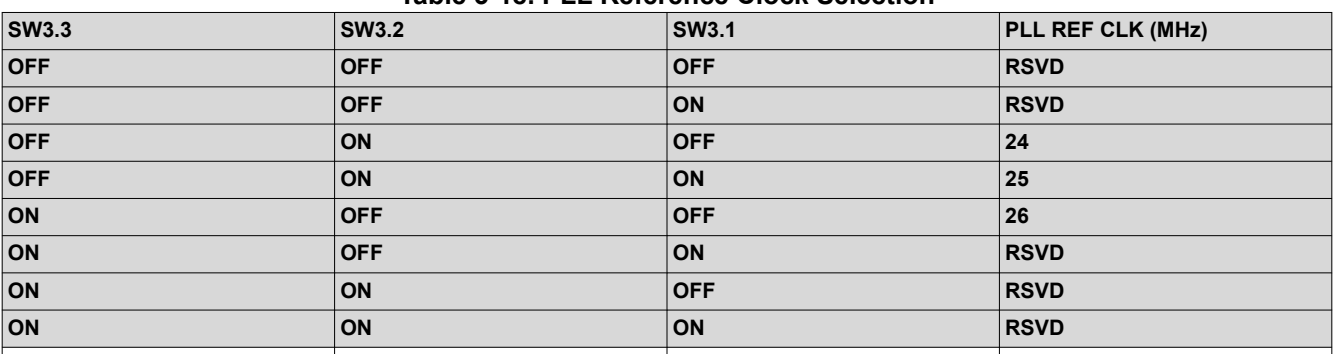

#### **Table 3-18. PLL Reference Clock Selection**

BOOT-MODE [3:6] – This provides primary boot mode configuration to select the requested boot mode after POR, that is, the peripheral/memory to boot from primary boot device selection details.

**Table 3-19. Boot Device Selection BOOT-MODE [6:3]**

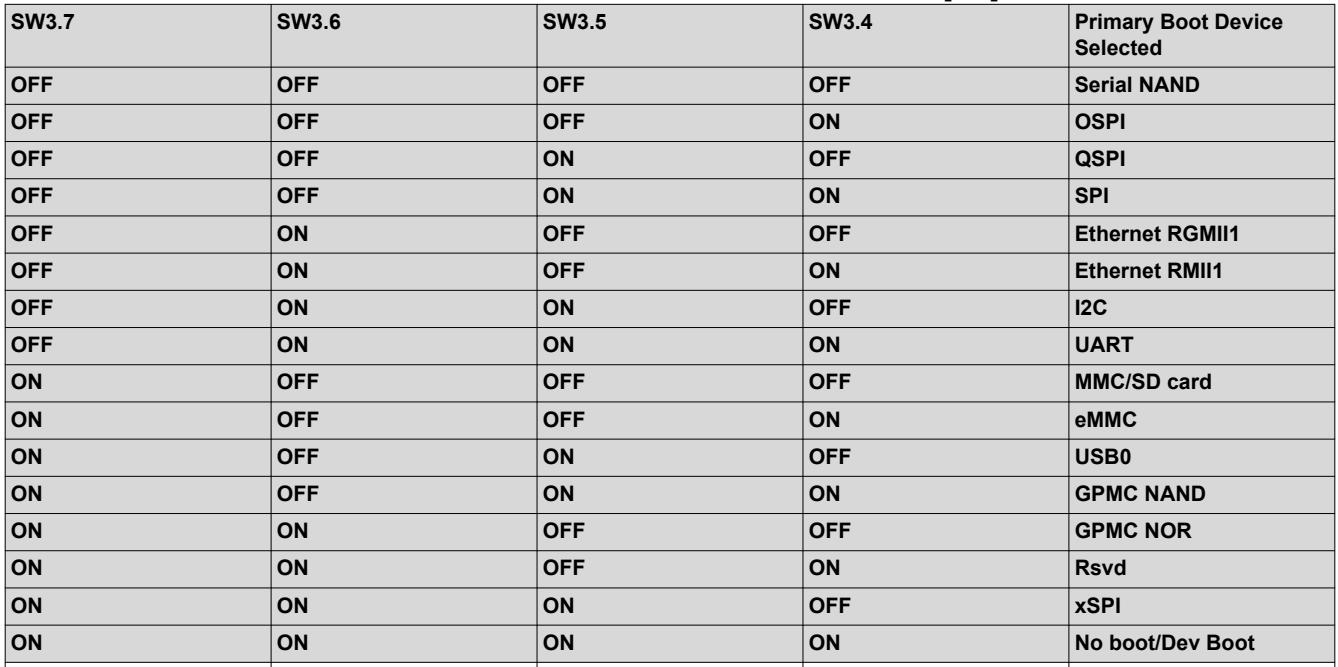

• BOOT-MODE [10:12] – Select the backup boot mode, used when the primary boot mode is not available.

**Table 3-20. Backup Boot Mode Selection BOOT-MODE [12:10]**

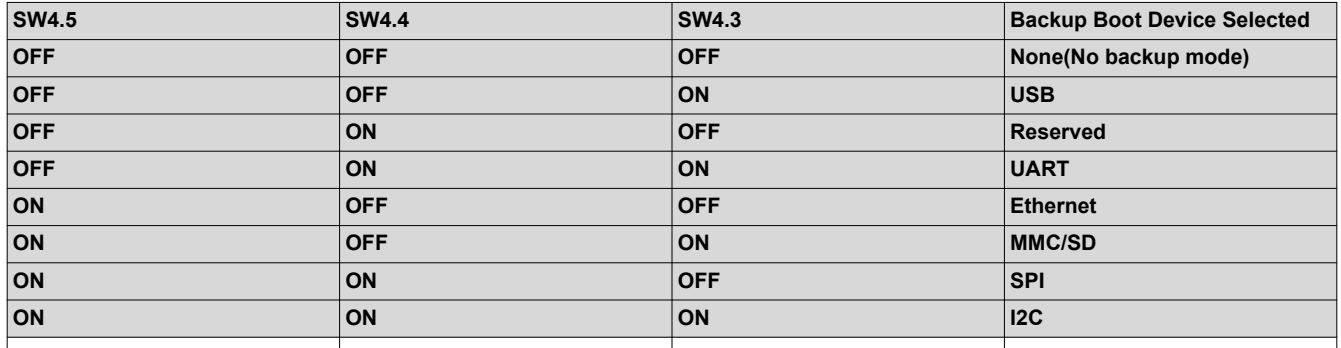

<span id="page-47-0"></span>BOOT-MODE [9:7] – These pins provide optional settings and are used in conjunction with the primary boot device selected.

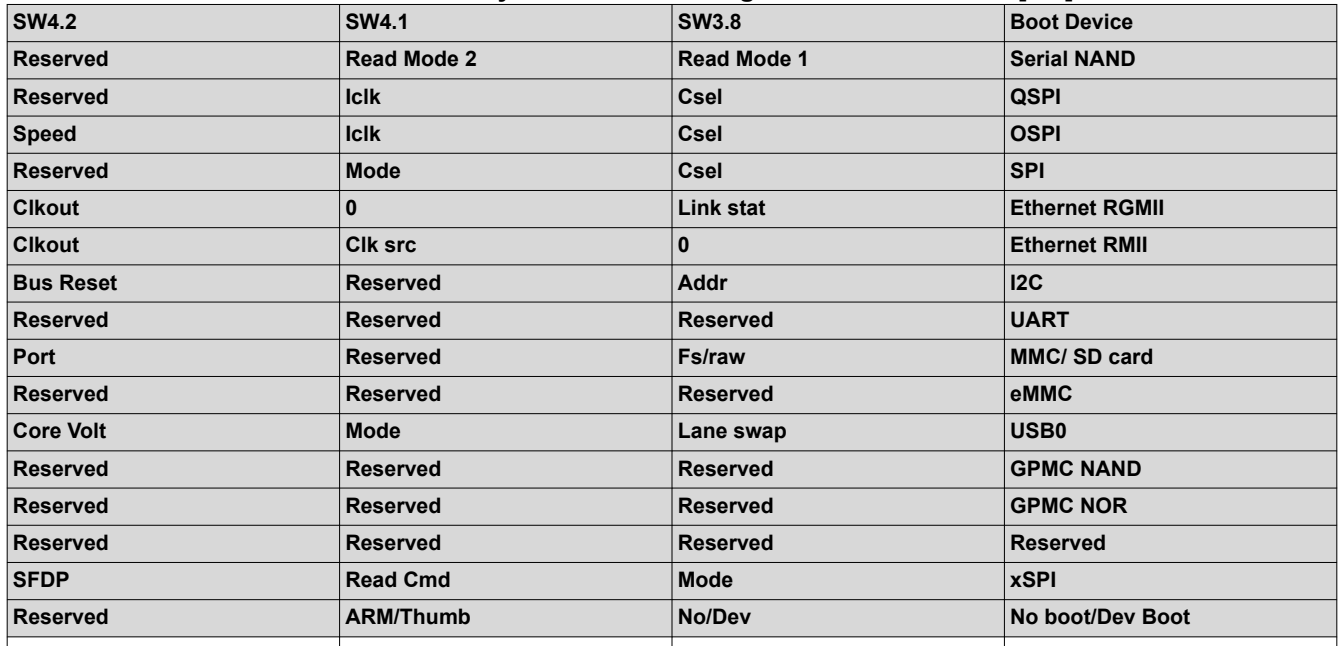

#### **Table 3-21. Primary Boot Media Configuration BOOT-MODE[9:7]**

BOOT-MODE[13] – These pins provide optional settings and are used in conjunction with the backup boot device devices. Switch SW2.6 when ON sets 1 and sets 0 if OFF, see the device-specific TRM.

BOOT-MODE [14:15] – Reserved. Provides backup boot media configuration options.

#### **Table 3-22. Backup Boot Media Configuration BOOT-MODE[13]**

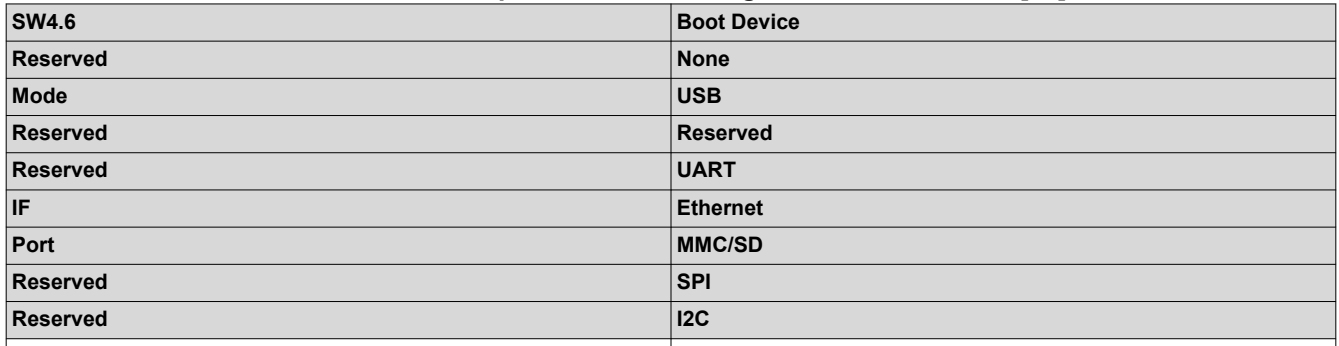

#### *3.5.16.3 User Test LEDs*

The AM62x-Low Power SK EVM contains two LEDs for user defined functions.

The table below indicates the User test LEDs and the associated GPIOs used to control it.

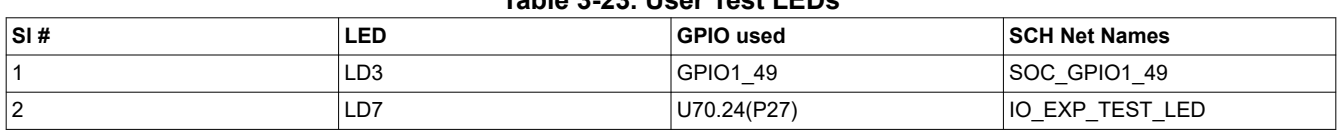

#### **Table 3-23. User Test LEDs**

#### **3.5.17 Expansion Headers**

The AM62x-Low Power SK EVM features three expansion headers: the 40 pin User expansion connector, 20 pin PRU Header and the 28 pin MCU Header.

<span id="page-48-0"></span>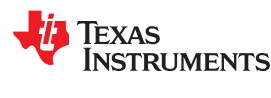

#### *3.5.17.1 User Expansion Connector*

The AM62x-Low Power SK EVM supports RPi expansion interface using a 40-pin User expansion connector Mfr. Part# PEC20DAAN. Four mounting holes must be oriented with the connector to allow for connection of these boards.

The following interfaces and IOs are included on to the 40 pin User Expansion connector.

- 2x SPI: SPI0 with 2 CS and SPI2 with 3 CS
- 2x I2C: SoC\_I2C0 and SoC\_I2C2
- 1x UART: UART5
- 2x PWM: EHRPWM0\_A, EHRPWM1\_B1xCLK: CLKOUT0
- 10x GPI0: GPIOs from main domain
- 5V and 3.3V supply (current limited to 155mA and 500mA)

Each of the power supplies 5V and 3.3V are current limited to 155mA and 500mA respectively. This is achieved by using two individual load switches TPS22902YFPR and TPS22946YZPR. The Enable signals for the load switches is driven via I2C based GPIO Port expander.

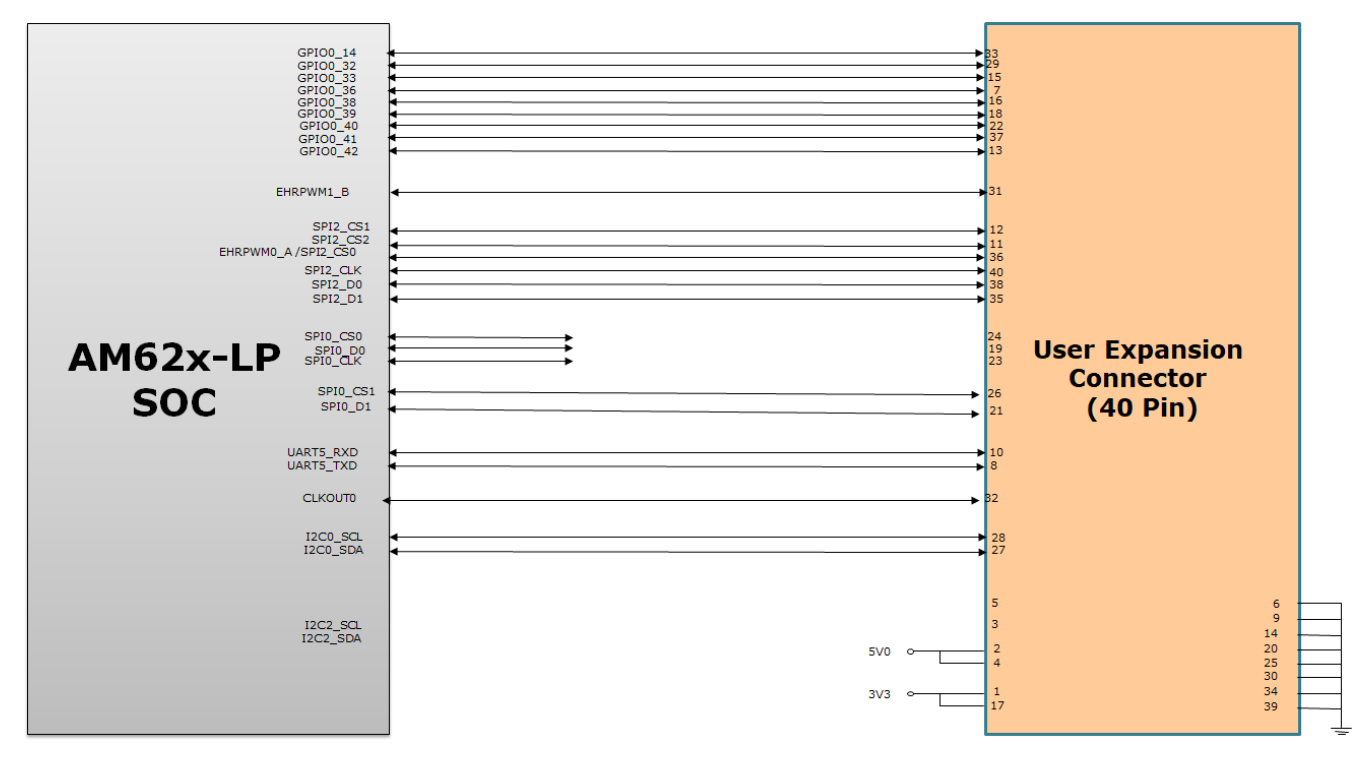

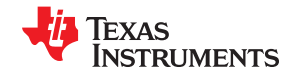

<span id="page-49-0"></span>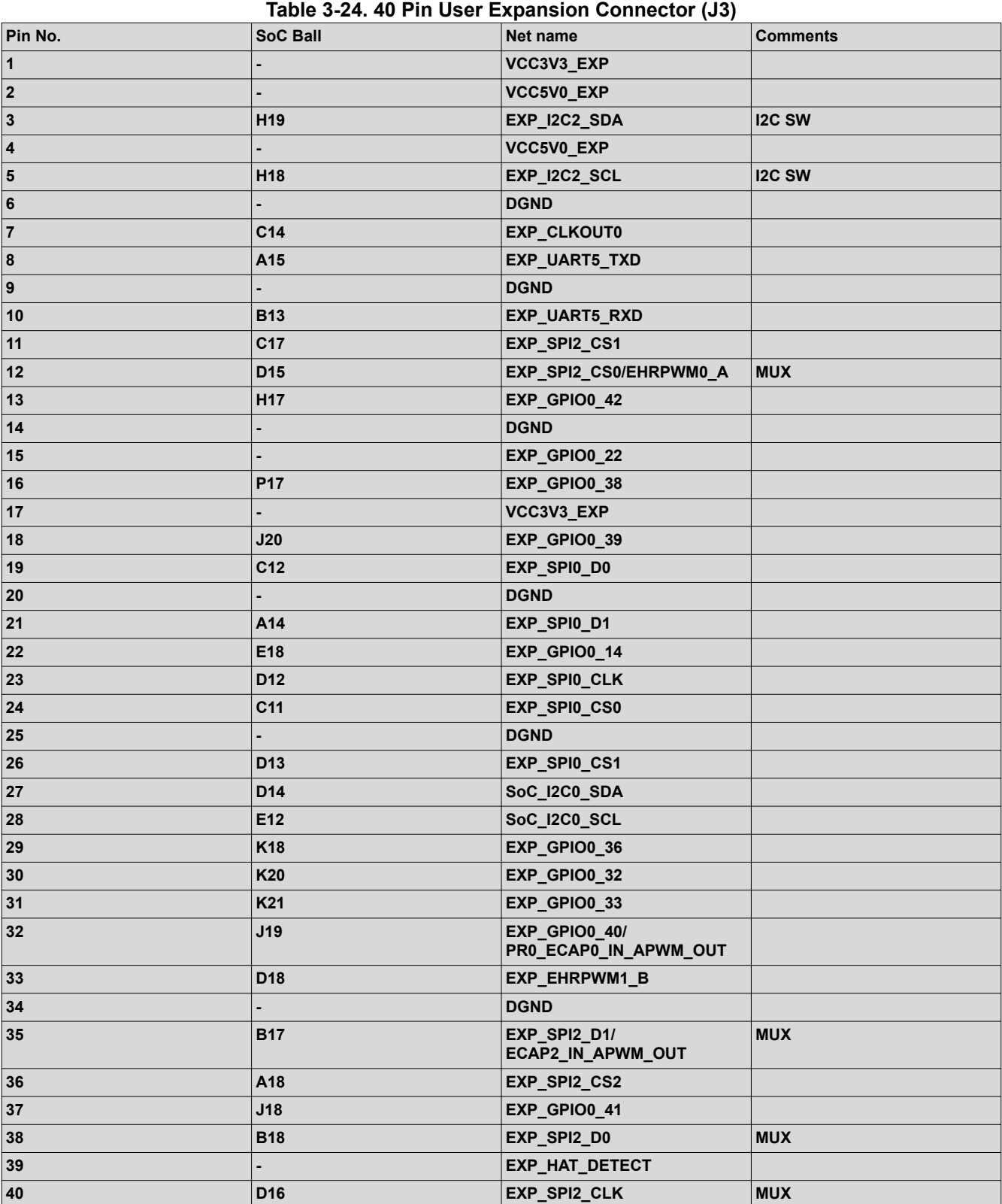

#### *3.5.17.2 MCU Connector*

The AM62x-Low Power SK EVM has a 14x2 standard 0.1 spaced MCU connector which includes signals connected to the MCU Domain of SoC. 13 Signals include MCU\_I2C0, MCU\_UART0 (with flow

<span id="page-50-0"></span>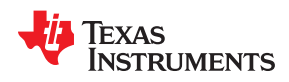

control), MCU\_SPI0 and MCU\_MCAN0 signals are connected to the MCU Header. Additional control signals provided on the Header include CONN\_MCU\_RESETz, CONN\_MCU\_PORz, MCU\_RESETSTATz, MCU\_SAFETY\_ERRORn, 3.3V IO and GND. MCU\_UART0 signals from AM62x SoC are connected to both MCU Header and FT4232 Bridge through MUX Mfr Part # SN74CB3Q3257PWR. The MCU Header does not include the Board ID memory interface. Allowed current limit is 100mA on 3.3V rail.

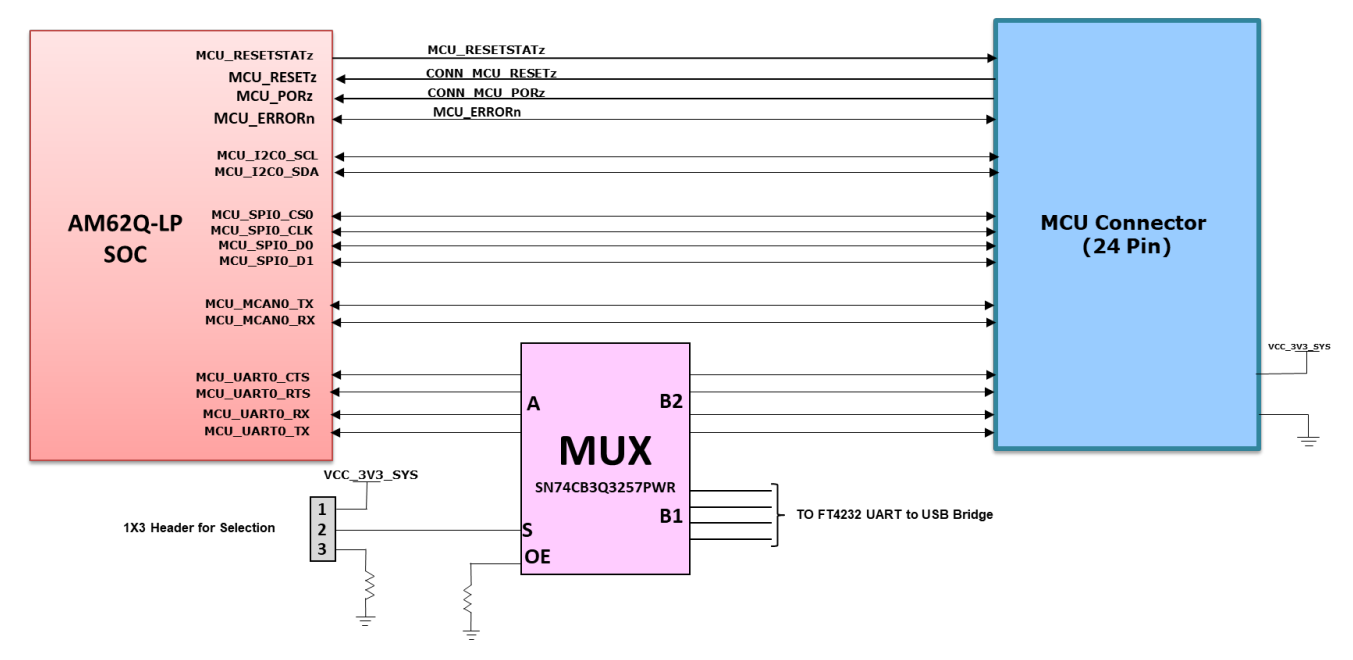

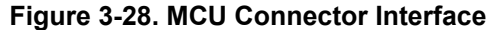

#### **Table 3-25. MCU Connector (J10) Pinout**

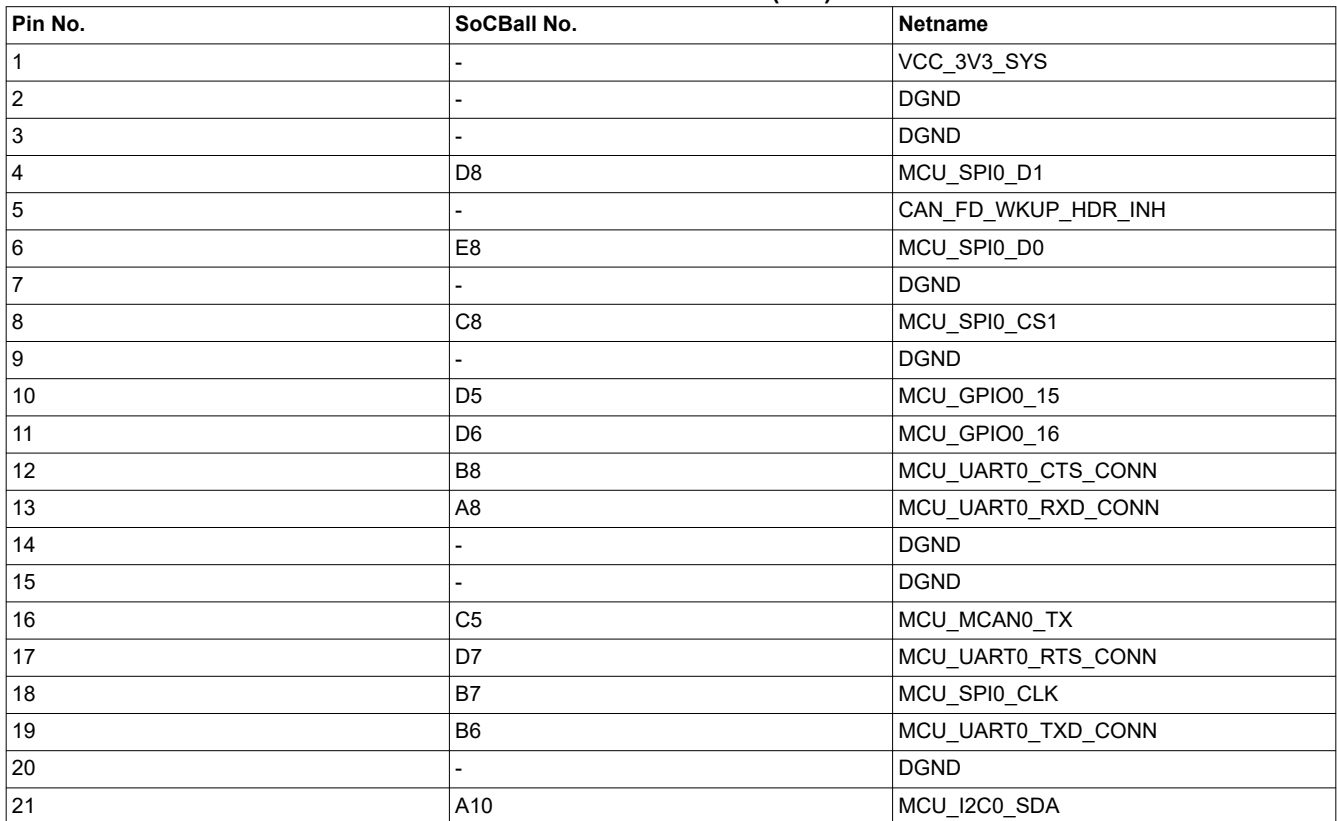

**STRUMENTS** 

<span id="page-51-0"></span>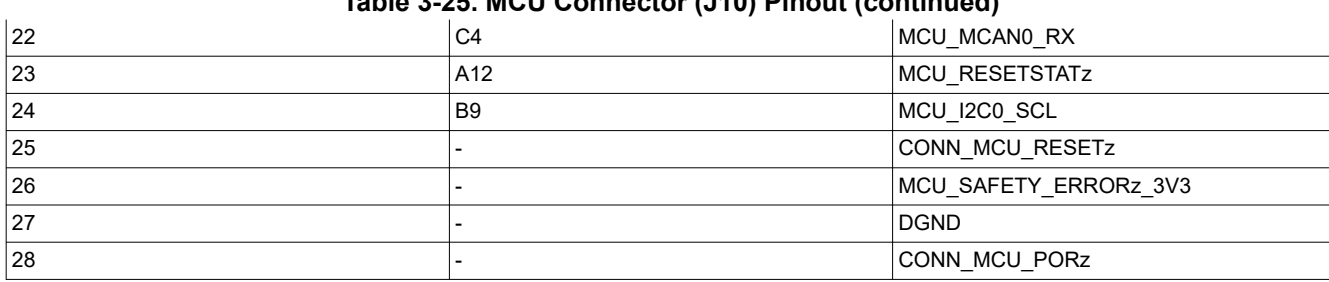

### **Table 3-25. MCU Connector (J10) Pinout (continued)**

#### *3.5.17.3 PRU Connector*

The AM62x-Low Power SK EVM has a 20 pin PRU Header which offers a low speed connection to the PRG0 Interface using a connector Mfr Part # PREC010DAAN-RC. The connector features PR0\_PRU0\_GPO [0: 7], SoC\_I2C0, +3.3V PRU\_ICSSG signals from PRG0 Port (PRG0\_PRU0) are connected to a 10x2 standard 0.1" spaced Receptacle PWR and Ground reference. INTn signal from PRU Header is wired along with the CPSW PHY interrupts and connected to the EXTINTn pin of the SoC.

The 3.3V supply is current limited to 500mA. This is achieved by using load switch TPS22902YFPR. Enable for the load switch is controlled by IO expander. Signals routed from the PRU Connector are listed in the table below.

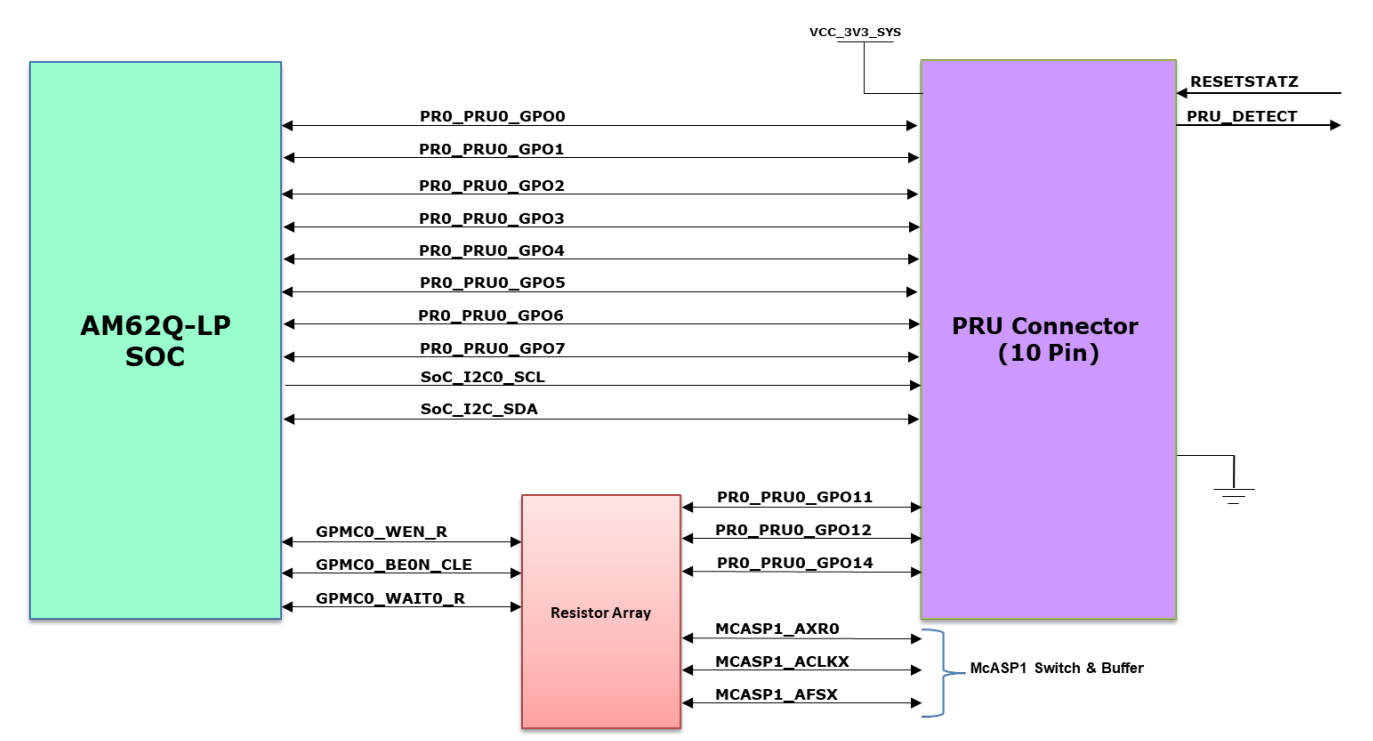

#### **Figure 3-29. PRU Connector Interface**

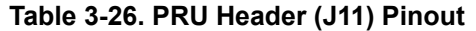

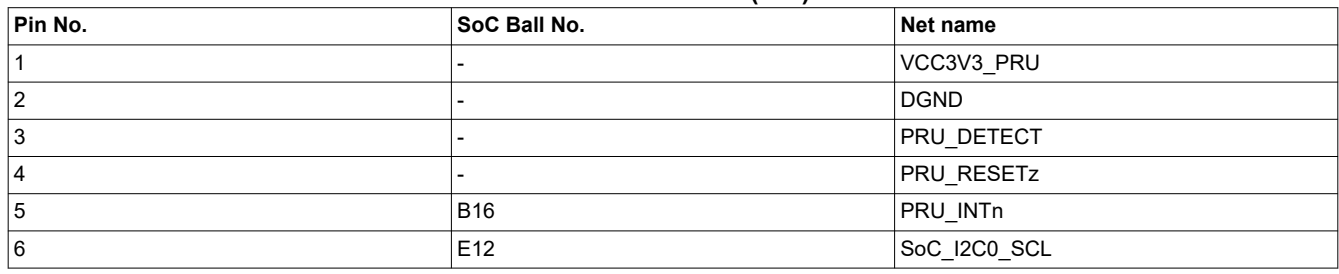

<span id="page-52-0"></span>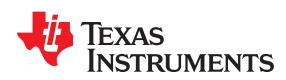

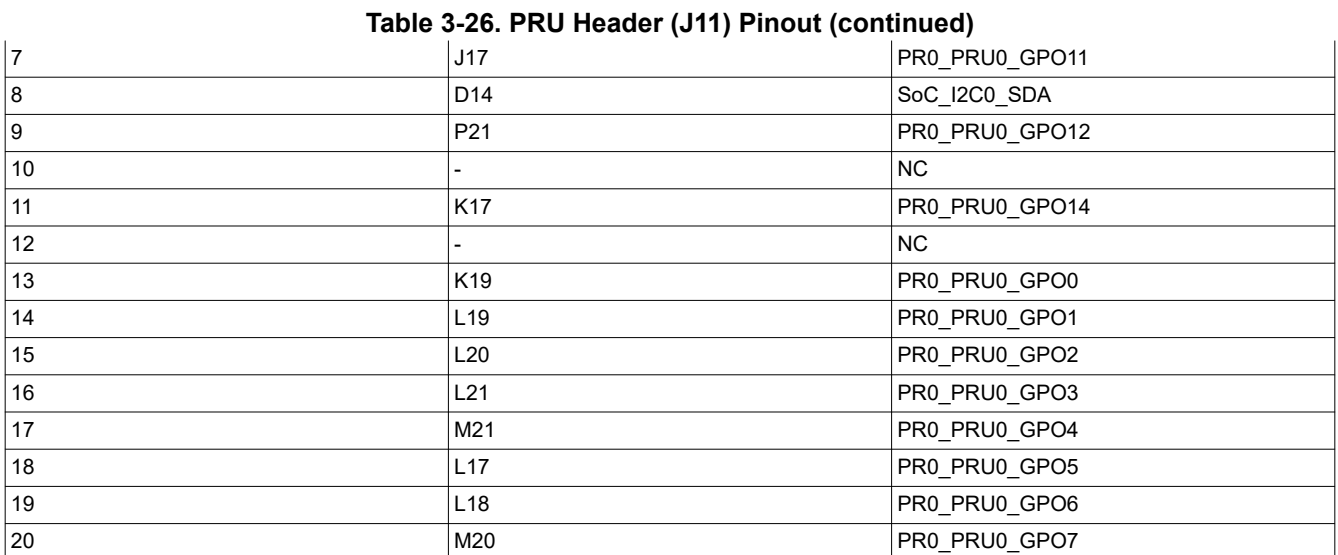

#### **3.5.18 Push Buttons**

AM62x-Low Power SK EVM supports two interrupts for providing Reset input and User Interrupt to the processor. The interrupts are push buttons placed on the Top side of the Board and are listed in the table below.

#### **Table 3-27. EVM Push Buttons**

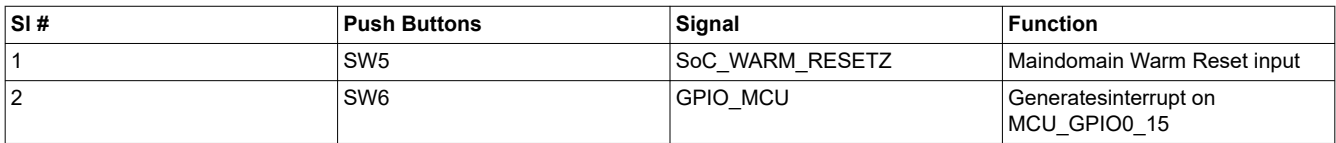

#### **3.5.19 I2C Address Mapping**

There are three I2C interfaces used in AM62x-Low Power SK EVM board.

- SoC I2C0 Interface: SoC I2C [0] is connected to Board ID EEPROM, User Expansion Connector Header, USB PD controller, PRU header, PMIC and OLDI Display Touch interface.
- SOC I2C1 Interface: SoC I2C [1] is connected to Test Automation Header, Current Monitors, Temperature Sensors, Audio Codec, HDMI Transmitter, , GPIO Port Expander.
- SOC I2C2 Interface: Soc I2C [2] is Connected to the User Expansion Connector Header and CSI Camera Connector.
- MCU I2C0 Interface: MCU I2C [0] is Connected to MCU Header.

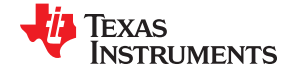

<span id="page-53-0"></span>*System Description* [www.ti.com](https://www.ti.com)

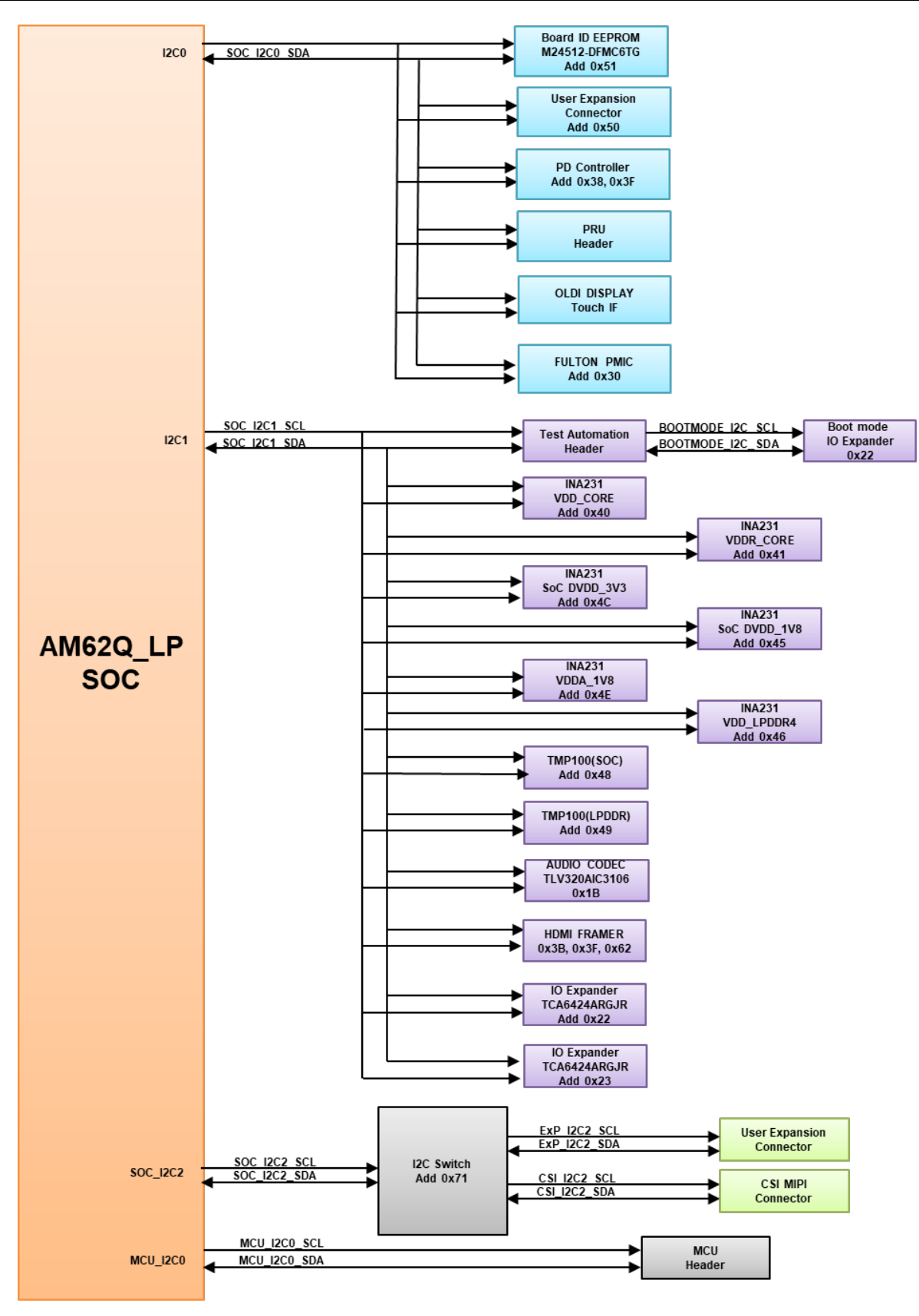

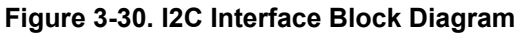

<span id="page-54-0"></span>11 **TEXAS** STRUMENTS

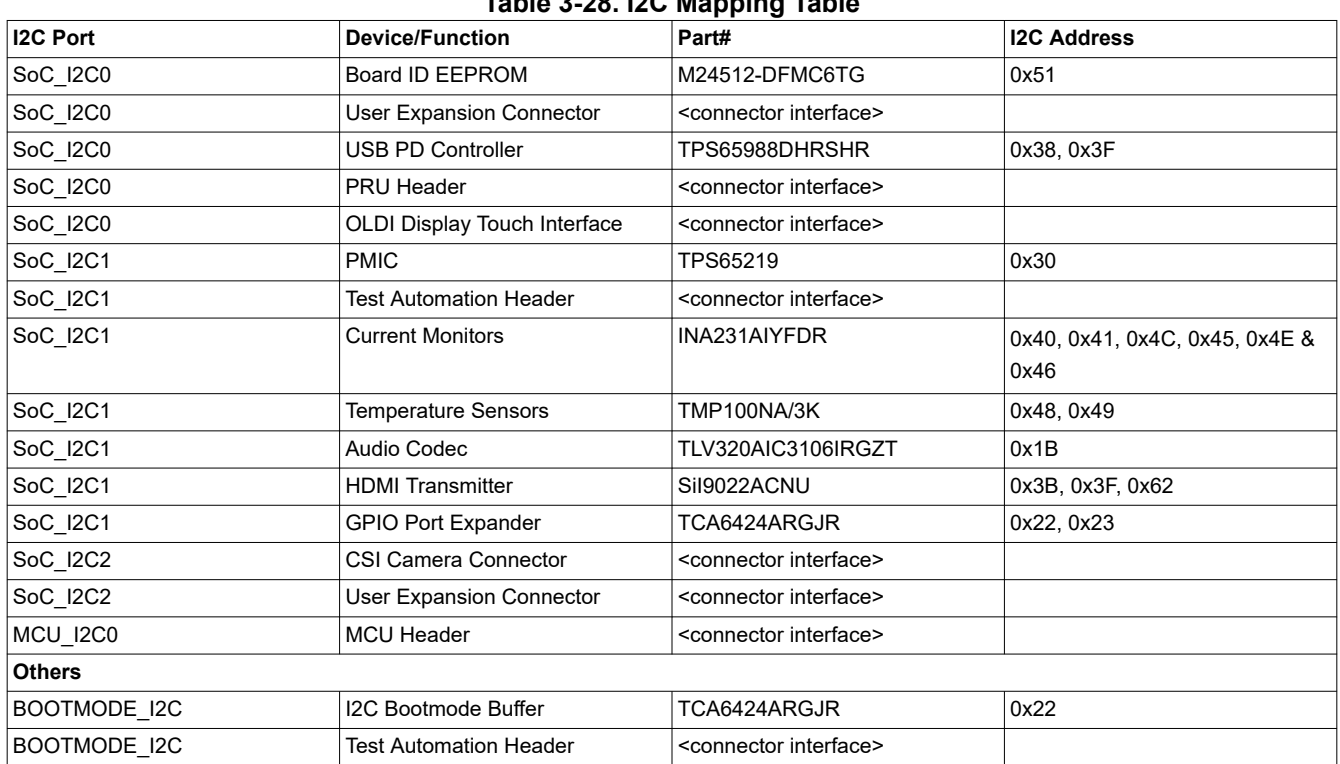

### **Table 3-28. I2C Mapping Table**

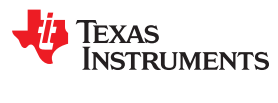

This page intentionally left blank.

# <span id="page-56-0"></span>*Chapter 4 Known Issues and Modifications*

TEXAS INSTRUMENTS

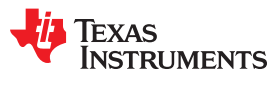

This page intentionally left blank.

*Chapter 5 Revision History*

<span id="page-58-0"></span>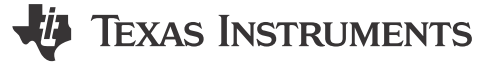

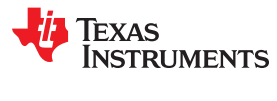

This page intentionally left blank.

# <span id="page-60-0"></span>*Chapter 6 IMPORTANT NOTICE AND DISCLAIMER*

TEXAS INSTRUMENTS

#### **IMPORTANT NOTICE AND DISCLAIMER**

TI PROVIDES TECHNICAL AND RELIABILITY DATA (INCLUDING DATA SHEETS), DESIGN RESOURCES (INCLUDING REFERENCE DESIGNS), APPLICATION OR OTHER DESIGN ADVICE, WEB TOOLS, SAFETY INFORMATION, AND OTHER RESOURCES "AS IS" AND WITH ALL FAULTS, AND DISCLAIMS ALL WARRANTIES, EXPRESS AND IMPLIED, INCLUDING WITHOUT LIMITATION ANY IMPLIED WARRANTIES OF MERCHANTABILITY, FITNESS FOR A PARTICULAR PURPOSE OR NON-INFRINGEMENT OF THIRD PARTY INTELLECTUAL PROPERTY RIGHTS.

These resources are intended for skilled developers designing with TI products. You are solely responsible for (1) selecting the appropriate TI products for your application, (2) designing, validating and testing your application, and (3) ensuring your application meets applicable standards, and any other safety, security, regulatory or other requirements.

These resources are subject to change without notice. TI grants you permission to use these resources only for development of an application that uses the TI products described in the resource. Other reproduction and display of these resources is prohibited. No license is granted to any other TI intellectual property right or to any third party intellectual property right. TI disclaims responsibility for, and you will fully indemnify TI and its representatives against, any claims, damages, costs, losses, and liabilities arising out of your use of these resources.

TI's products are provided subject to [TI's Terms of Sale](https://www.ti.com/legal/terms-conditions/terms-of-sale.html) or other applicable terms available either on [ti.com](https://www.ti.com) or provided in conjunction with such TI products. TI's provision of these resources does not expand or otherwise alter TI's applicable warranties or warranty disclaimers for TI products.

TI objects to and rejects any additional or different terms you may have proposed.

Mailing Address: Texas Instruments, Post Office Box 655303, Dallas, Texas 75265 Copyright © 2023, Texas Instruments Incorporated